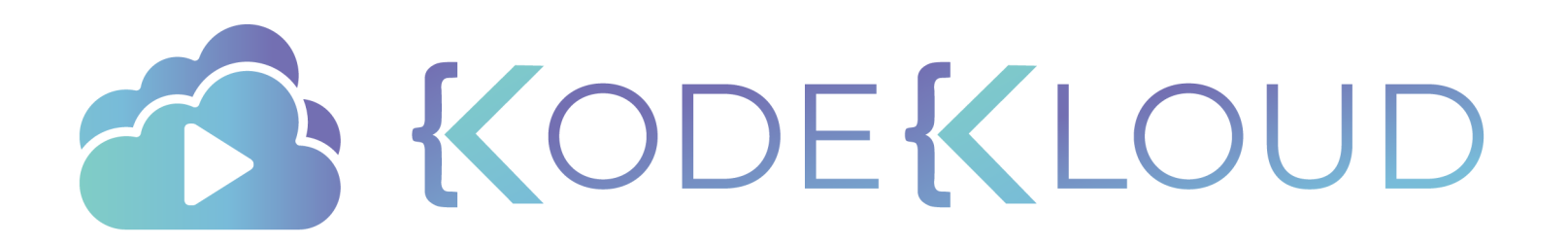

# **Pre-Requisites**

www.kodekloud.com

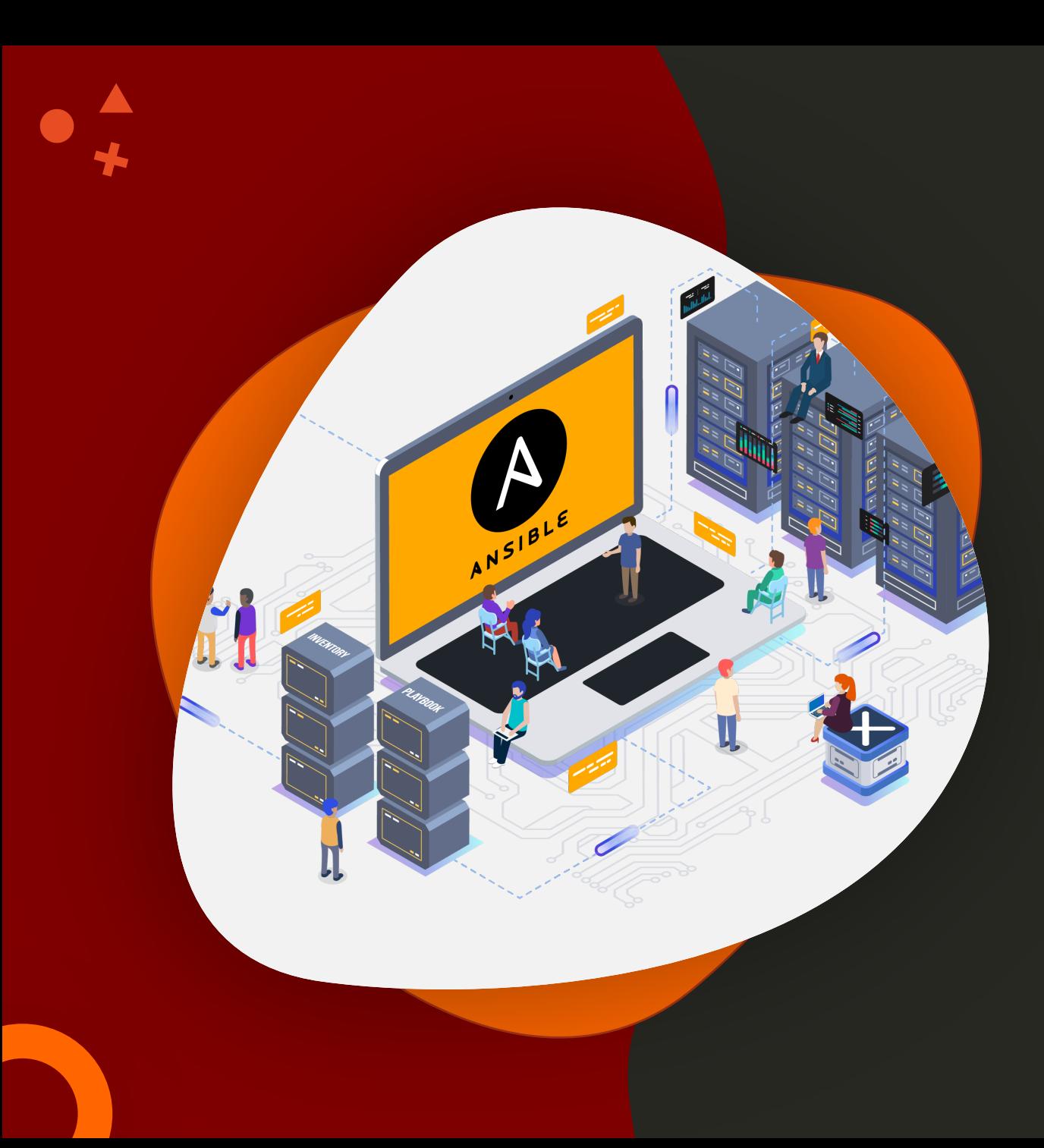

### Ansible Pre-Requisites

### **Ansible for the Absolute Beginners**

- **Setup Basic Lab**
- **YAML**
- **Inventory**
- **Playbooks**
- **Variables**
- **Modules**
- **Loops**

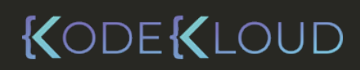

www.kodekloud.com

# Linux Pre-Requisites

- SSH Keys, Authorized Keys
- Users, Groups
- Package Managers
- Services
- Cron
- SELinux
- Devices, Filesystems, LVM
- Firewalls
- Archiving

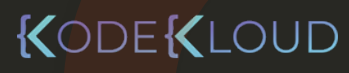

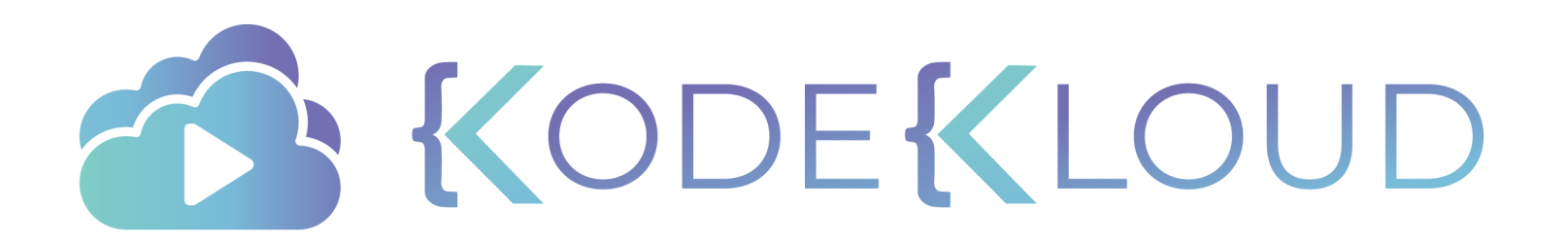

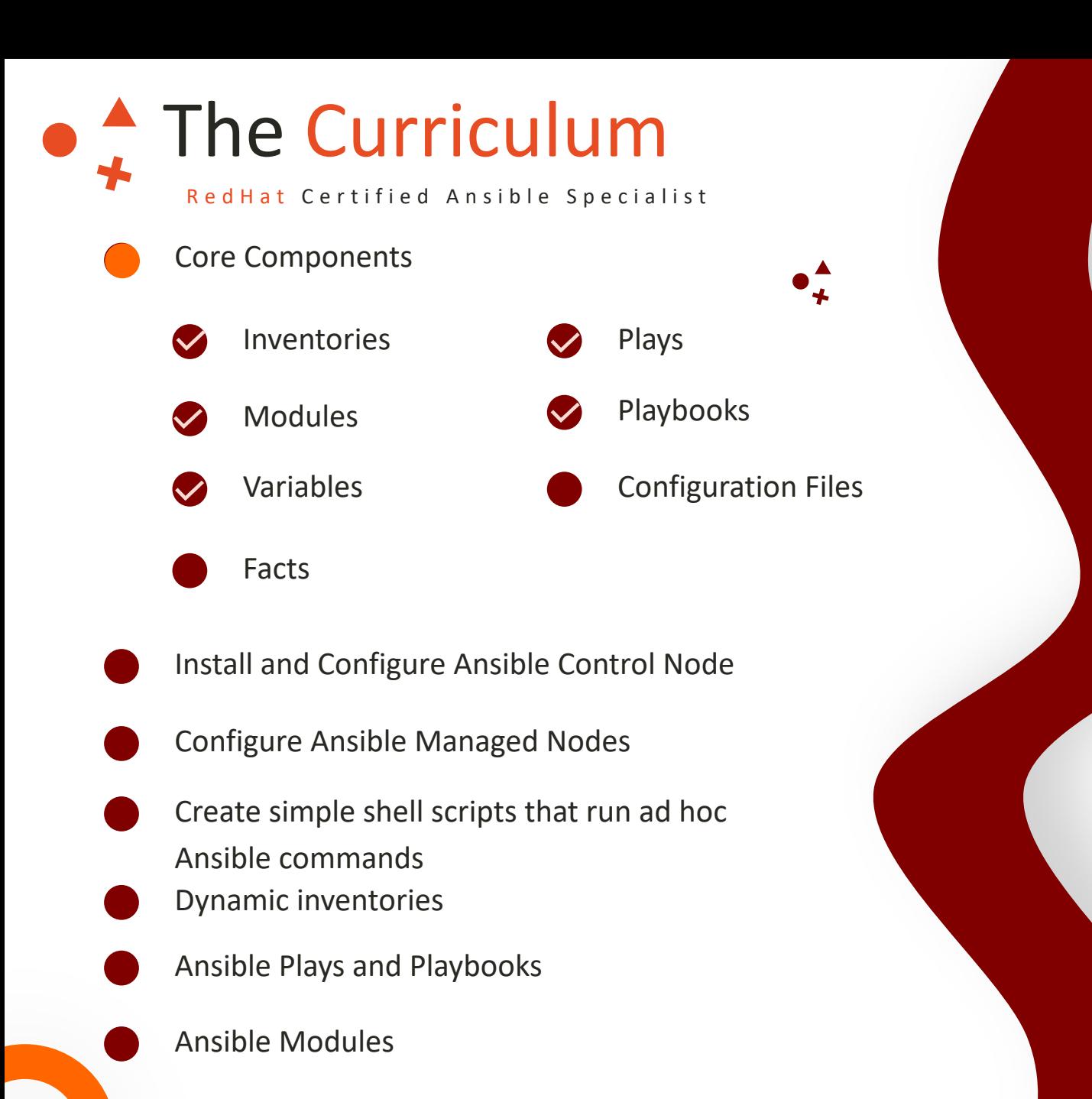

Customized Configuration Files

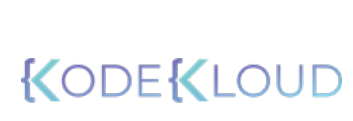

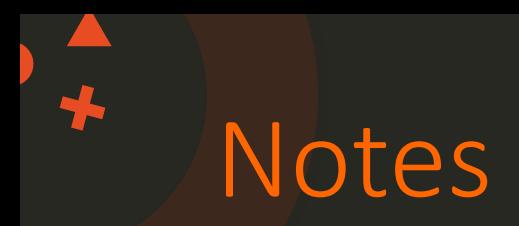

- Do not use the code in the slides as is (Things are hidden at times). Refer to the references and git repo for the actual code and working samples.
- Code might get copied in a different format.
- name: Deploy web application hosts: server1 tasks:
	- name: Install dependencies << code hidden >>
	- name: Install MySQL Database << code hidden >>
	- name: Start MySQL Service << code hidden >>
	- name: Install Python Flask Dependencies << code hidden >>

**EKLOUD** 

- name: Run web-server << code hidden >>

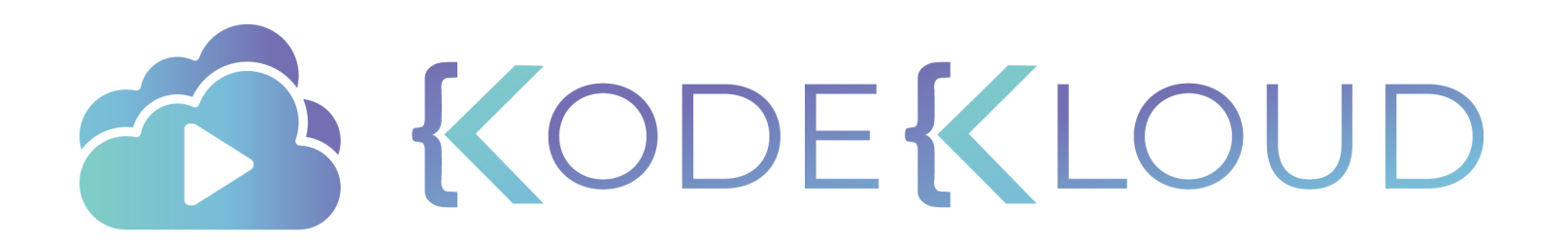

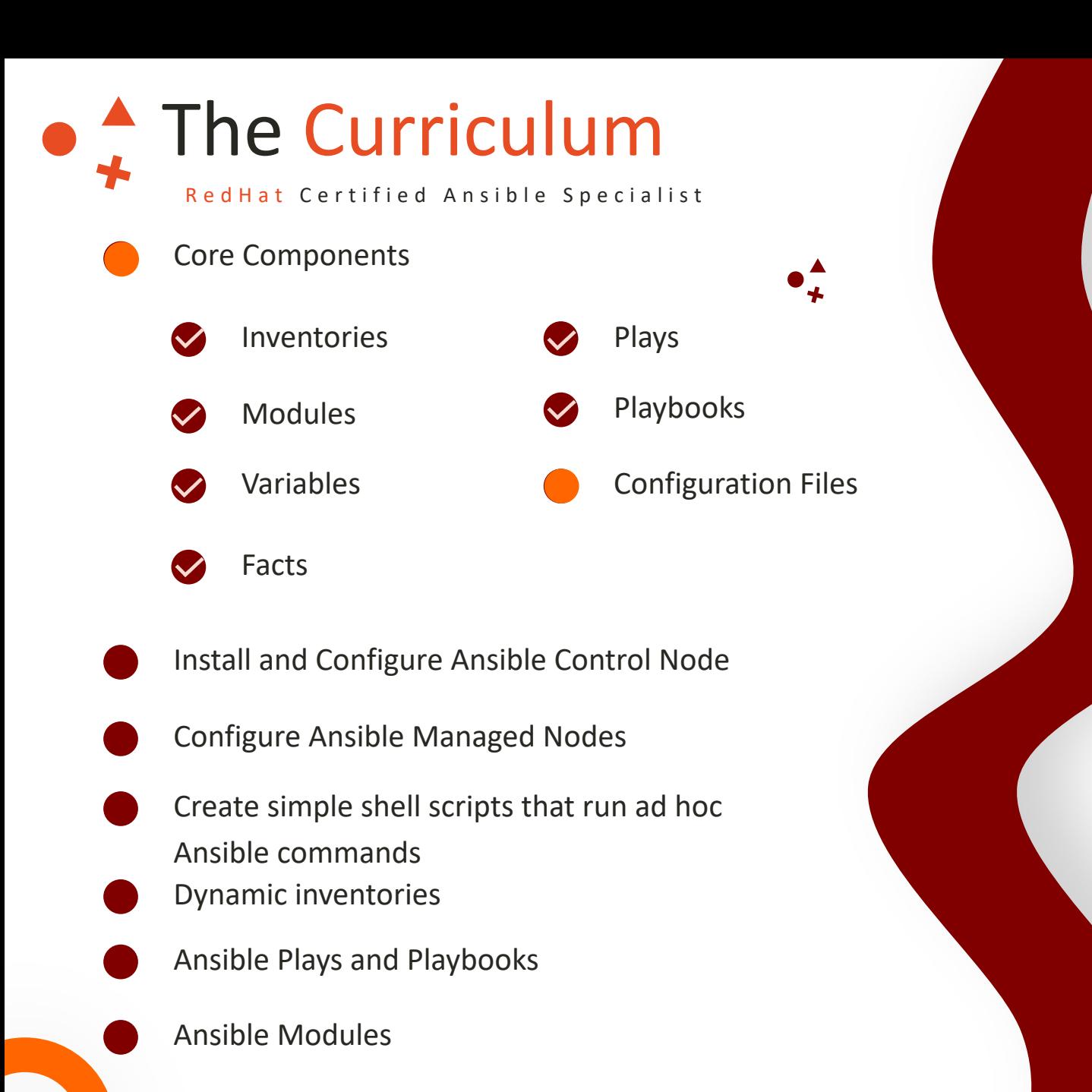

Customized Configuration Files

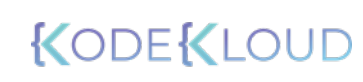

# **Ansible**

# **Configuration Files**

KODEKLOUD

 $\bullet$ <sup> $\uparrow$ </sup>

## Ansible Configuration Files

/etc/ansible/ansible.cfg

[defaults]

[inventory]

[privilege\_escalation]

[paramiko\_connection]

[ssh\_connection]

[persistent\_connection]

[colors]

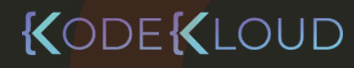

# Ansible Configuration Files

### /etc/ansible/ansible.cfg

### [defaults]

 $inventropy$  =  $/etc/ansible/hosts$  $log$ -path  $=$  /var/log/ansible.log

library = /usr/share/my\_modules/ roles path  $=$  /etc/ansible/roles action\_plugins = /usr/share/ansible/plugins/action

 $g$ athering  $=$  implicit

# SSH timeout  $timeout = 10$  $forks$  = 5

# [inventory]

enable\_plugins = host\_list, virtualbox, yaml, constructed

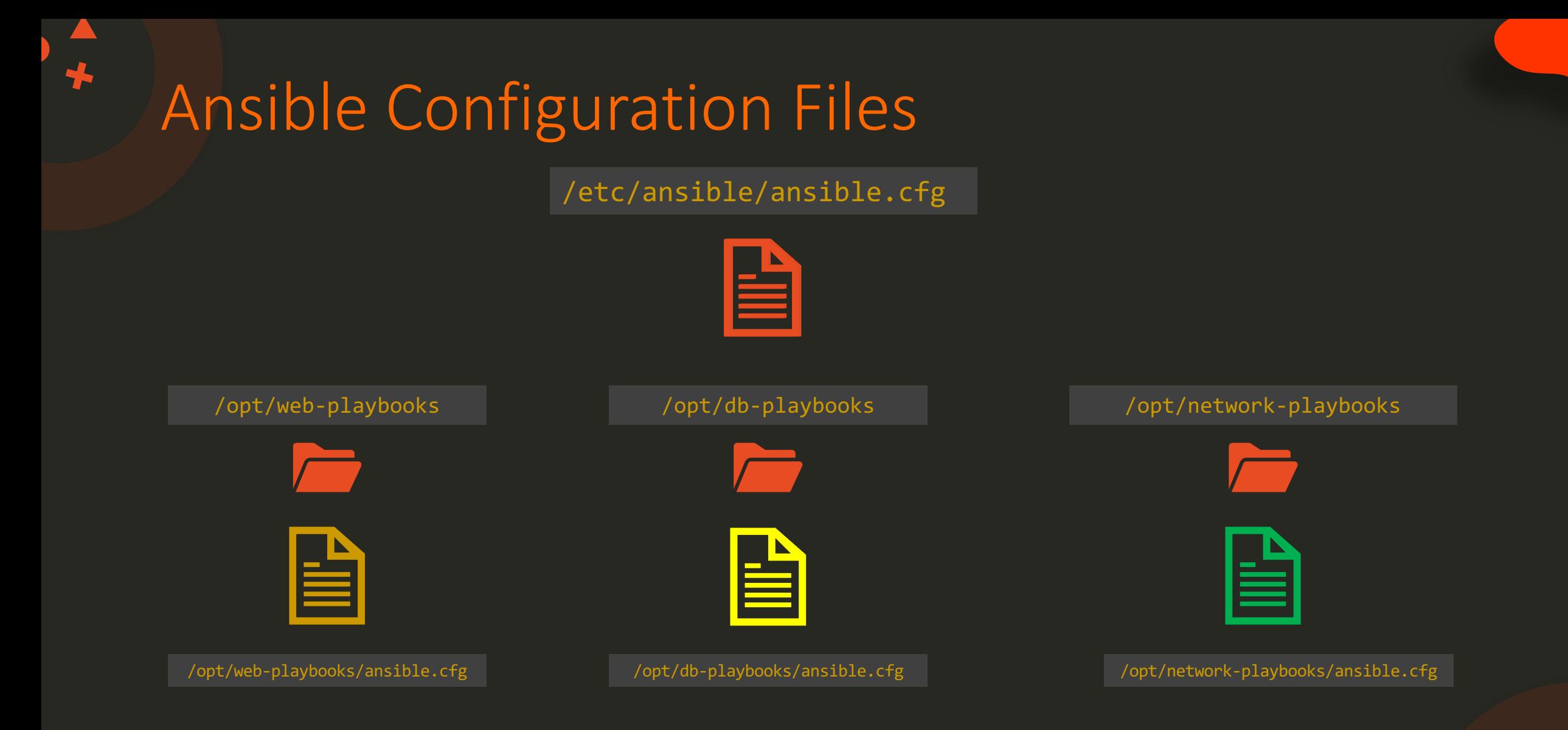

# Ansible Configuration Files

/etc/ansible/ansible.cfg

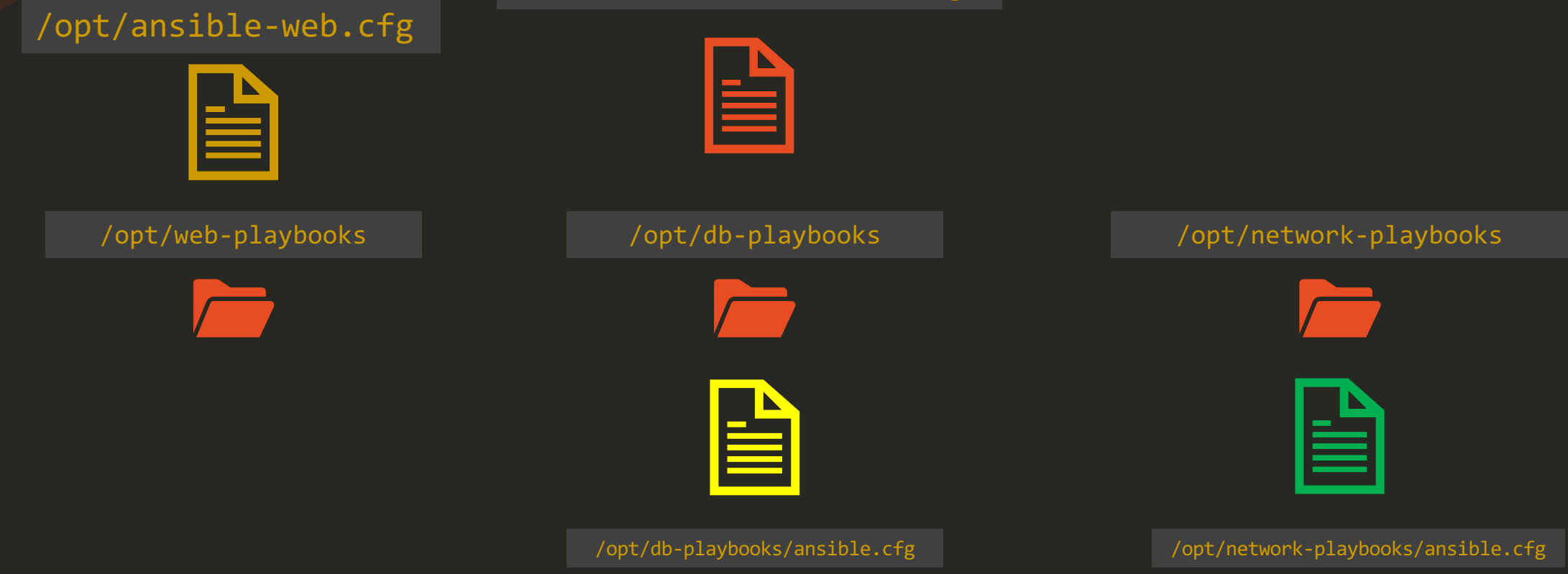

\$ANSIBLE\_CONFIG=/opt/ansible-web.cfg ansible-playbook playbook.yml

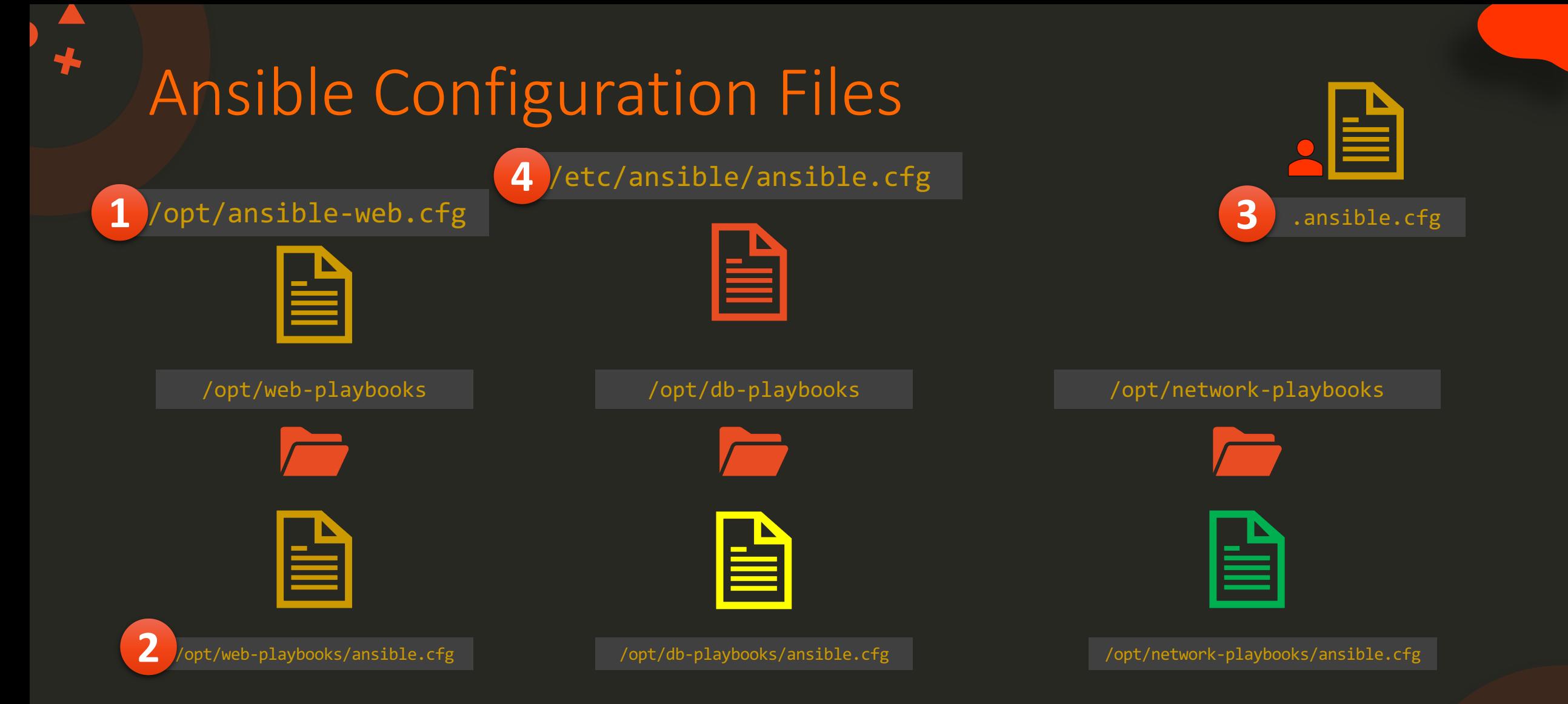

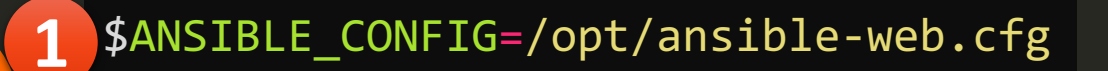

# Ansible Configuration Files /etc/ansible/ansible.cfg H /opt/web-playbooks /opt/db-playbooks /opt/network-playbooks /opt/storage-playbooks H 昌 昌 /etc/ansible/ansible.cfg ANSIBLE\_GATHERING=explicit gathering gathering = implicit ANSIBLE\_ GATHERING=explicit

# Ansible Configuration Variables

\$ ANSIBLE\_GATHERING=explicit ansible-playbook playbook.yml

- \$ export ANSIBLE\_GATHERING=explicit
- \$ ansible-playbook playbook.yml

/opt/web-playbooks/ansible.cfg  $g$ athering  $=$  explicit

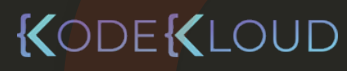

### View Configuration

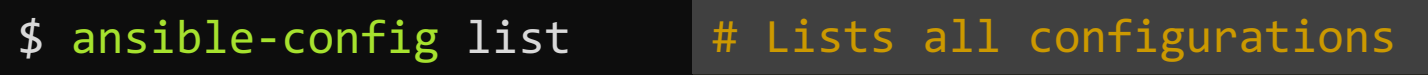

\$ ansible-config view # Shows the current config file

\$ ansible-config dump # Shows the current settings

\$ export ANSIBLE\_GATHERING=explicit \$ ansible-config dump | grep GATHERING DEFAULT\_GATHERING(env: ANSIBLE\_GATHERING) = explicit

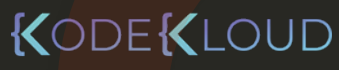

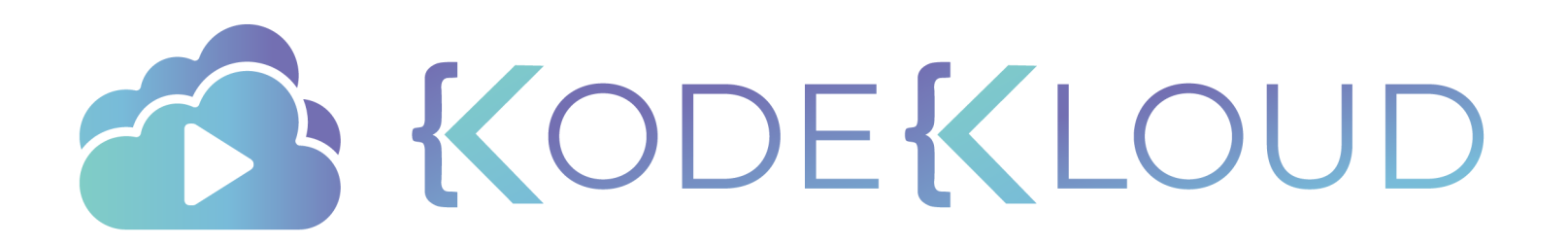

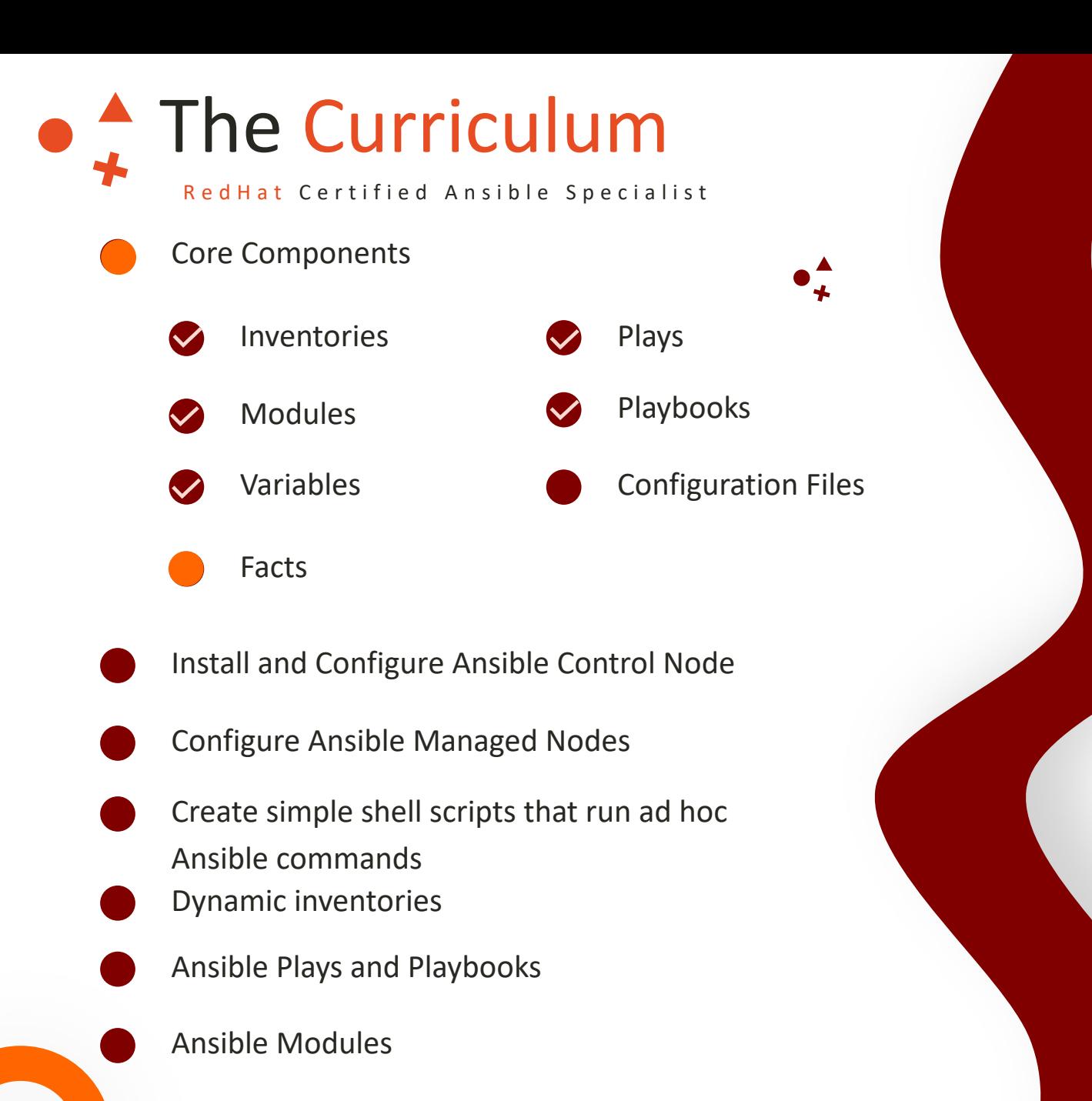

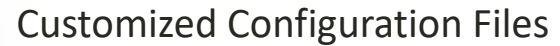

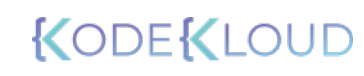

# Ansible

# FACTS

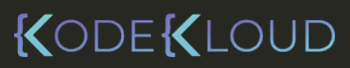

 $\bullet^{\mathbf{A}}_{\star}$ 

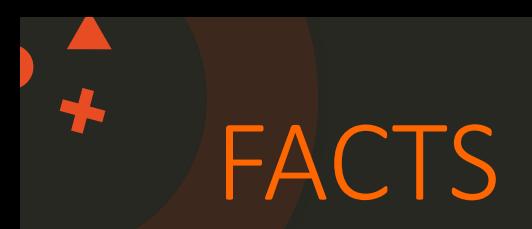

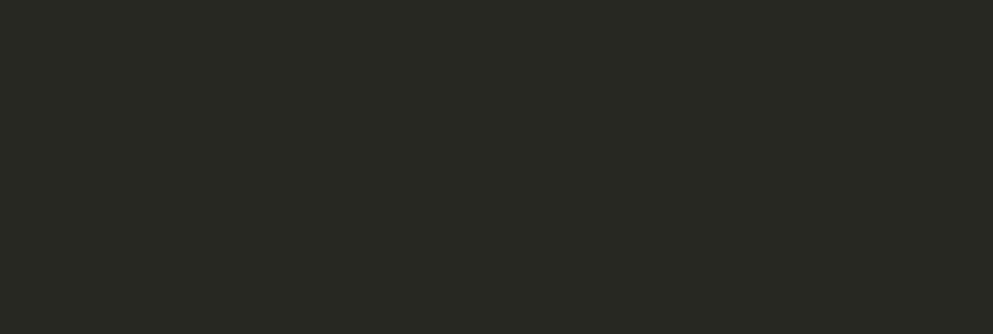

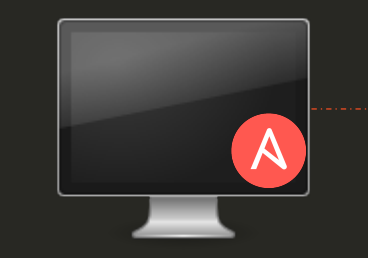

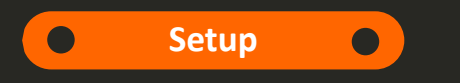

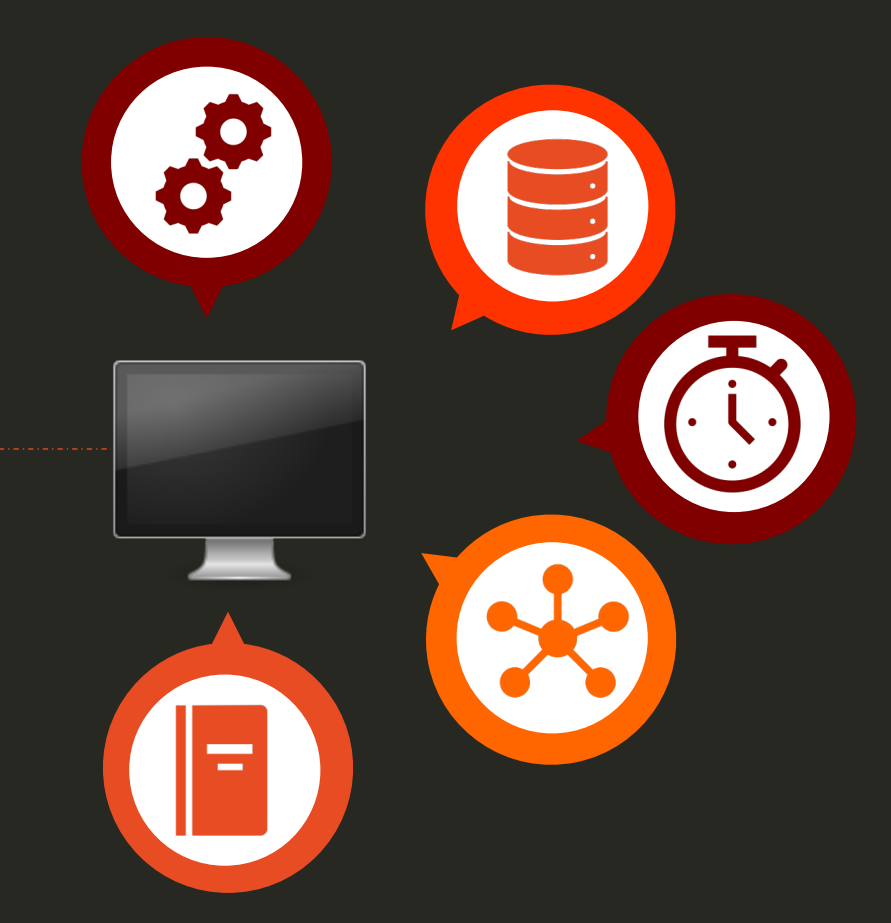

- name: Print hello message hosts: all tasks:

```
- debug:
  msg: Hello from Ansible!
```
PLAY [Print hello message] 

TASK [Gathering Facts] ok: [web2] ok: [web1]

TASK [debug] ok: [web1] => { "msg": "Hello from Ansible!" ok: [web2] => { "msg": "Hello from Ansible!"

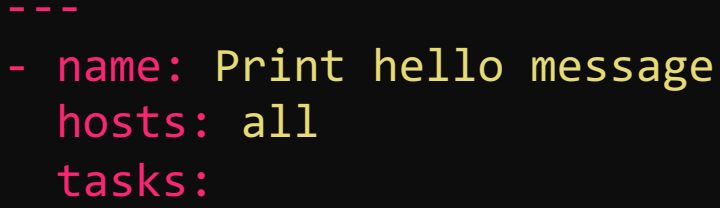

- debug: var: ansible\_facts PLAY [Reset nodes to previous state] \*\*\*\*\*\*\*\*\*\*\*\*\*\*\*\*\*\*\*\*\*\*\*\*\*\*\*\*\*\*\*\*\*\*\*\*\*\*\*\*\*\*\*\*\*\*\*\*

```
TASK [Gathering Facts] 
**************************************************************
ok: [web2]
ok: [web1]
TASK [debug] *******************************************************
ok: [web1] \Rightarrow {
    "ansible_facts": {
        "all_ipv4_addresses": [
            "172.20.1.100"
        ],
        "architecture": "x86_64",
        "date_time": {
            "date": "2019-09-07",
        },
        "distribution": "Ubuntu",
```

```
"distribution_file_variety": "Debian",
"distribution_major_version": "16",
"distribution release": "xenial",
"distribution_version": "16.04",
"dns": {
    "nameservers": [
        "127.0.0.11"
    ],
},
"fqdn": "web1",
"hostname": "web1",
"interfaces": [
   "lo",
    "eth0"
],
"machine": "x86_64",
"memfree_mb": 72,
"memory_mb": {
   "real": {
```
"free": 72, "total": 985, "used": 913

- name: Print hello message hosts: all tasks:
	- debug: var: ansible\_facts

```
"interfaces": [
    "lo",
    "eth0"
"machine": "x86_64", "memfree_mb": 72, "memory_mb": {
   "real": {
        "free": 72,
        "total": 985,
        "used": 913
},<br>"memtotal_mb": 985,
"module_setup": true,
"mounts": [ "block_available": 45040, "block_size": 4096, "block_total": 2524608, "block_used": 2479568,
],<br>"nodename": "web1",
"os_family": "Debian",
"processor": [
   "0", "GenuineIntel",
    "Intel(R) Core(TM) i9
-9980HK CPU @ 2.40GHz",
],<br>"processor_cores": 2,
"processor_count": 1, "processor_threads_per_core": 1, "processor_vcpus": 2, "product_name": "VirtualBox", "product_serial": "0", "product_uuid": "18A31B5D-FAC9-445F
-9B6F
-95B4B587F485",
"product_version": "1.2",
```
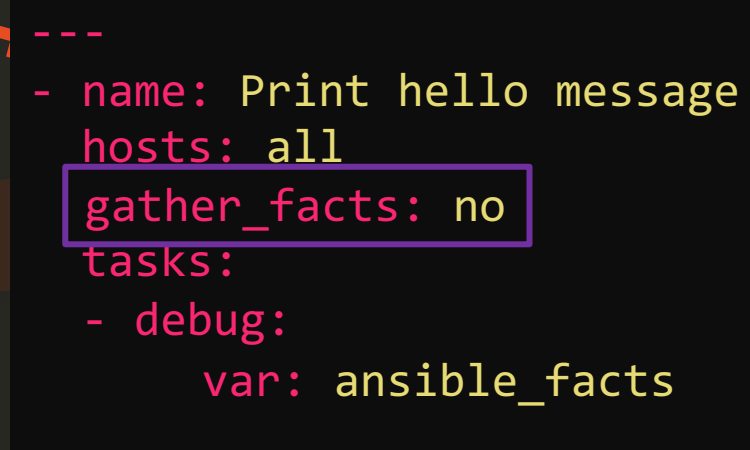

PLAY [Print hello message] TASK [debug] ok: [web1] => { "ansible\_facts": {} P ok: [web2]  $\Rightarrow$  { "ansible\_facts": {}

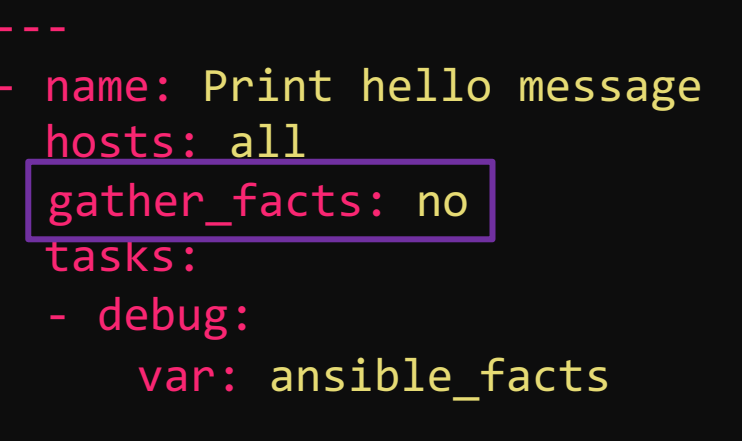

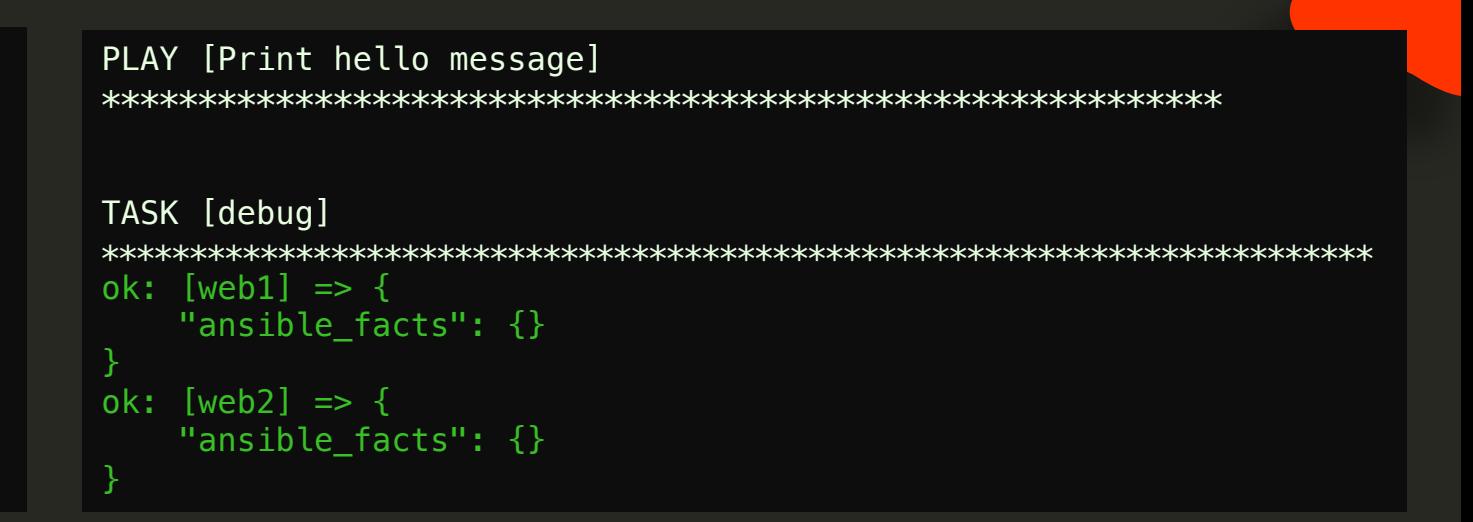

### /etc/ansible/ansible.cfg

# plays will gather facts by default, which contain information about # smart - gather by default, but don't regather if already gathered # implicit - gather by default, turn off with gather\_facts: False # explicit - do not gather by default, must say gather\_facts: True gathering  $=$  implicit

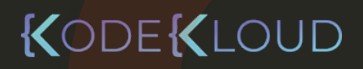

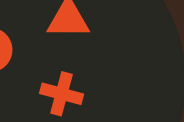

- name: Print hello message hosts: web1 tasks:
	- debug: ansible\_facts

### /etc/ansible/hosts

web1 web2

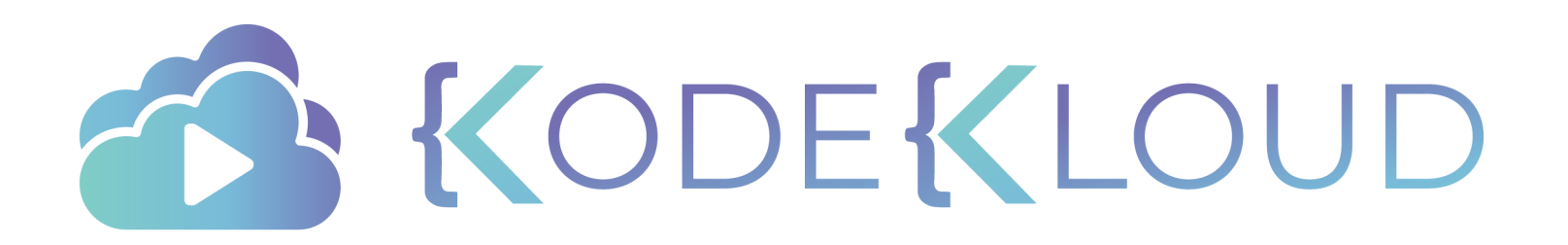

### The Curriculum

RedHat Certified Ansible Specialist

- Core Components
- Install and Configure Ansible Control Node
	- Install Required Packages
	- Create a Static Host Inventory File
	- Create a Configuration File
- Configure Ansible Managed Nodes
- Create simple shell scripts that run ad hoc Ansible command
- Dynamic inventories
- Ansible Plays and Playbooks
- Ansible Modules
	- Customized Configuration Files
	- Variables and Facts
	- Roles

# **Ansible**

# **Install**

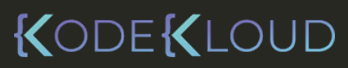

 $\bullet^{\mathbf{A}}_{\star}$ 

## Control Node

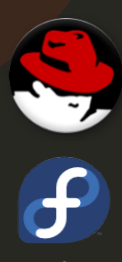

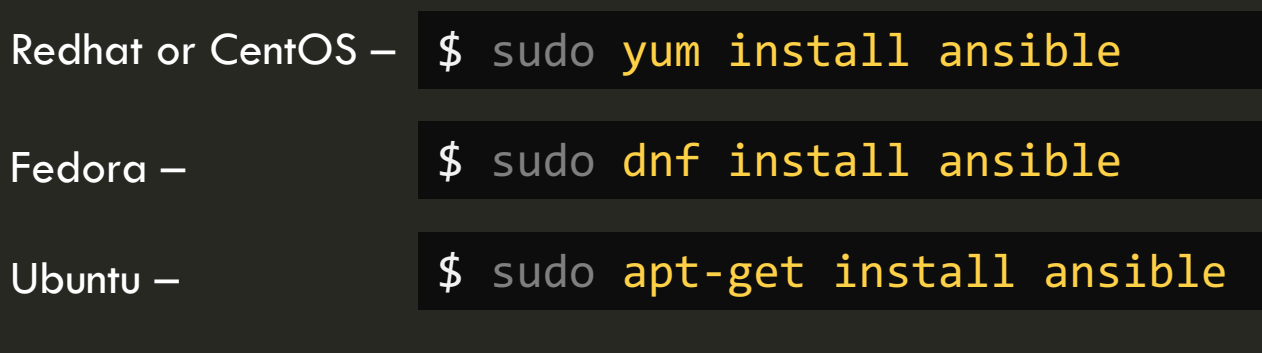

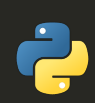

PIP –

\$ sudo pip install ansible

### Additional Options:

- Install from source on GIT
- Build RPM yourself

https://docs.ansible.com/ansible/latest/installation\_guide/

# Install Control Node on Redhat or CentOS

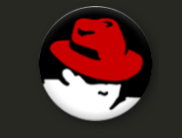

 $\bigstar$ 

Redhat or CentOS - \$ sudo yum install ansible

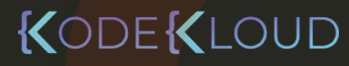

### Install via PIP

Install pip if not present

- \$ sudo yum install epel-release
- \$ sudo yum install python-pip

\$ sudo pip install ansible \$ sudo pip install --upgrade ansible

Install Specific Version of Ansible using pip

\$ sudo pip install ansible==2.4

Install Ansible using pip Upgrade Ansible using pip

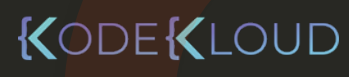

# Ansible Inventory

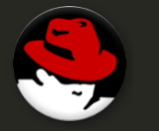

Redhat or CentOS - sudo yum install ansible

### /etc/ansible/hosts

# This is the default ansible 'hosts' file. #

# It should live in /etc/ansible/hosts

- #
- $#$  Comments begin with the '#' character
- # Blank lines are ignored
- # Groups of hosts are delimited by [header] elements
- # You can enter hostnames or ip addresses
- # A hostname/ip can be a member of multiple groups

# Ex 1: Ungrouped hosts, specify before any group headers.

## green.example.com ## blue.example.com ## 192.168.100.1 ## 192.168.100.10

# Ex 2: A collection of hosts belonging to the 'webservers' group

## [webservers] ## alpha.example.org ## beta.example.org ## 192.168.1.100 ## 192.168.1.110

### /opt/my-playbook/hosts

web1 ansible host=192.168.1.100 web2 ansible\_host=192.168.1.101

# Ansible Configuration File

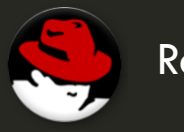

Redhat or CentOS - sudo yum install ansible

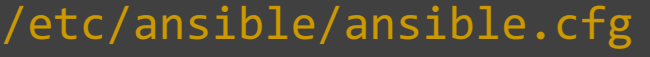

[defaults] inventory

★

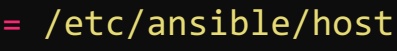

- $log\_path$  = /var/ $log/ansible.log$
- library  $=$  /usr/share/my\_modules/
- roles path  $=$  /etc/ansible/roles
- $action$  plugins  $= /usr/share/ansible/plugins/action$

 $g$ athering  $=$  implicit

# SSH timeout

 $timeout = 10$ 

display\_skipped\_hosts = True  $nocolor$  = 1

forks  $= 5$ 

### /opt/my-playbook/ansible.cfg

[defaults]

 $g$ athering  $=$  explicit
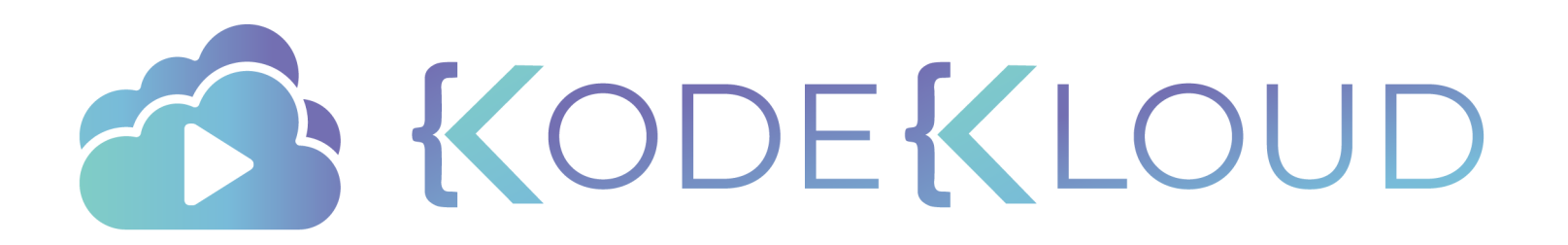

## The Curriculum

RedHat Certified Ansible Specialist

- Core Components
- Install and Configure Ansible Control Node
- Configure Ansible Managed Nodes
	- Create and Distribute SSH Keys
	- Configure Privilege Escalation on Managed Nodes
	- Validate using Adhoc Commands

Create simple shell scripts that run ad hoc Ansible commands

### Dynamic inventories

- Ansible Plays and Playbooks
- Ansible Modules
- Customized Configuration Files
	- Variables and Facts
- Roles

# **Ansible**

# **Creating and Distributing SSH Keys**

KODEKLOUD

 $\bullet^{\mathbf{A}}_{\star}$ 

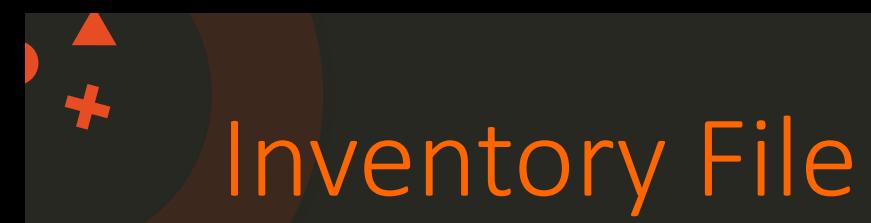

/etc/ansible/hosts

web1 ansible\_host=172.20.1.100 ansible\_ssh\_pass=Passw0rd web2 ansible\_host=172.20.1.101 ansible\_ssh\_pass=Passw0rd

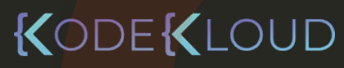

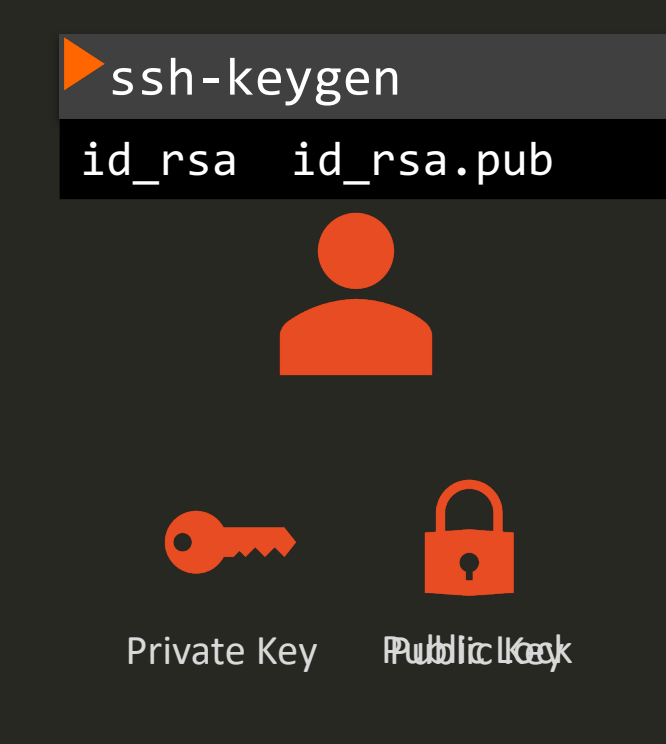

ssh -i id\_ras user1@server1 Successfully Logged In!

cat ~/.ssh/authorized\_keys ssh-rsa AAAAB3NzaC1yc...KhtUBfoTzlBqR V1NThvOo4opzEwRQo1mWxuser1

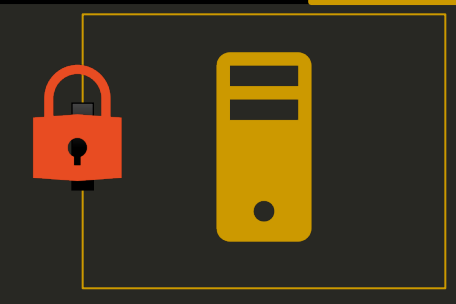

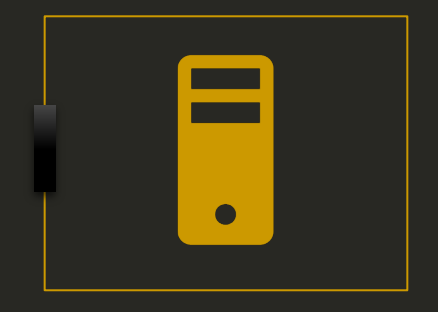

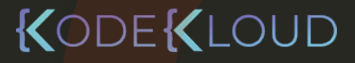

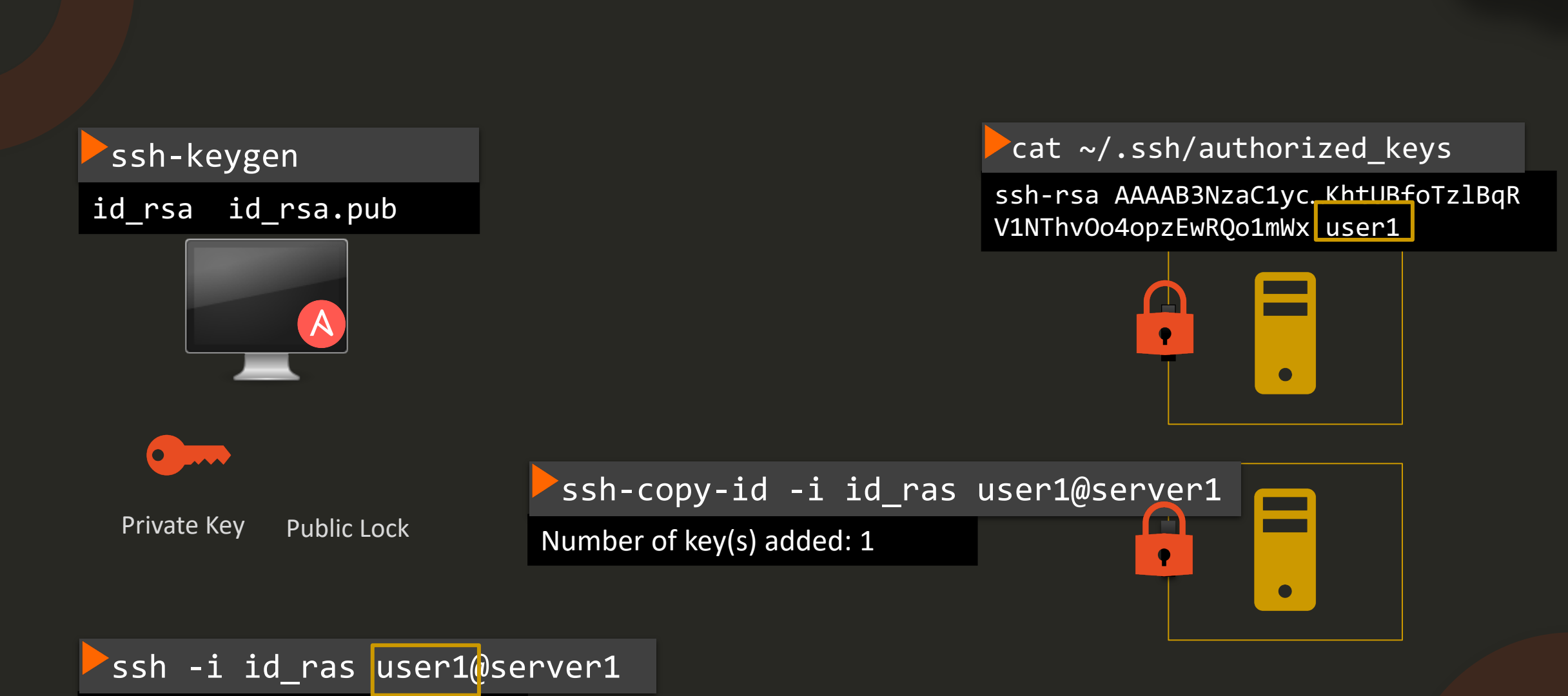

Successfully Logged In!

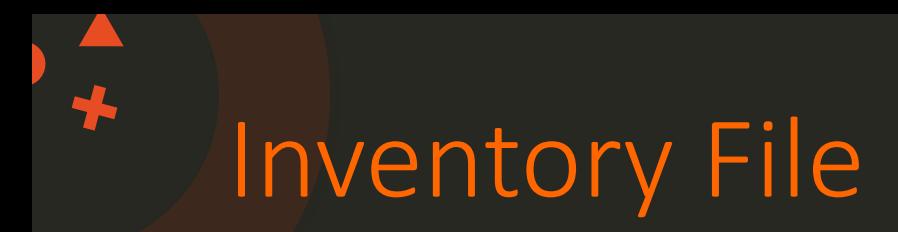

### /etc/ansible/hosts

web1 ansible\_host=172.20.1.100 ansible\_ssh\_pass=Passw0rd **ansible\_user**=user1 web2 ansible\_host=<mark>172.20.1.101 ansible\_user=</mark>user<mark>1 ansib</mark> **ansible\_ssh\_private\_key\_file**=/some-path/private-key **ansible\_ssh\_private\_key\_file**=/some-path/private-key

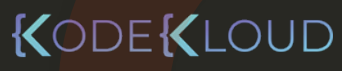

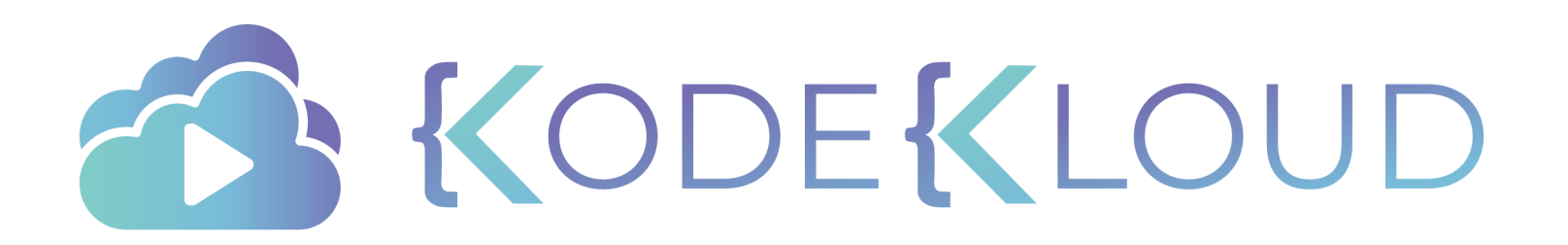

## The Curriculum

RedHat Certified Ansible Specialist

- Core Components
- Install and Configure Ansible Control Node
- Configure Ansible Managed Nodes
	- Create and Distribute SSH Keys
	- Configure Privilege Escalation on Managed Nodes
	- Validate using Adhoc Commands

Create simple shell scripts that run ad hoc Ansible commands

- Dynamic inventories
	- Ansible Plays and Playbooks
- Ansible Modules
- Customized Configuration Files
	- Variables and Facts
	- Roles

# Ansible

# AdHod Commands

KODEKLOUD

**CA** 

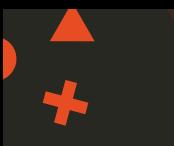

### playbook.yml

### ---

- name: Ping Servers hosts: all tasks:

 $\blacktriangleright$  ansible-playbook playbook.yml

### ansible -m ping

### playbook.yml

### ---

- name: Ping Servers hosts: tasks:

### $\blacktriangleright$  ansible-playbook playbook.yml

### ansible -m ping all web2 | SUCCESS  $\Rightarrow$  {

LOUD

```
"changed": false,
    "ping": "pong"
}
web1 | SUCCESS \Rightarrow {
    "changed": false,
    "ping": "pong"
```
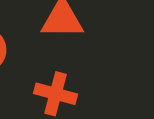

### $\overline{\phantom{a}}$ ansible -m ping all

```
web2 | SUCCESS \Rightarrow {
    "changed": false,
    "ping": "pong"
}
```

```
web1 | SUCCESS \Rightarrow {
    "changed": false,
    "ping": "pong"
}
```
### ansible –a 'cat /etc/hosts' all

web1 | CHANGED | rc=0 >> 127.0.0.1 localhost ::1 localhost ip6-localhost ip6-loopback fe00::0 ip6-localnet ff00::0 ip6-mcastprefix ff02::1 ip6-allnodes ff02::2 ip6-allrouters 172.20.1.100 web1

web2 | CHANGED | rc=0 >> 127.0.0.1 localhost ::1 localhost ip6-localhost ip6-loopback fe00::0 ip6-localnet ff00::0 ip6-mcastprefix ff02::1 ip6-allnodes ff02::2 ip6-allrouters

### ansible –a 'yum install nginx' all

- --become
- --become-user nginx

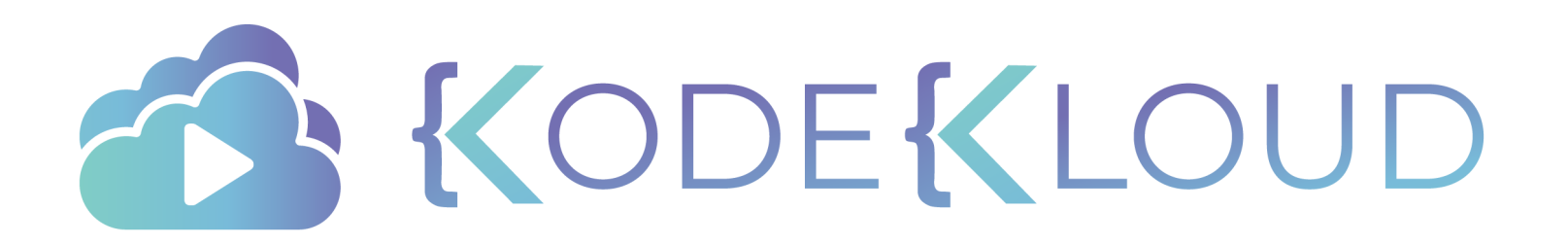

# The Curriculum

RedHat Certified Ansible Specialist

- Core Components
- Install and Configure Ansible Control Node
- Configure Ansible Managed Nodes

Create simple shell scripts that run ad hoc Ansible commands

- Dynamic inventories
	- Ansible Plays and Playbooks
- Ansible Modules
- Customized Configuration Files
- Variables and Facts

### Roles

Ansible Vault

Documentation

# **Ansible**

# **Shell Scripts**

KODEKLOUD

 $\bullet^{\mathbf{A}}_{\star}$ 

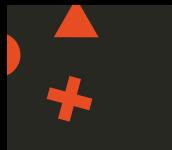

### \$ ansible -m ping all

\$ ansible -a 'cat /etc/hosts' all

\$ export ANSIBLE\_GATHERING=explicit \$ ansible-playbook playbook.yml

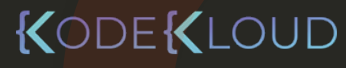

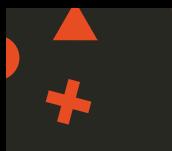

### shell-script.sh

```
export ANSIBLE_GATHERING=explicit
```

```
ansible -m ping all
```

```
ansible -a 'cat /etc/hosts' all
```

```
ansible-playbook playbook.yml
```
sh shell-script.sh

```
\blacktrianglerightchmod 755\overline{\rule{0pt}{1.5pt}}shell-script.sh
```
./shell-script.sh

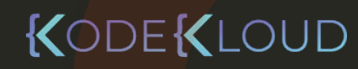

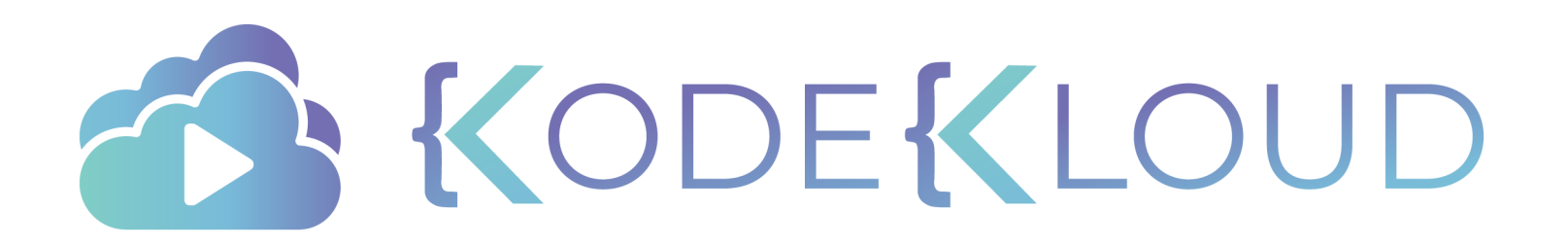

## The Curriculum

RedHat Certified Ansible Specialist

- Core Components
- Install and Configure Ansible Control Node
- Configure Ansible Managed Nodes
	- Create and Distribute SSH Keys
	- Configure Privilege Escalation on Managed Nodes
	- Validate using Adhoc Commands

Create simple shell scripts that run ad hoc Ansible commands

- Dynamic inventories
- Ansible Plays and Playbooks
- Ansible Modules
- Customized Configuration Files
	- Variables and Facts
	- Roles

# **Ansible**

# **Privilege Escalation**

KODEKLOUD

 $\bullet$ <sup> $\uparrow$ </sup>

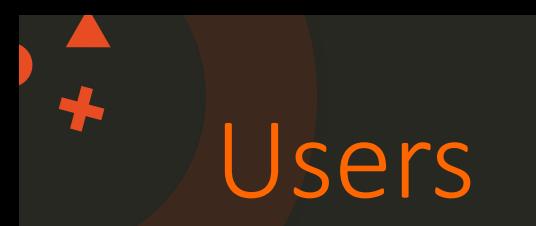

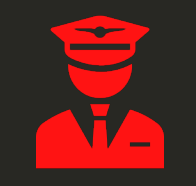

root

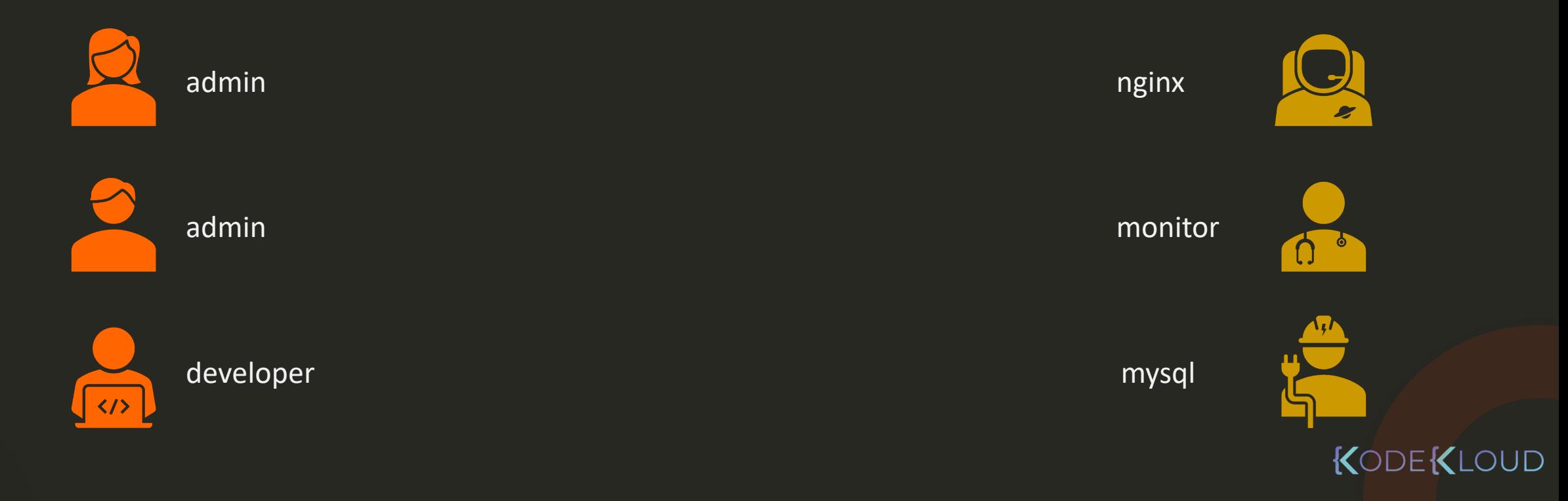

# Users Workflow

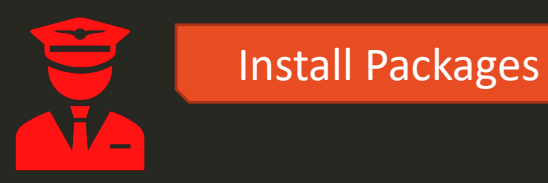

root

admin

Successfully Logged In! ssh -i id\_ras admin@server1

Package Installed! sudo yum install nginx

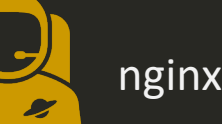

 $nginx$  su nginx

# Configure nginx

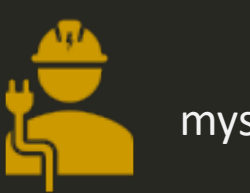

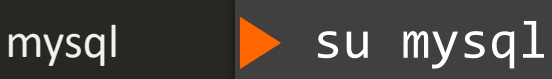

Configure MySQL

Become Super user (sudo)

Become Method – sudo (pfexec, doas, ksu, runas)

Become another user

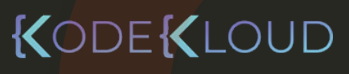

# Users Workflow

### inventory

lamp-dev1 ansible\_host=172.20.1.100 ansible\_user=admin

### playbook

### ---

55

- name: Install nginx hosts: all tasks:
	- yum:
		- name: nginx state: latest

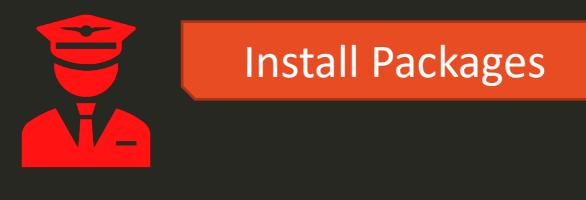

root

### Become Super user (sudo)

Become Method – sudo (pfexec, doas, ksu, runas)

Become another user

### Permission Denied

# Become Super User

### inventory

lamp-dev1 ansible\_host=172.20.1.100 ansible\_user=admin

### playbook

- name: Install nginx
	- hosts: all tasks: become: yes

### - yum:

```
name: nginx
state: latest
```
Install Packages

### Become Super user (sudo)

root

 $\breve{=}$ 

Become Method – sudo (pfexec, doas, ksu, runas)

Become another user

### Package Installed!

# Become Method

### inventory

lamp-dev1 ansible\_host=172.20.1.100 ansible\_user=admin

### playbook

- name: Install nginx
	- hosts: all tasks: become: yes ksu, runas) become\_method: doas
	- yum: name: nginx state: latest

### Package Installed!

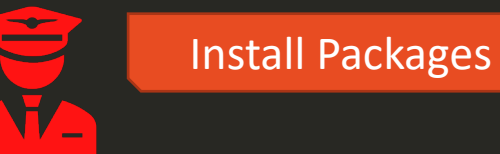

root

### Become Super user (sudo)

Become Method – sudo (pfexec, doas,

Become another user

# Become Another User

inventory

lamp-dev1 ansible\_host=172.20.1.100 ansible\_user=admin

### playbook

- name: Install nginx

```
hosts: all
tasks:
become: yes
become_user: nginx
```

```
- yum:
   name: nginx
    state: latest
```
### Package Installed!

Install Packages

root

 $\breve{=}$ 

### Become Super user (sudo)

Become Method – sudo (pfexec, doas, ksu, runas)

Become another user

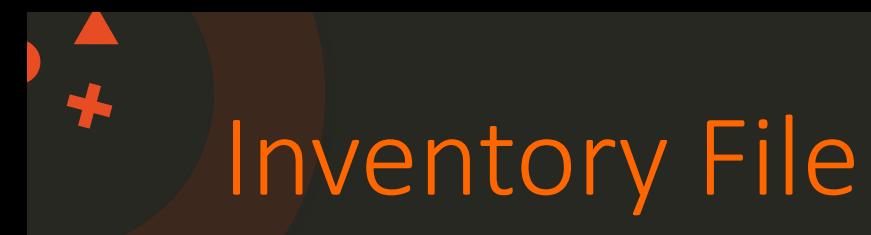

### inventory

root

 $\tilde{=}$ 

lamp-dev1 ansible\_host=172.20.1.100 ansible\_user=admin become=yes ansible\_become\_user=nginx

### playbook

- name: Install nginx

hosts: all tasks:

- yum: name: nginx state: latest

Package Installed!

Become Super user (sudo)

Become Method – sudo (pfexec, doas, ksu, runas)

Install Packages

Become another user

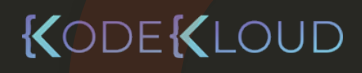

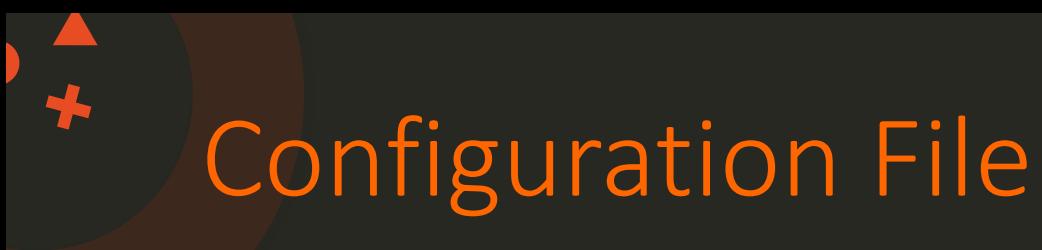

### /etc/ansible/ansible.cfg

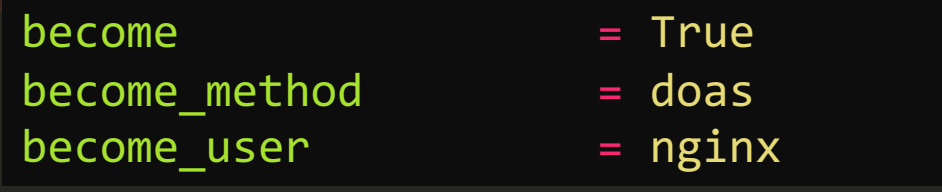

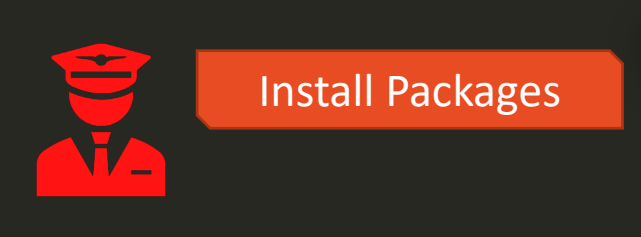

root

### inventory

lamp-dev1 ansible\_host=172.20.1.100 ansible\_user=admin ansible\_become=yes ansible\_become\_user=nginx

### playbook

- name: Install nginx

### hosts: all tasks:

- yum:

name: nginx state: latest Become Super user (sudo)

Become Method – sudo (pfexec, doas, ksu, runas)

Become another user

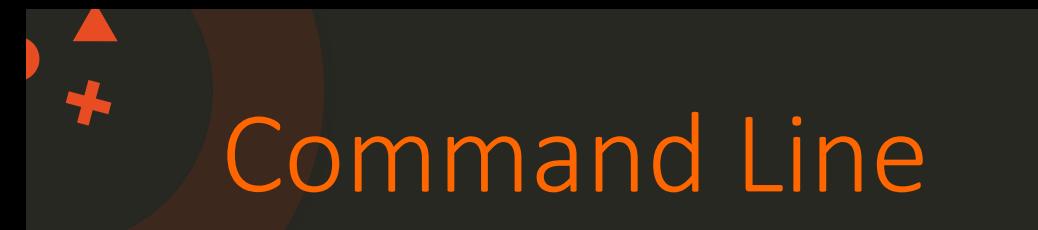

### /etc/ansible/ansible.cfg

 $become$   $= True$  $become\_method$  = doas become\_user = nginx

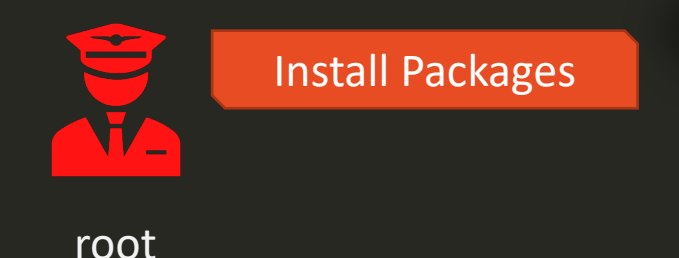

### inventory

lamp-dev1 ansible\_host=172.20.1.100 ansible\_user=admin ansible\_become=yes ansible\_become\_user=nginx

### playbook

command line

\$ ansible-playbook --become --become-method=doas --become-user=nginx --ask-become-pass

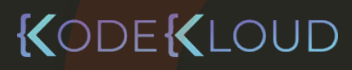

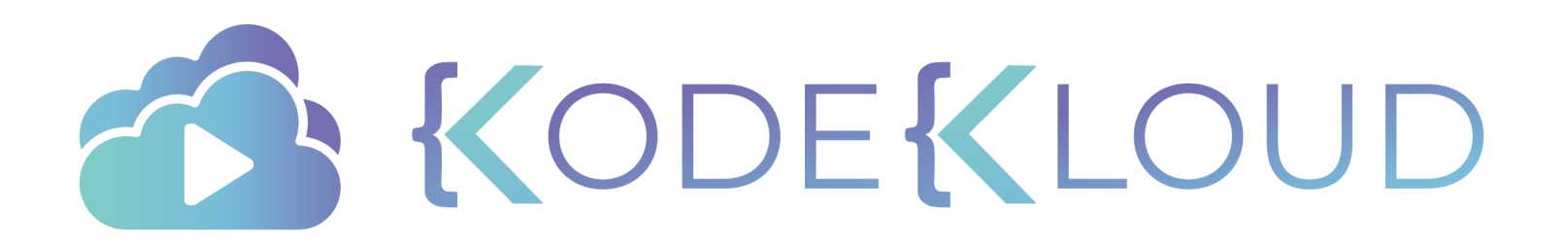

# **KodeKloud Project**

www.kodekloud.com

**VR** 

## **Product List**

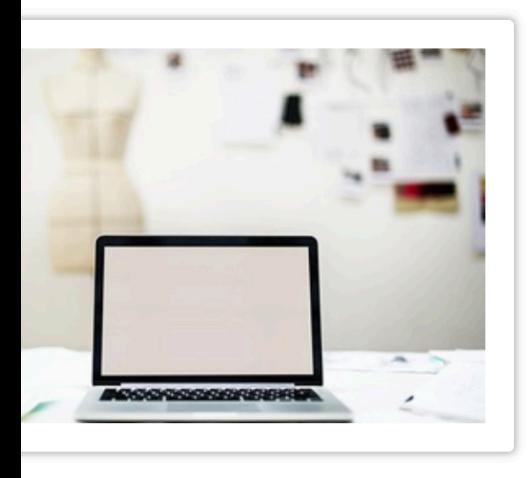

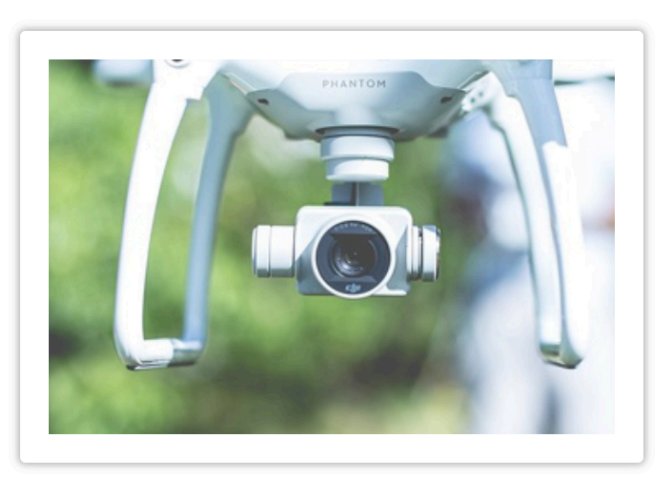

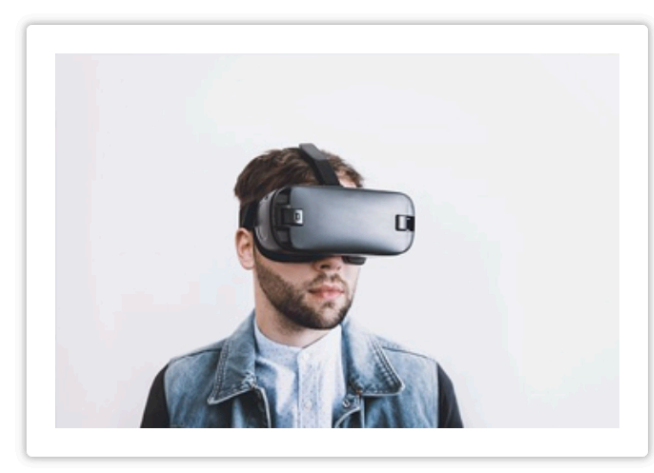

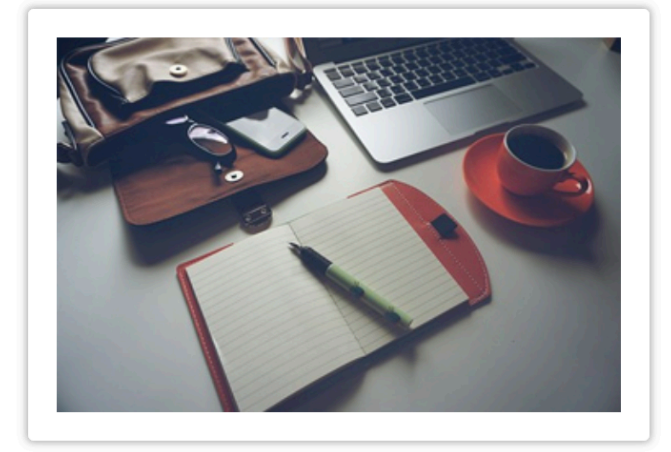

ook Pro

se MB at the lowest price 100\$

**Drone** Purchase Multifunctional drones200\$

**VR Explore our VR Devices**  Macbook air

Purchase MB at the lowest price 500\$

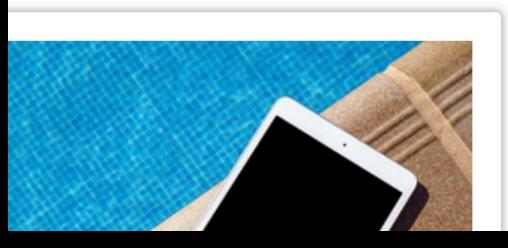

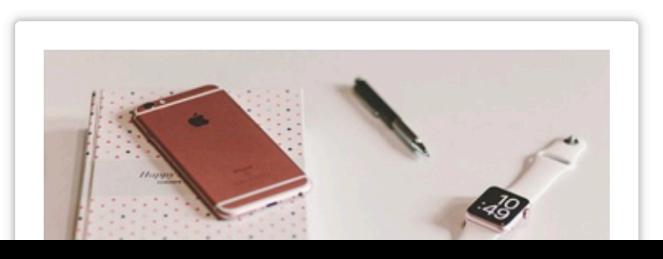

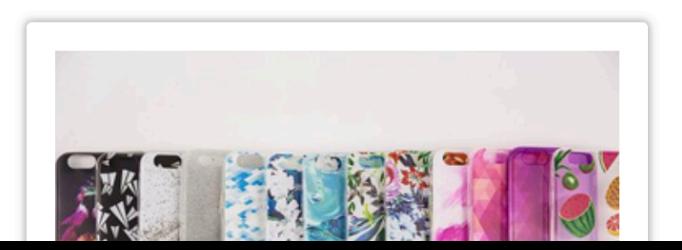

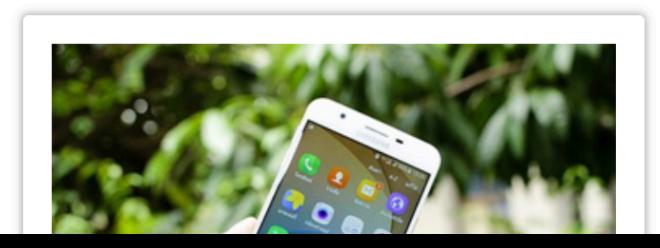

# Linux Apache MariaDB Php

3 4

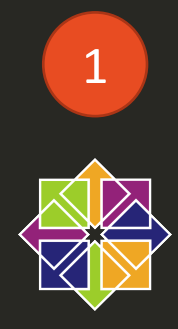

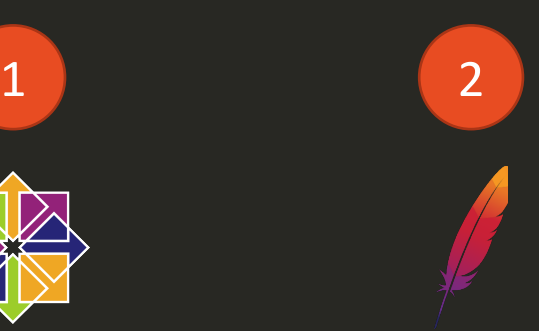

Install Firewall

Configure Firewall Start httpd Configure httpd Install httpd

Configure Firewall Install MariaDB Start MariaDB Configure MariaDB Configure Database Load Data

MariaDB

php

Install Php Configure Code

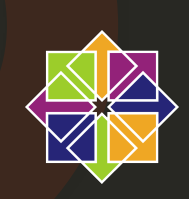

### Install Firewall

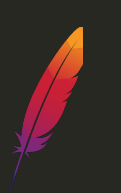

Configure Firewall Start httpd Configure httpd Install httpd

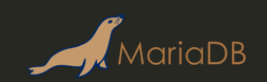

Configure Firewall Install MariaDB Start MariaDB Configure MariaDB Configure Database Load Data

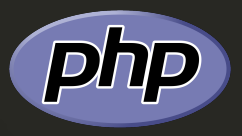

Install php Download Code Test

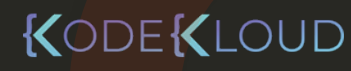

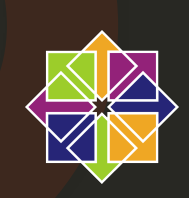

### Install Firewall

MariaDB

Configure Firewall Install MariaDB Start MariaDB Configure MariaDB Configure Database Load Data

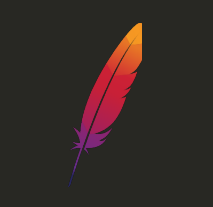

Configure Firewall Install php

Configure httpd

Install httpd

php

Start httpd Download Code

Test

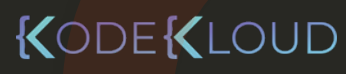
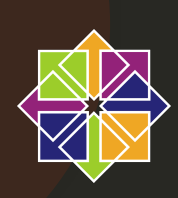

#### Install Firewall

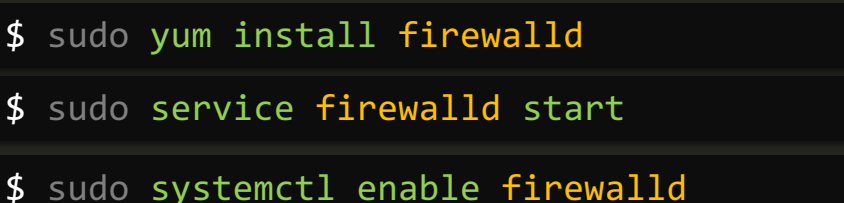

Install MariaDB \$ sudo yum install mariadb-server MariaDB \$ sudo vi /etc/my.cnf # configure the file with the right port Configure MariaDB \$ sudo service mariadb start Start MariaDB \$ sudo systemctl enable mariadb \$ sudo firewall-cmd --permanent --zone=public --add-port=3306/tcp Configure Firewall \$ sudo firewall-cmd --reload \$ mysql MariaDB > CREATE DATABASE ecomdb; Configure Database MariaDB > CREATE USER 'ecomuser'@'localhost' IDENTIFIED BY 'ecompassword'; MariaDB > GRANT ALL PRIVILEGES ON \*.\* TO 'ecomuser'@'localhost'; MariaDB > FLUSH PRIVILEGES;  $M$ Load Data

\$ mysql < db-load-script.sql

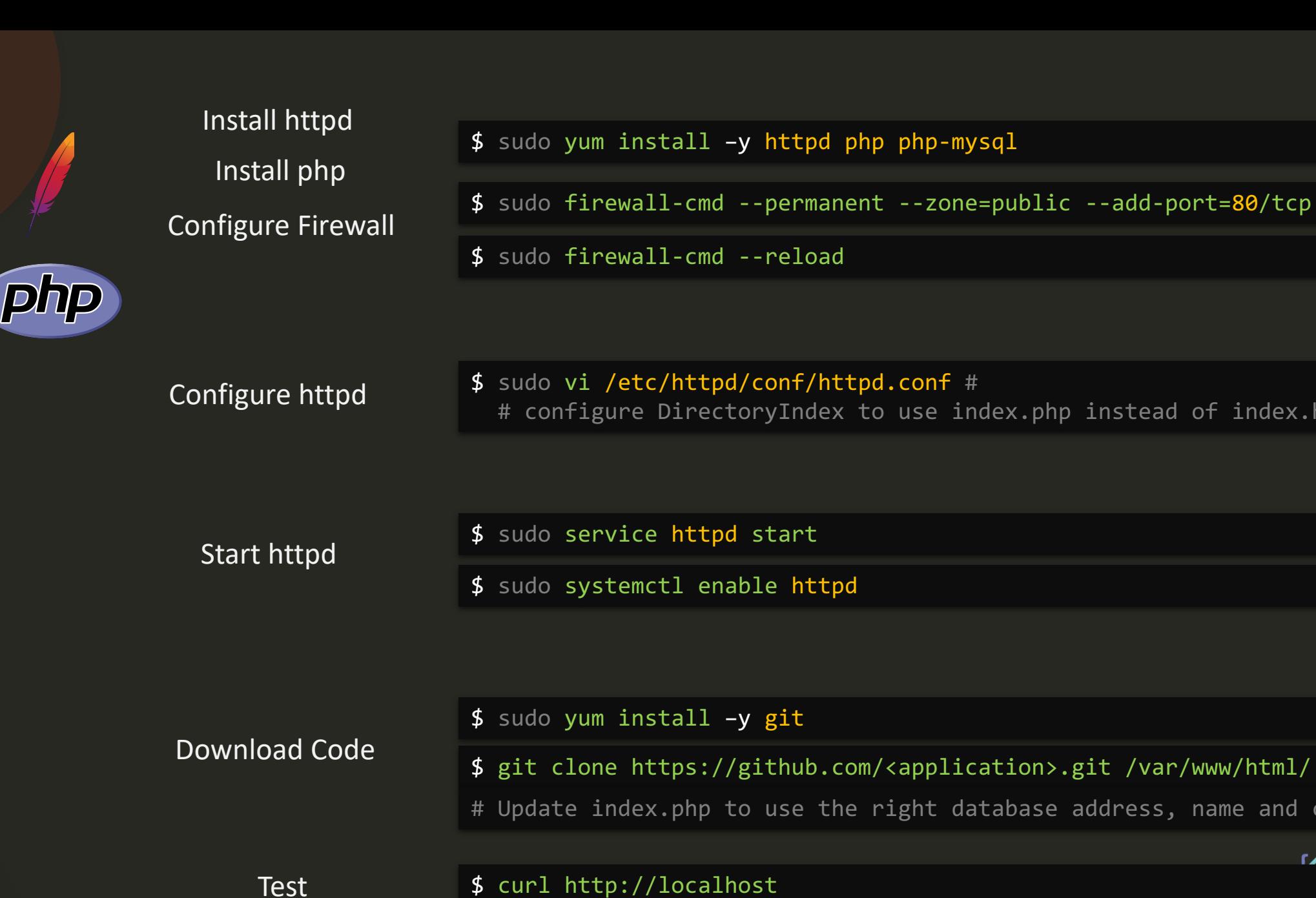

# configure DirectoryIndex to use index.php instead of index.html

\$ git clone https://github.com/<application>.git /var/www/html/

# Update index.php to use the right database address, name and credentials

### $\frac{1}{2}$

### Deployment Model- Single Node

53

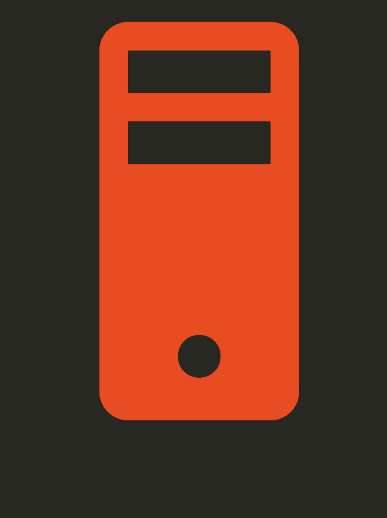

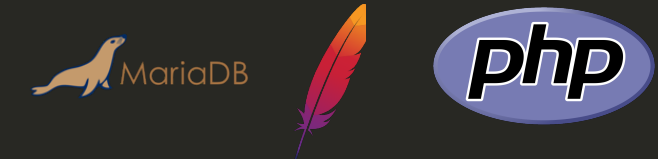

### Deployment Model- Multi Node

#### 172.20.1.101 172.20.1.102

55

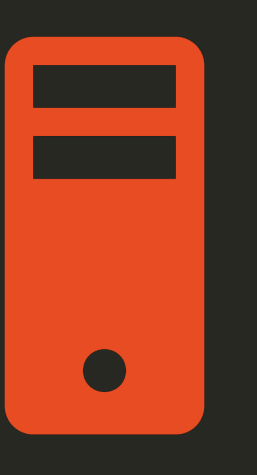

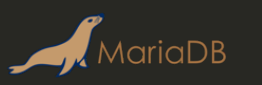

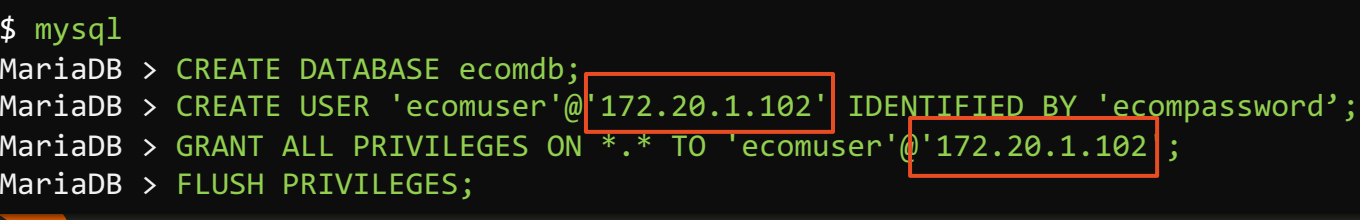

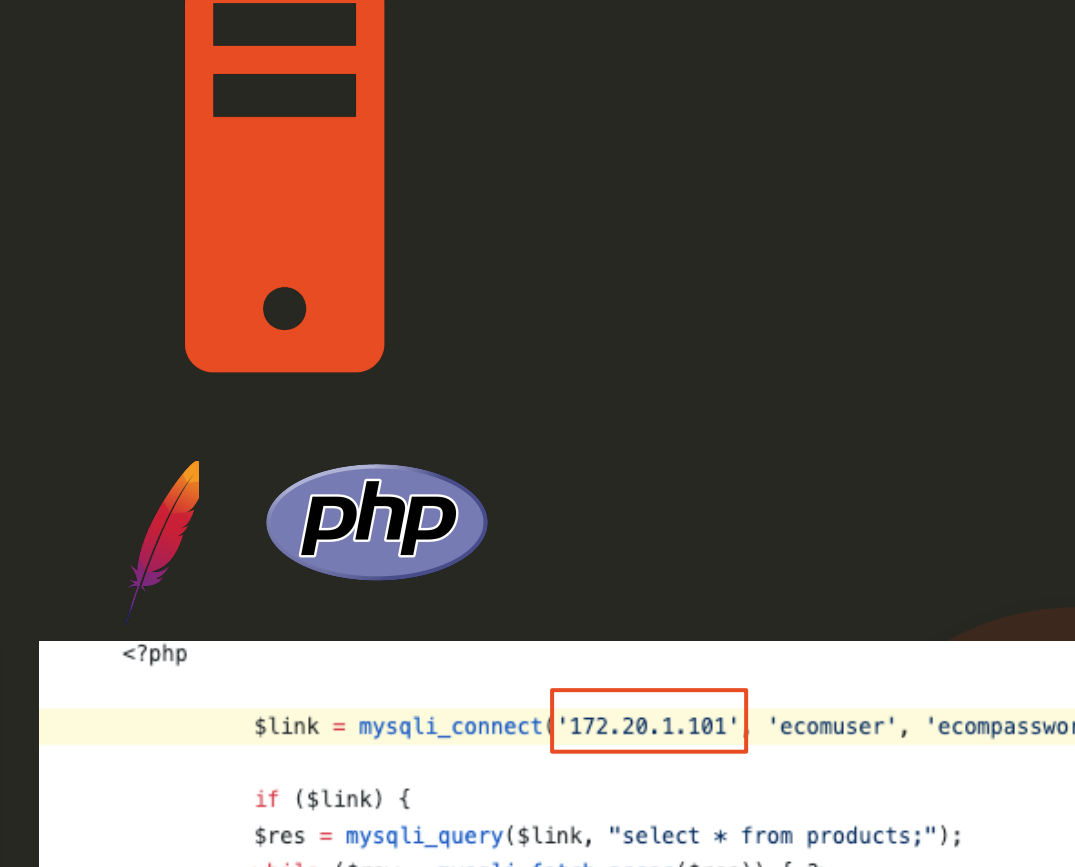

### HTML

 $\sqrt{1}$ 

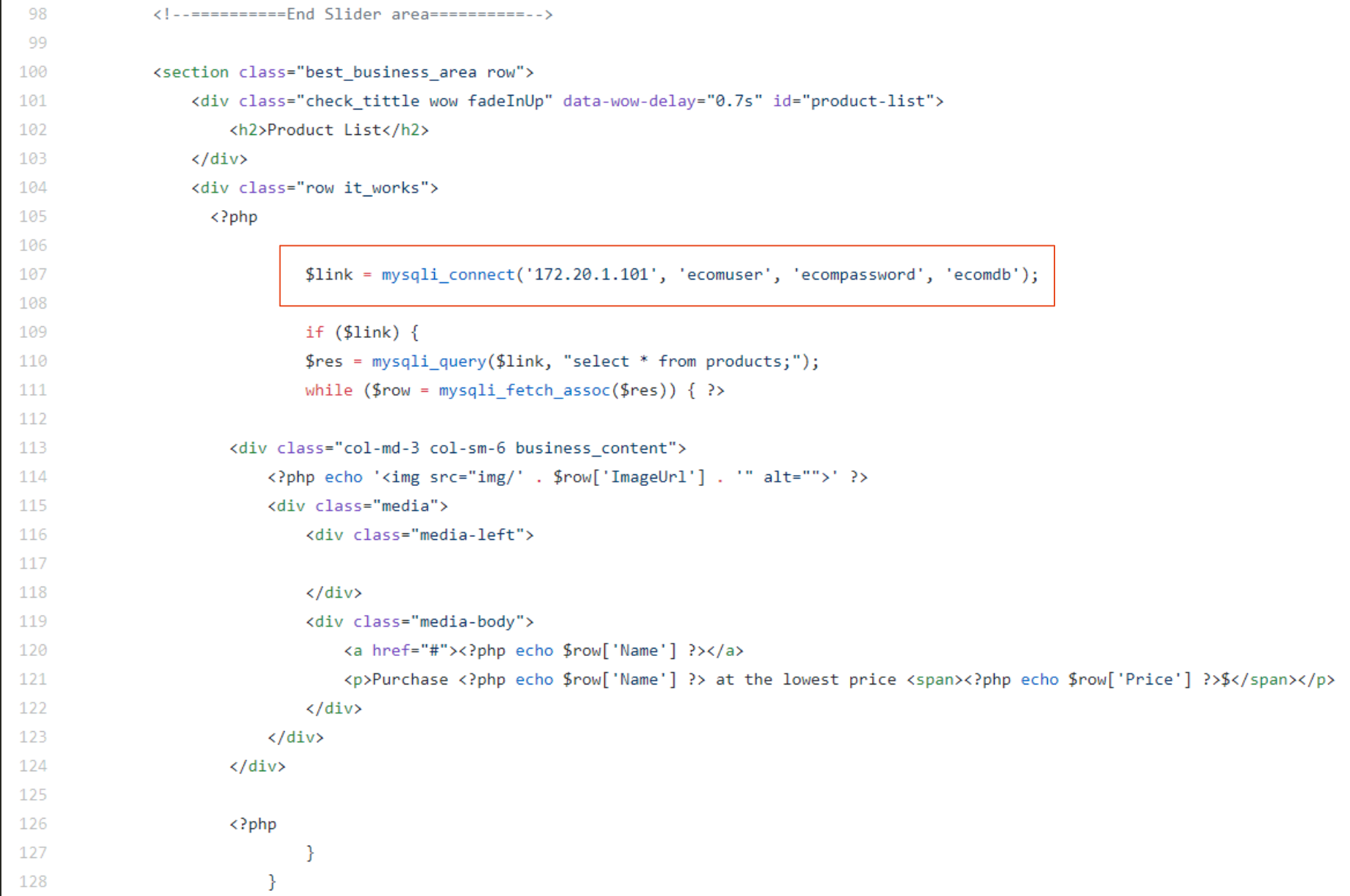

**DEKLOUD** 

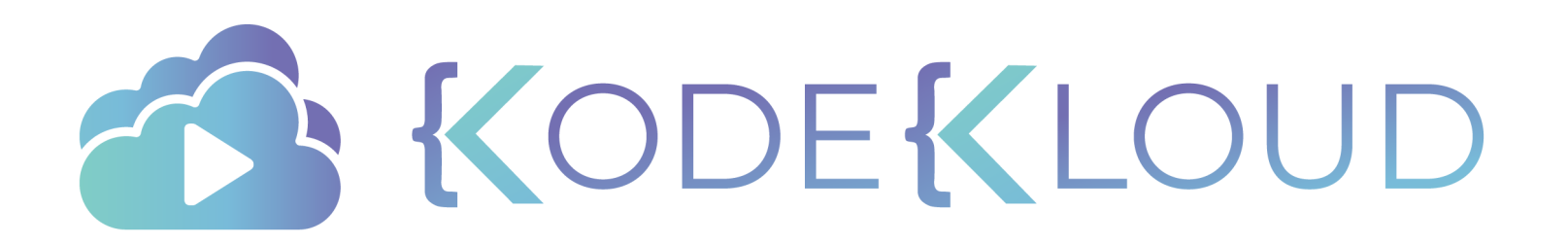

# **KodeKloud Project**

www.kodekloud.com

## **Ansible**

# **Complete Playbook**

KODEKLOUD

 $\bullet$ <sup> $\uparrow$ </sup>

**VR** 

### **Product List**

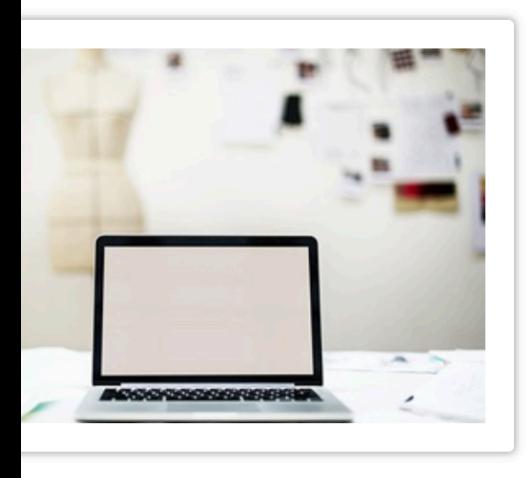

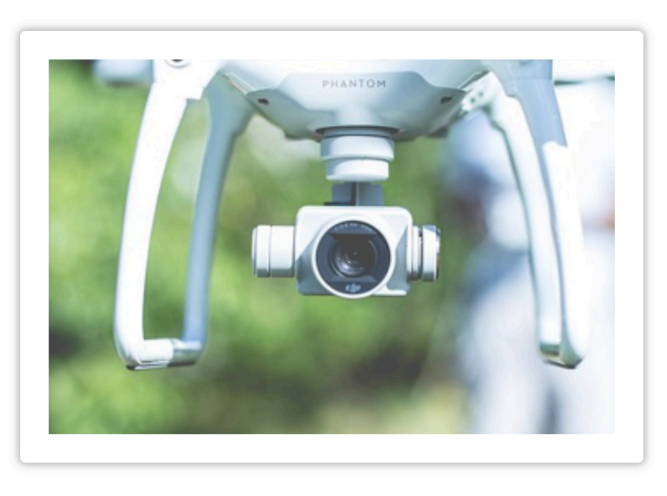

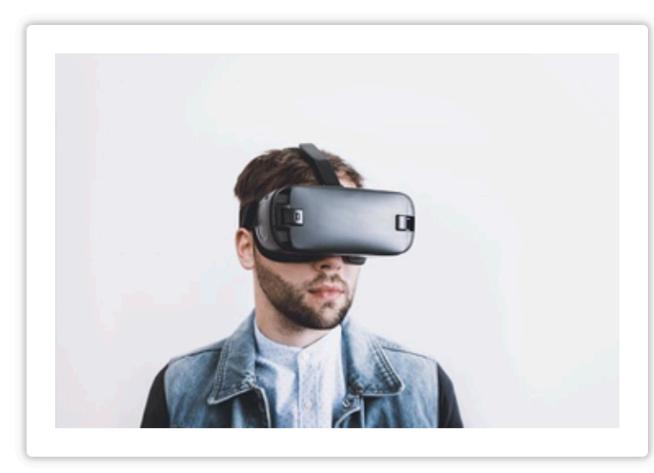

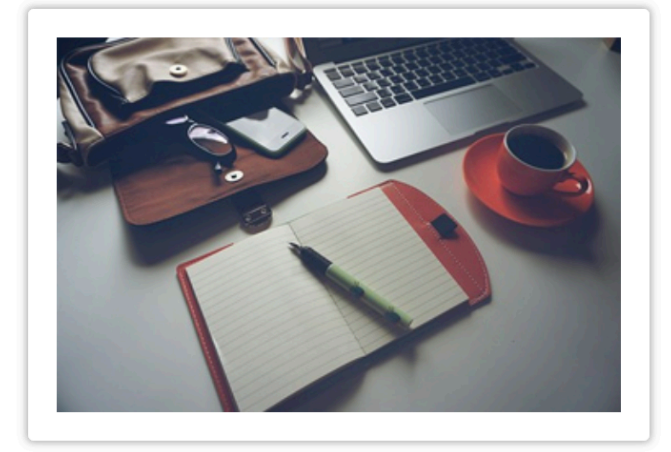

ook Pro

se MB at the lowest price 100\$

**Drone** Purchase Multifunctional drones200\$

**VR Explore our VR Devices**  Macbook air

Purchase MB at the lowest price 500\$

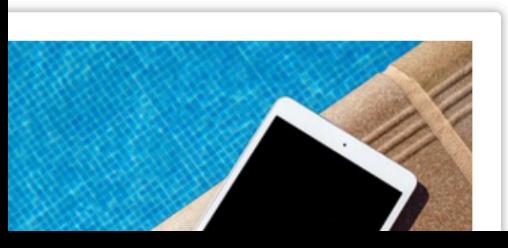

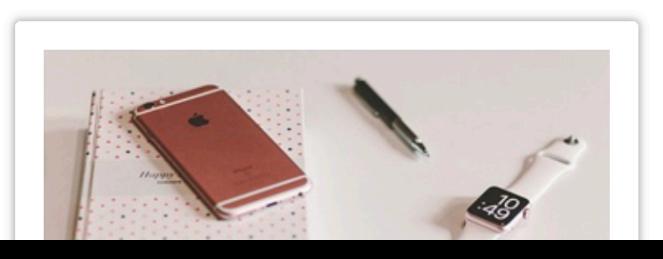

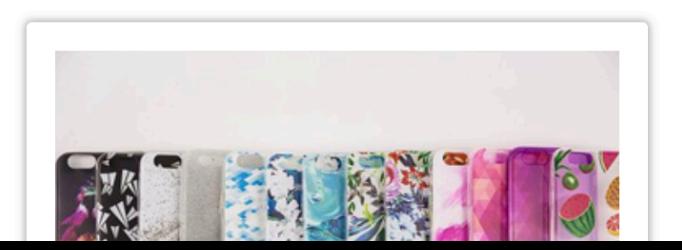

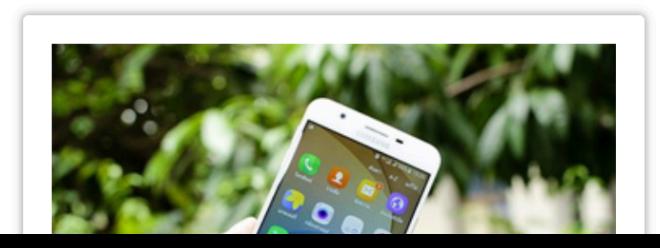

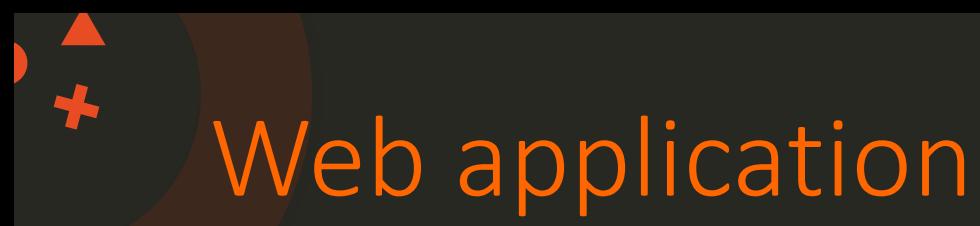

• Web Server

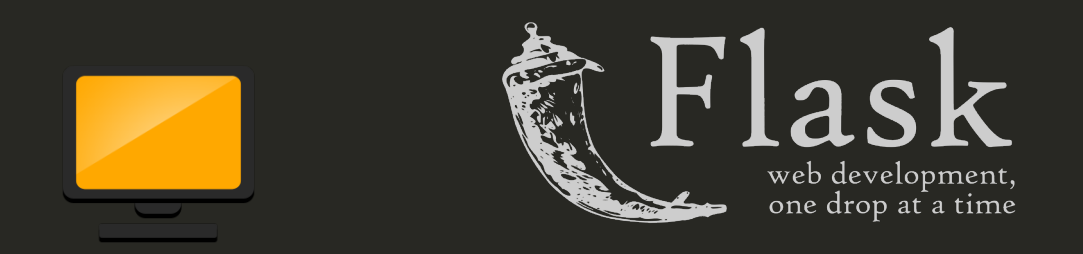

• MySQL Database

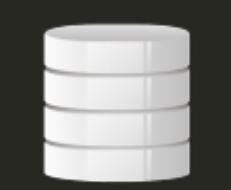

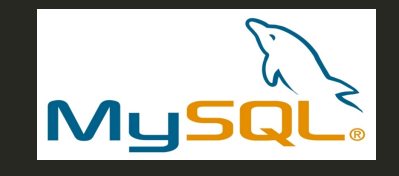

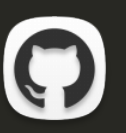

https://github.com/mmumshad/simple-webapp

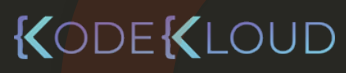

### Web application

╄

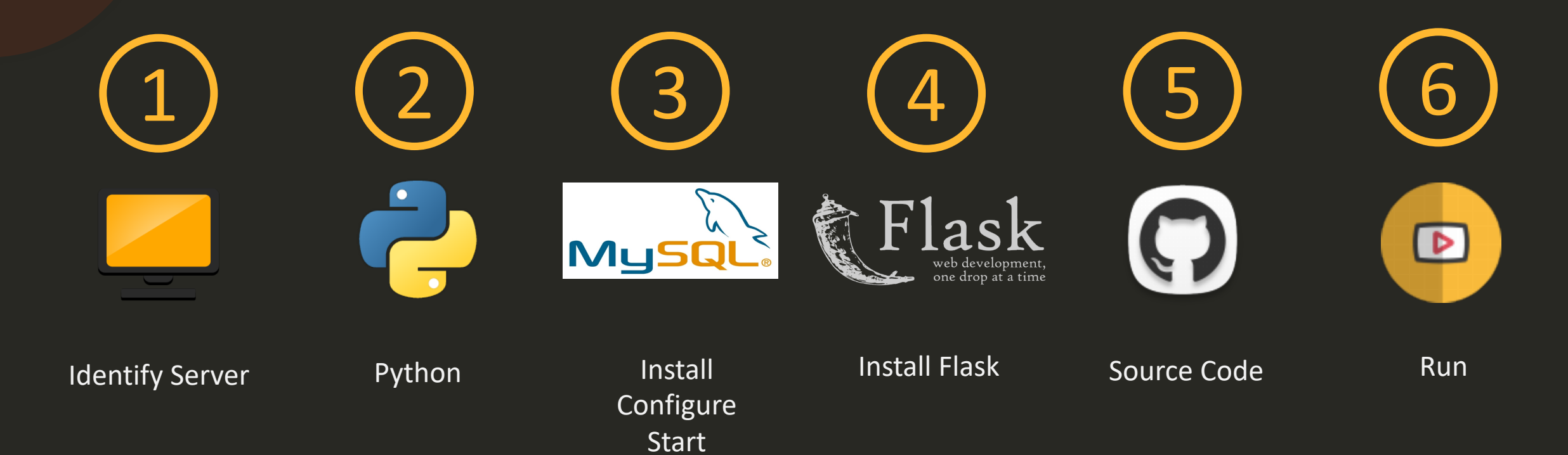

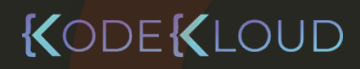

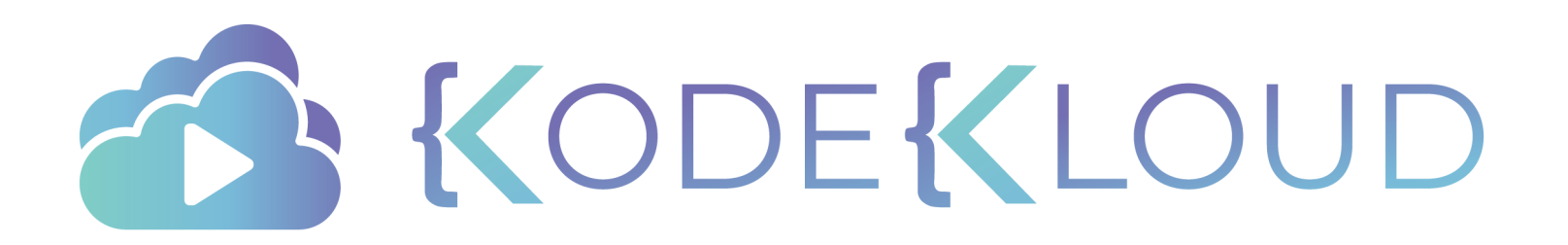

## **Ansible**

# **Playbook Visualization**

[web\_servers] web1 ansible\_host=172.20.1.100 web2 ansible\_host=172.20.1.101 web3 ansible\_host=172.20.1.102

#### playbook.yml

hosts: web\_servers tasks: - name: Copy index.html to remote servers copy: src: index.html dest: /var/www/nginx-default/index.html

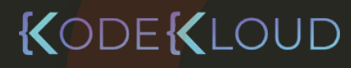

[web\_servers] web1 ansible host=172.20.1.100 web2 ansible host=172.20.1.101 web3 ansible host=172.20.1.102

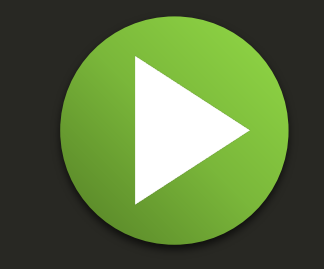

#### inventory\_hostname=web1 Variable Interpolation ansible\_host=172.20.1.100 ansible\_host=172.20.1.101 ansible\_host=172.20.1.102 inventory\_hostname=web2 ansible\_host=172.20.1.101 inventory\_hostname=web3 hosts: web\_servers playbook.yml hosts: web\_servers - name: Copy index.html to remote servers playbook.yml hosts: web\_servers tasks: playbook.yml Gather Facts ansible\_facts=<Host Facts> ansible\_facts=<Host Facts> ansible\_facts=<Host Facts> Execute Playbook

- name: Copy index.html to remote servers copy: src: index.html

dest: /var/www/nginx-default/index.html

src: index.html

copy:

web1 web2 web2 web3

dest: /var/www/nginx-default/index.html

- name: Copy index.html to remote servers copy: src: index.html

dest: /var/www/nginx-default/index.html

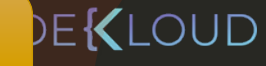

Create Subprocess

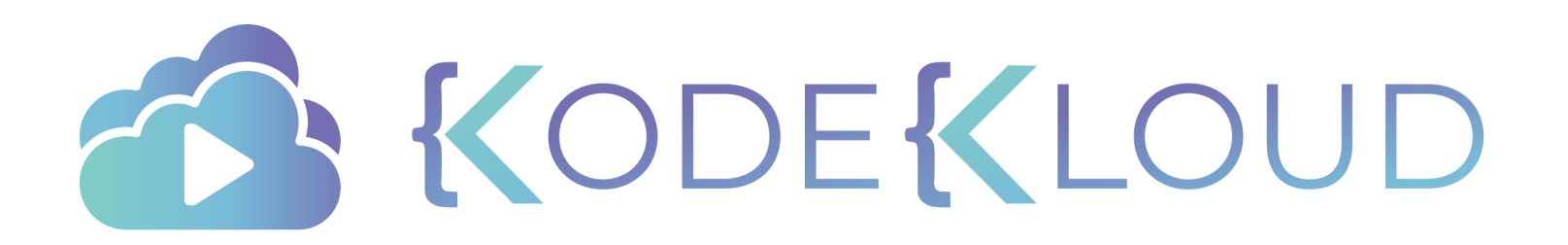

## **Ansible**

**FAQ**

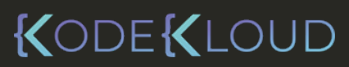

 $\bullet^{\blacktriangle}_{\star}$ 

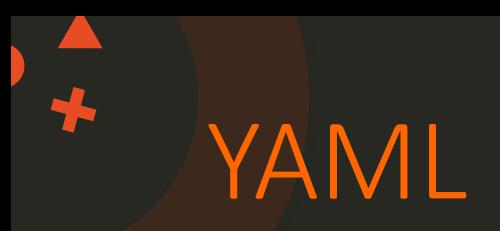

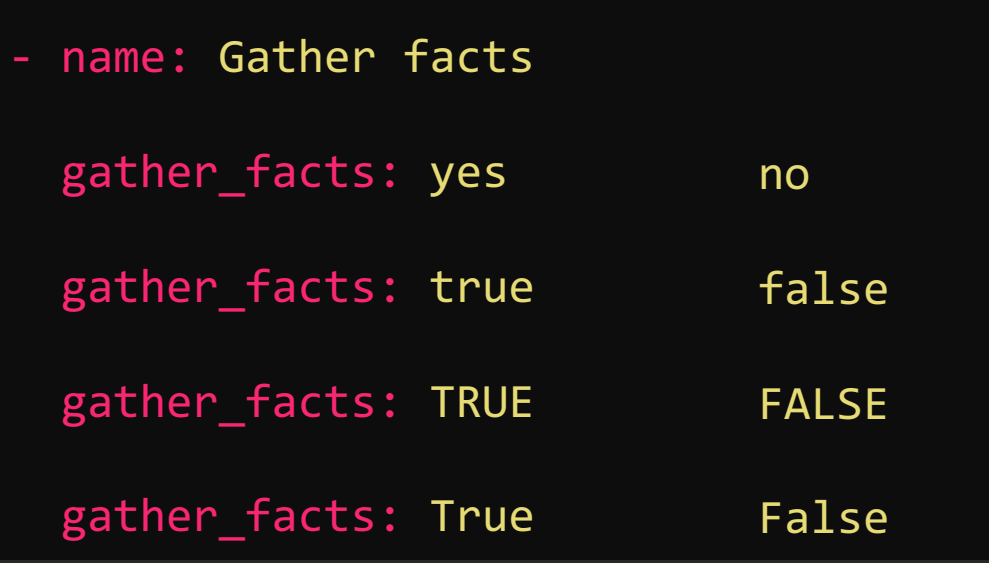

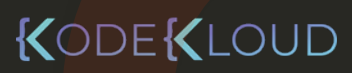

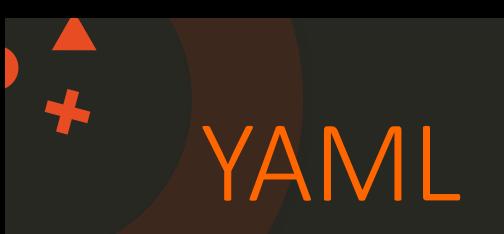

- name: Print dns server hosts: all tasks:
	- debug:
		- msg: Hello

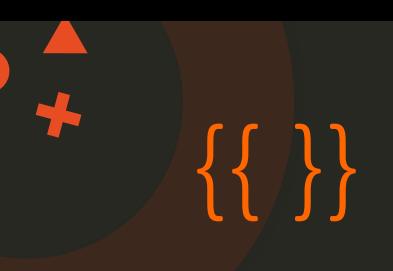

```
- name: Print dns server
hosts: all
tasks:
```

```
- debug: 
  msg: "{{ dns_server_ip }}"
   var: dns_server_ip
```

```
when: ansible_host != 'web'
```

```
with_items: "{{ db_servers }}"
```

```
msg: "{{ dns_server_ip }}"
```
msg: The DNS server is {{ dns\_server\_ip }}

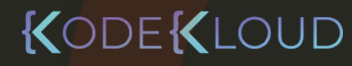

### ansible\_ssh\_pass or ansible\_password

KODEKLOUD

#### /etc/ansible/hosts

web1 ansible\_host=172.20.1.100 ansible\_ssh\_pass=Passw0rd web2 ansible\_host=172.20.1.101 ansible\_ssh\_pass=Passw0rd

#### /etc/ansible/hosts

web1 ansible\_host=172.20.1.100 ansible\_password=Passw0rd web2 ansible host=172.20.1.101 ansible password=Passw0rd

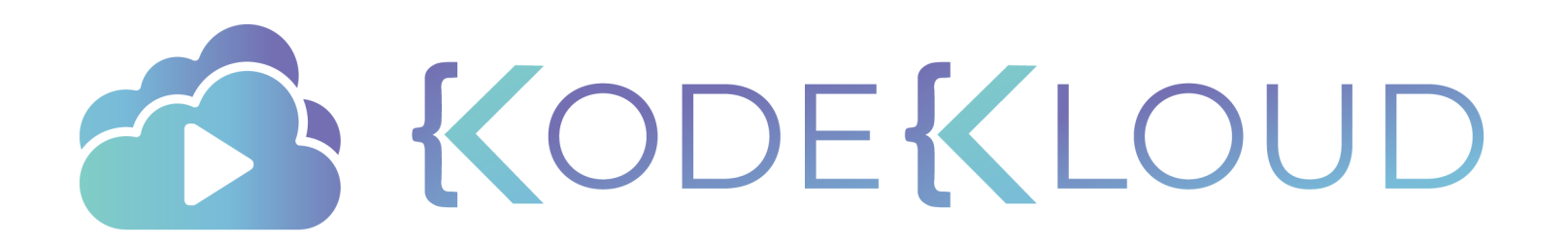

## **Ansible**

# **Playbook Run Options**

### Check Mode or Dry Run

### - name: Install httpd hosts: all tasks: - yum:

 $\bigstar$ 

name: httpd state: installed

\$ ansible-playbook playbook.yml –-check

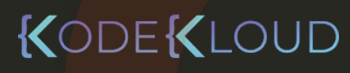

### Start at

 $\bigstar$ 

- name: Install httpd
	- hosts: all tasks:
	- name: Install httpd yum: name: httpd state: installed
	- name: Start httpd service service: name: httpd state: started

\$ ansible-playbook playbook.yml –-start-at-task "Start httpd service"

### $\bigstar$ **Tags**

- name: Install httpd hosts: all tasks: tags: install and start

#### - yum:

name: httpd state: installed tags: install

#### - service:

- name: httpd
- state: started
- tags: start httpd service

\$ ansible-playbook playbook.yml –-tags "install"

\$ ansible-playbook playbook.yml –-skip-tags "install"

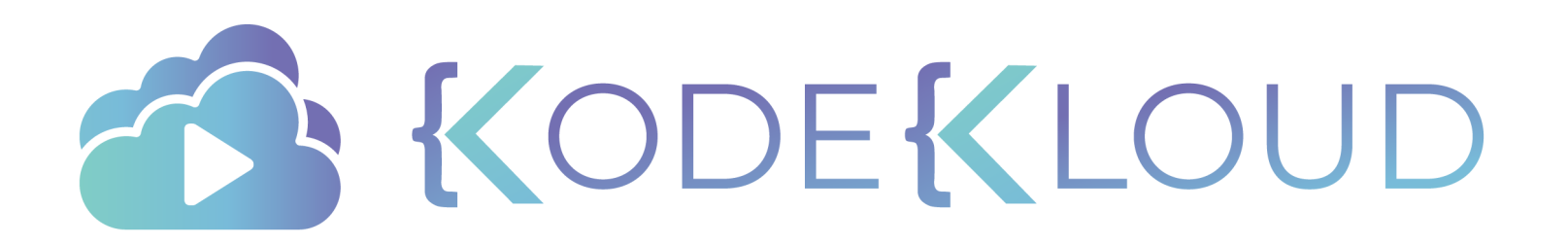

## **Ansible**

# **Modules**

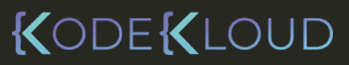

 $\bullet^{\mathbf{A}}_{\star}$ 

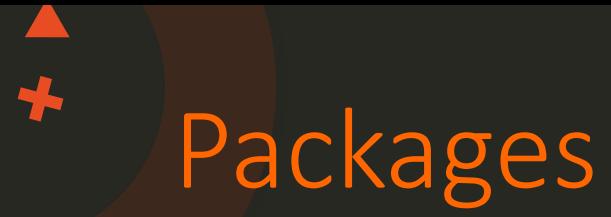

#### playbook

- name: Install web on CentOS hosts: all tasks:

- yum:

name: httpd state: installed

#### playbook

- name: Install web on Ubuntu hosts: all tasks:
	- apt:

name: apache2 state: installed

#### playbook

- name: Install web on Any Host hosts: all tasks:

- package:

name: httpd

state: installed

### **Service**

#### playbook

---

 $\bigstar$ 

- name: Start httpd service hosts: all tasks:
	- service:
		- name: httpd
		- state: started
		- enabled: yes

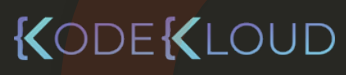

### Firewall Rules

#### playbook

╄

- name: Add Firewalld rule hosts: all tasks:

- firewalld:

port: 8080/tcp service: http source: 192.0.0.0/24

zone: public

state: enabled

permanent: yes immediate: yes

### Storage

#### playbook

55

### - hosts: all tasks:

- name: Create LVM Volume Group lvg :

> vg: vg1 pvs: /dev/sdb1,/dev/sdb2

- name: Create LVM Volume lvol :

> vg: vg1 lv: lvol1

size: 2g

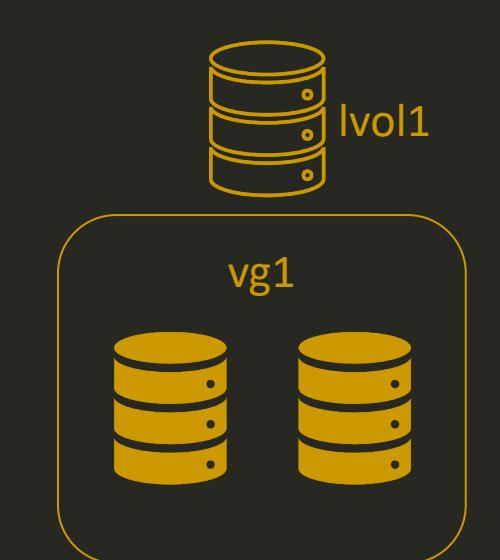

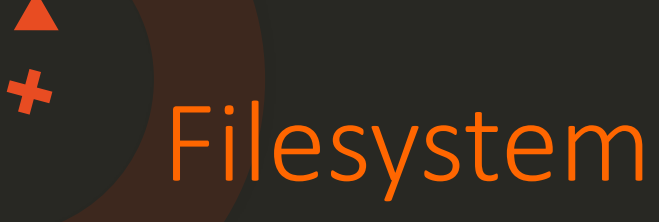

#### playbook

- 
- hosts: all tasks:
	- name: Create Filesystem filesystem:
		- fstype: ext4 dev: /dev/vg1/lvol1
		- opts: -cc
	- name: Mount Filesystem mount:
		- fstype: ext4 src: /dev/vg1/lvol1 path: /opt/app state: mounted

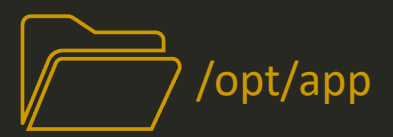

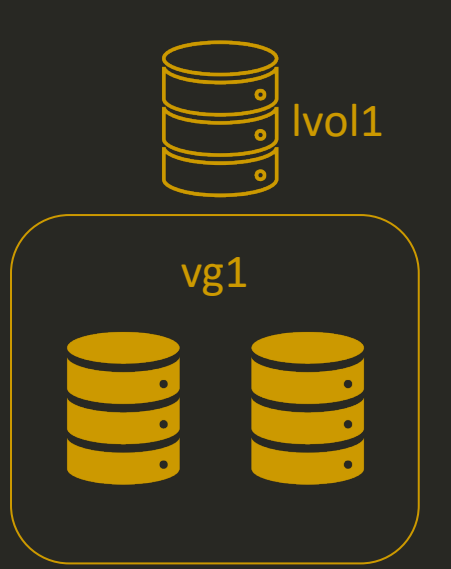

## File

#### playbook

- hosts: all tasks:
	- name: Create Directory file:
		- path: /opt/app/web state: directory
	- name: Create File file: path: /opt/app/web/index.html state: touch owner: app-owner group: app-owner mode: '0644'

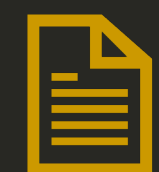

/opt/app/web/index.html

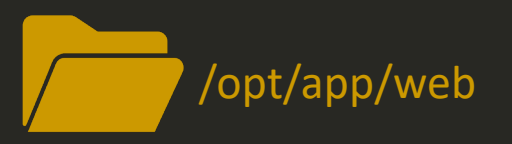

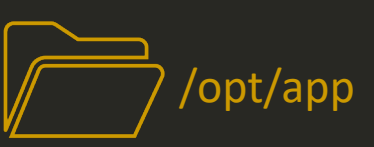

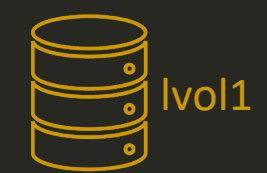

vg1

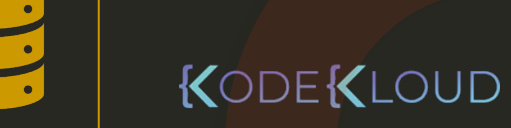

### Archive

#### playbook

#### - hosts: all tasks:

- name: Compress a folder archive:
	- path: /opt/app/web dest: /tmp/web.gz
	- format: zip|tar|bz2|xz|gz

- name: Uncompress a folder unarchive:
	- src: /tmp/web.gz dest: /opt/app/web
	- remote\_src: yes

### Cron

55

#### playbook

### - hosts: all tasks:

- name: Create a scheduled task cron:
	- name: Run daily health report job: sh /opt/scripts/health.sh
	- month: 2 day: 19 hour: 8 minute: 10

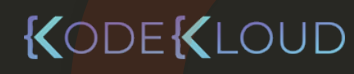
## Cron

 $\bigstar$ 

#### playbook

#### - hosts: all tasks:

- name: Create a scheduled task cron:

```
name: Run daily health report
job: sh /opt/scripts/health.sh
```

```
month: *
day: *
hour: *
minute: */2
weekday: *
```
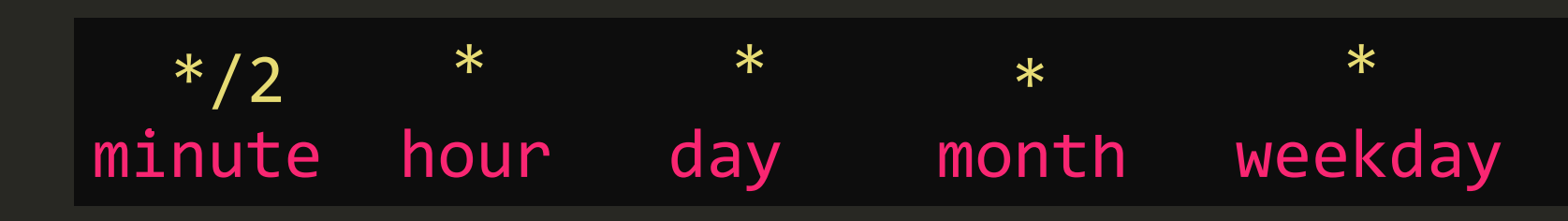

## Users and Groups

#### playbook

- hosts: all tasks:
	- name: Create a user Maria user:
		- name: maria
		- uid: 1001 group: developers shell: /bin/bash
	- name: Create a group group: name: developers

#### playbook

- hosts: all
	- tasks:
	- name: Configure ssh keys authorized\_keys: user: maria state: present key: |

ssh-rsa AAAAB3NzaC1yc2EAAAADAQABAAA BAQC4WKn4K2G3iWg9HdCGo34gh+……root@97a1b9c3a

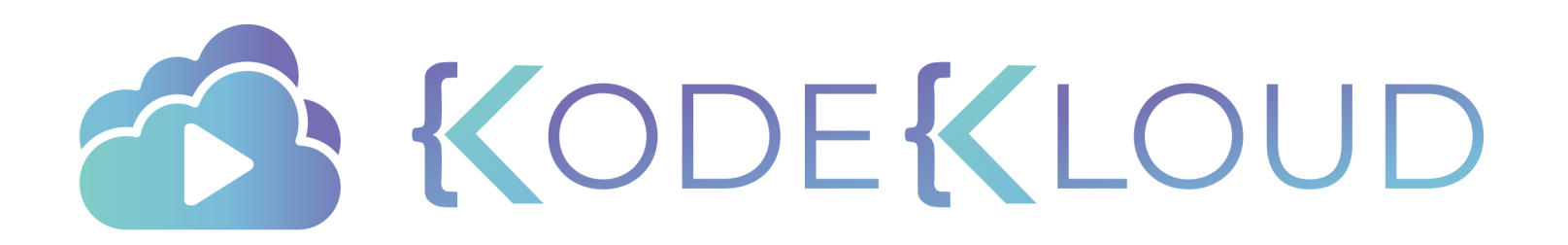

## **Ansible**

# **Variable Precedence**

#### /etc/ansible/hosts

web1 ansible\_host=172.20.1.100 web2 ansible\_host=172.20.1.101 web3 ansible\_host=172.20.1.102 dns\_server=10.5.5.4

[web\_servers] web1 Web2 web3

75

[web servers:vars] dns\_server=10.5.5.3 dns\_server=10.5.5.3

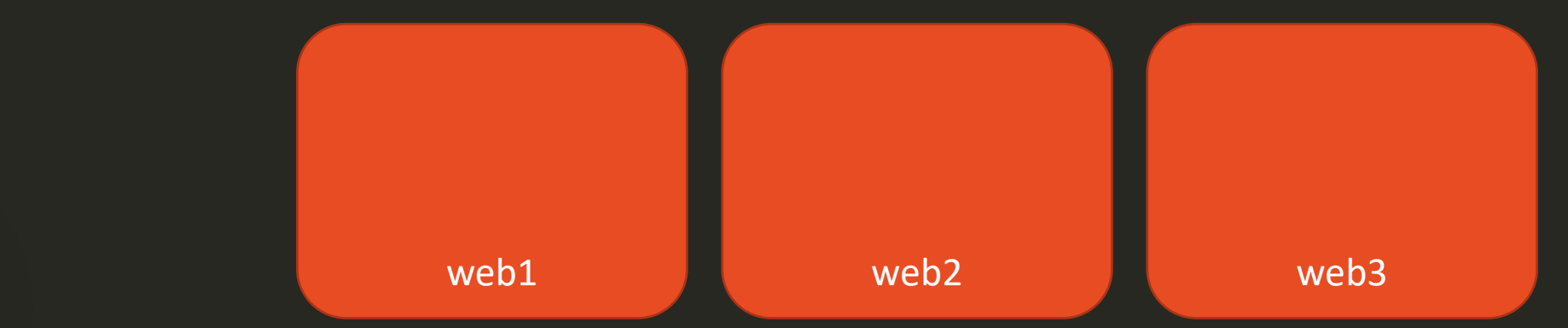

Group Vars

Host Vars

```
- name: Configure DNS Server
 hosts: all
 vars:
```

```
dn: dns_server: 10.5.5.5
```

```
tasks:
```
---

 $\bigstar$ 

```
- nsupdate: 
    server: '{{ dns_server }}'
```
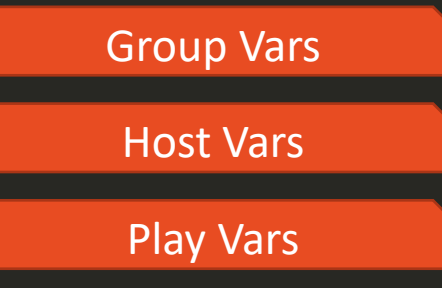

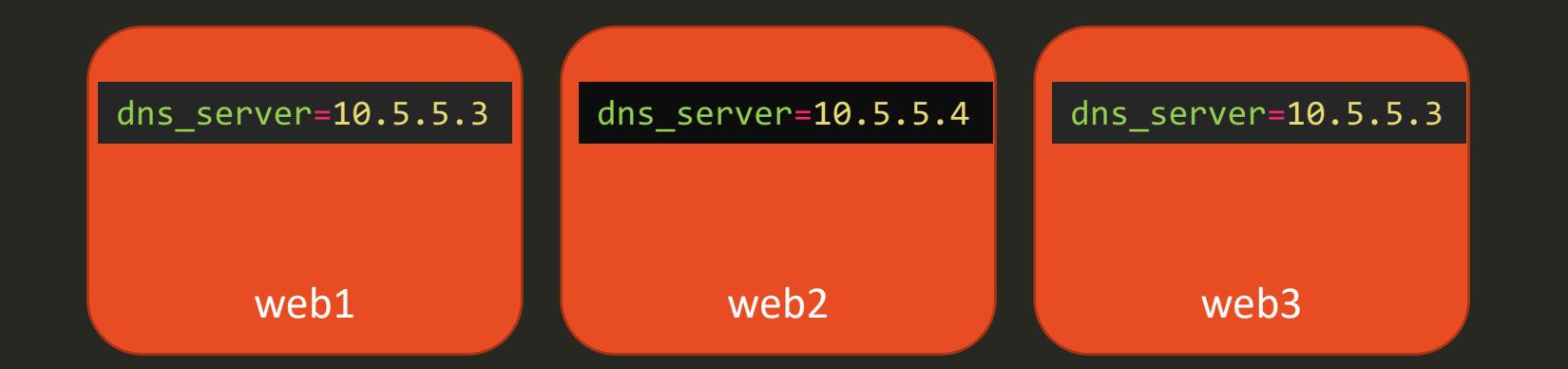

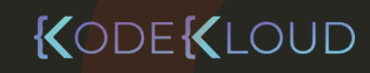

 $\bigstar$ 

\$ ansible-playbook playbook.yml --extra-vars dns\_server=10.5.5.6

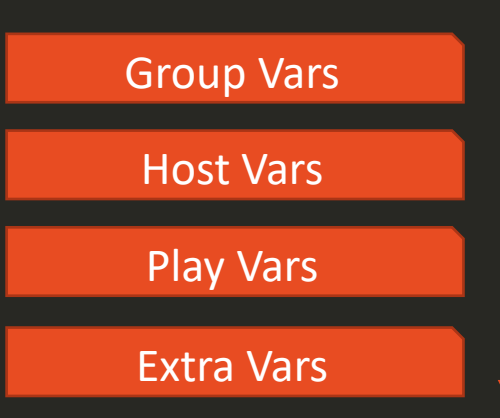

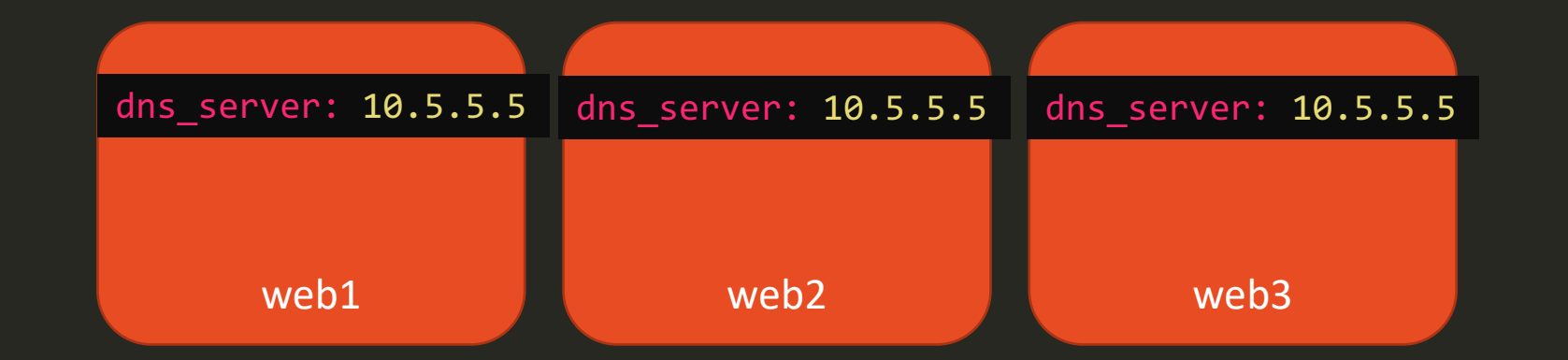

 $\overline{\mathbf{r}}$ 

Role Defaults

Group Vars

Host Vars

[Host Facts](https://docs.ansible.com/ansible/2.5/user_guide/playbooks_variables.htm)

Play Vars

Role Vars

Include Vars

Set Facts

Extra Vars

- role defaults [1]
- inventory file or scr
- inventory group\_va ٠
- playbook group\_vai ۰
- inventory group\_va playbook group\_var
- inventory file or scr
- inventory host\_vars ٠
- playbook host\_vars ٠
- host facts / cached  $\bullet$
- inventory host\_vars
- playbook host\_vars ٠
- host facts
- play vars ٠
- play vars\_prompt
- play vars\_files
- role vars (defined in
- block vars (only for
- task vars (only for tl
- include\_vars ۰
- set\_facts / registere ٠
- role (and include\_ro  $\bullet$
- include params
- extra vars (always w

https://docs.ansible.com/ansible/2.5/user\_guide/playb

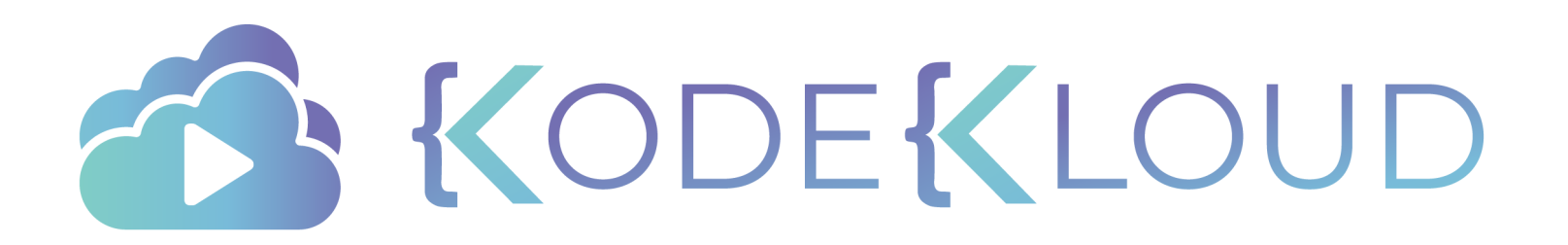

## **Ansible**

# **Variable**

**Scopes**

KODEKLOUD

 $\bullet$ <sup> $\stackrel{\blacktriangle}{\cdot}$ </sup>

## Variable Scopes

#### /etc/ansible/hosts

web1 ansible\_host=172.20.1.100 web2 ansible host=172.20.1.101 dns server=10.5.5.4 web3 ansible\_host=172.20.1.102

55

- name: Print dns server hosts: all
	- tasks:
	- debug: msg: '{{ dns\_server }}'

```
PLAY [Check /etc/hosts file] 
***************************************************
TASK [debug] ***************************************
ok: [web1] => {"dns_server": "VARIABLE IS NOT DEFINED!"
}
ok: [web2] \Rightarrow \{"dns_server": "10.5.5.4"
}
ok: [web3] \Rightarrow \{"dns server": "VARIABLE IS NOT DEFINED!"
}
```
## Variable Scopes - Host

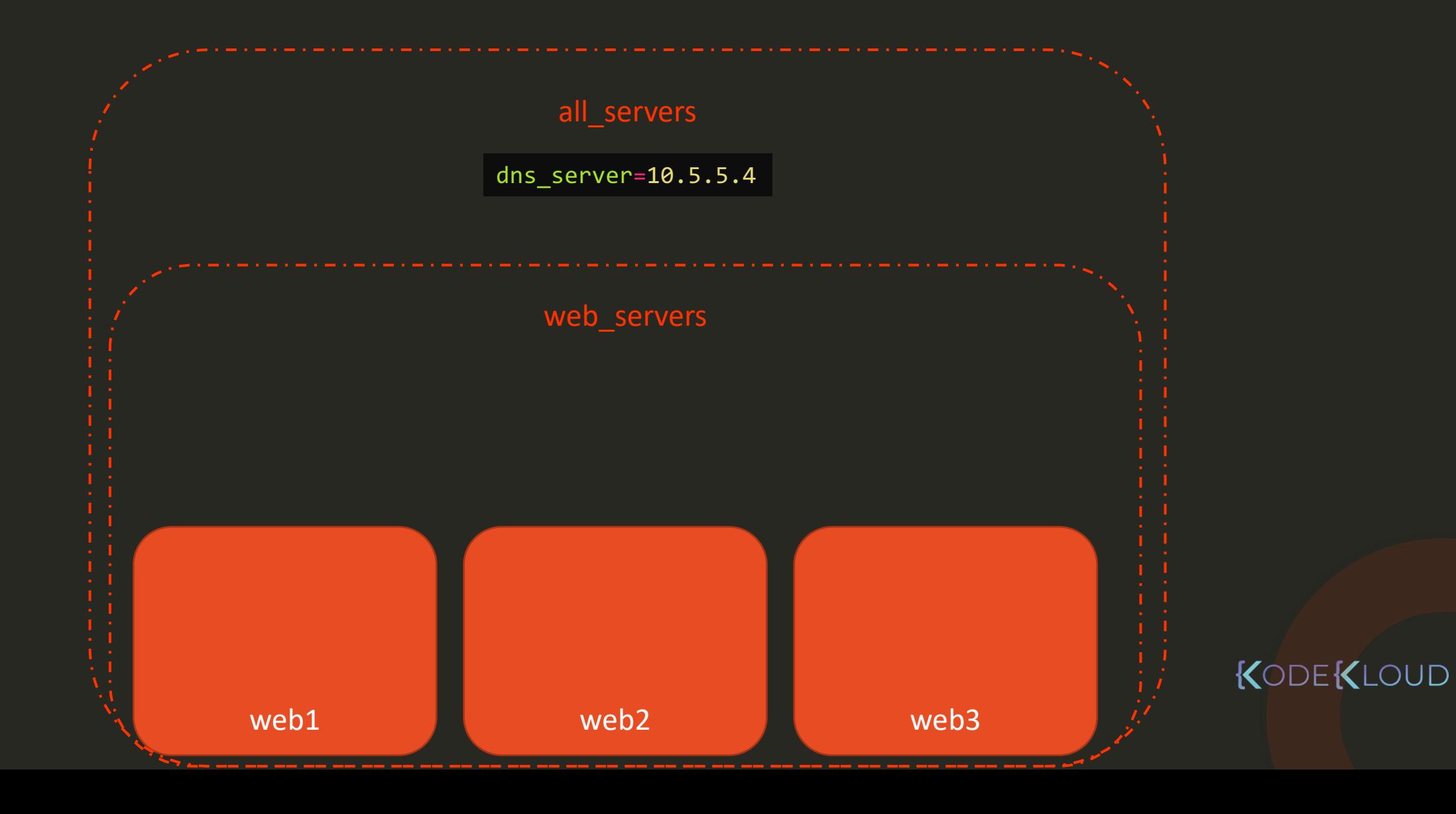

## Variable Scopes - Host

 $\bigstar$ 

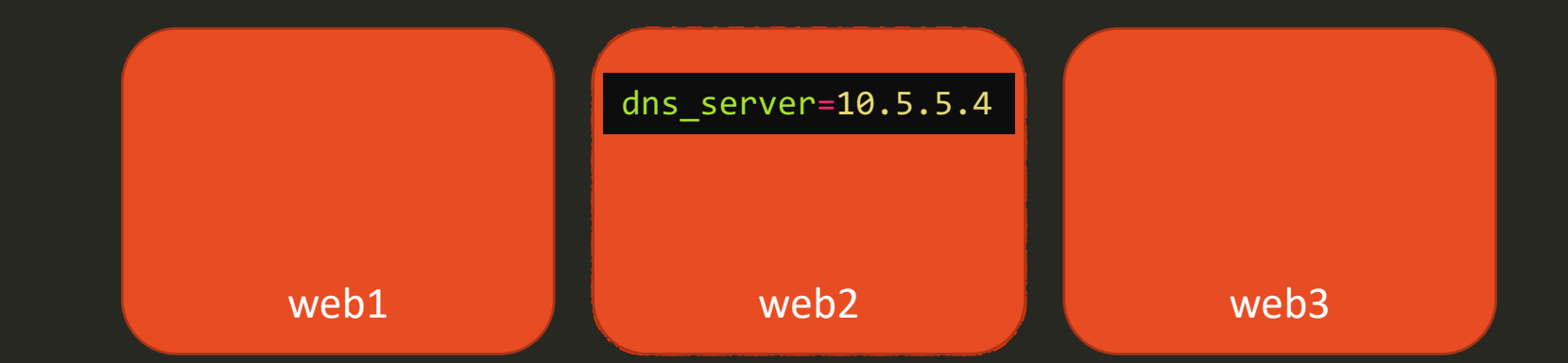

## Variable Scopes - Play

- name: Play1 hosts: web1 vars: ntp\_server: 10.1.1.1 tasks:

- debug: var: ntp server

- name: Play2 hosts: web1 tasks: - debug:

var: ntp\_server

```
PLAY [Play1]
TASK [debug]
ok: [web1] \Rightarrow {
 "ntp_server": "10.1.1.1"
TASK [debug]
ok: [web1] \Rightarrow {
 "ntp_server": "VARIABLE IS NOT DEFINED!"
```
## Variable Scopes - Global

\$ ansible-playbook playbook.yml --extra-vars "ntp\_server=10.1.1.1"

```
- name: Play1
 hosts: web1
 vars:
   ntp_server: 10.1.1.1
 tasks:
 - debug:
     var: ntp server
```

```
- name: Play2
 hosts: web1
 tasks:
```
- debug: var: ntp\_server

```
PLAY [Play1]
```

```
TASK [debug]
ok: [web1] \Rightarrow {
  "ntp_server": "10.1.1.1"
TASK [debug]
ok: [web1] \Rightarrow {
  "ntp_server": "10.1.1.1"
```
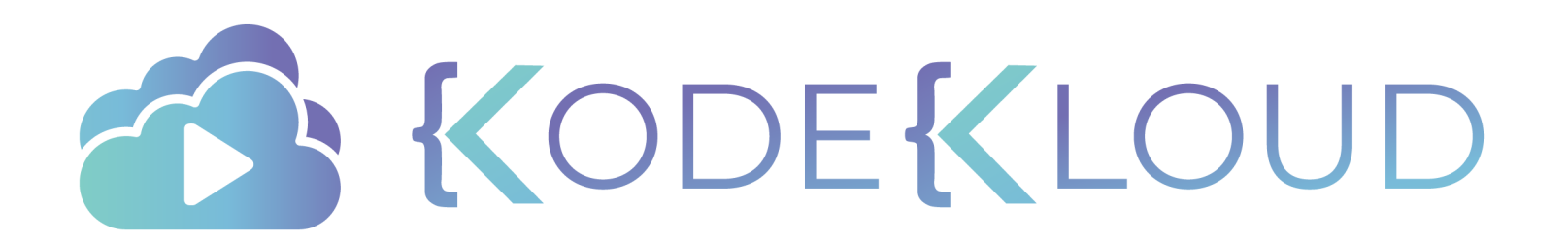

## **Ansible**

# **Register Variables**

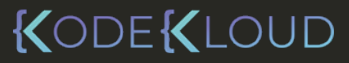

 $\bullet^{\mathbf{A}}_{\mathbf{L}}$ 

#### playbook

```
- name: Check /etc/hosts file
 hosts: all
 tasks:
  - shell: cat /etc/hosts
   register: result
  - debug:
```
var:

changed: [web1] changed: [web2]

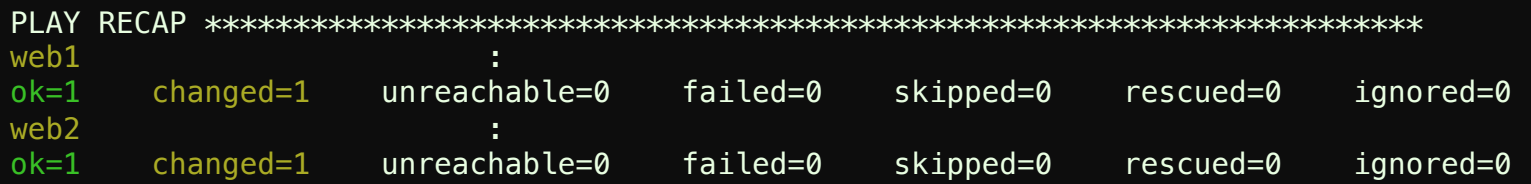

## Register Output

#### playbook

 $\bigstar$ 

- name: Check /etc/hosts file hosts: all tasks:
	- register: result - shell: cat /etc/hosts
	- debug:
		- var: result

ok:  $[web2] \Rightarrow$  { "output": { "ansible\_facts": { "discovered\_interpreter\_python": "/usr/bi }, "changed": true, "cmd": "cat /etc/hosts", "failed": false,  $\mathsf{mc}:\mathsf{0},\mathsf{''}:\mathsf{0},$ t" tart": "2019-09-12 05:25:34.158877", "end": "2019 -09 -12 05:25:34.161974", "delta"<mark>elta": "0:00:00.003097",</mark> "stderr": "", "stderr\_lines": [], " nc: 0,": 0,<br>"start"tart": "2019-09-12 05:25:34.158877",<br>"end""end": "2019-09-12 05:25:34.161974",<br>"delta"elta": "0:00:00.003097",<br>"stderr": "",<br>"stdout"dout": "127.0.0.1\tlocalhost\n::1\tlocalho<br>.**stdout** dout": "127.0.0 loopback\nfe00::0\tip6-localnet\nff00::0\tip6-mcastpr allnodes\nff02::2\tip6-allrouters\n172.20.1.101\tweb2 "stdout\_lines": [ "127.0.0.1 \tlocalhost", "::1\tlocalhost ip6-localhost ip6-loopbac "fe00::0\tip6-localnet", "ff00::0 \tip6 -mcastprefix", "ff02::1 \tip6 -allnodes", "ff02::2 \tip6 -allrouters", "172.20.1.101 \tweb2" } }

## Register Output Scope

#### playbook

#### ---

 $\bigstar$ 

- name: Check /etc/hosts file hosts: all tasks:
	- shell: cat /etc/hosts register: result
	- debug: var: result.rc
- name: Play2 hosts: all tasks:
	- debug: var: result.rc

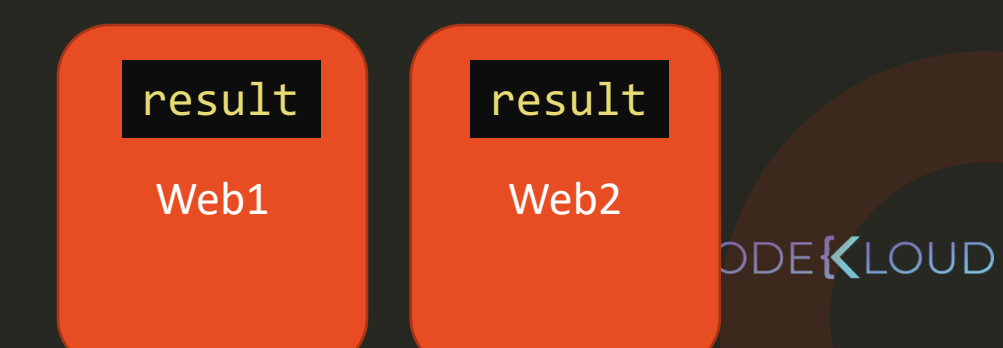

#### playbook

- name: Check /etc/hosts file hosts: all tasks:
	- shell: cat /etc/hosts

PLAY [localhost] \*\*\*\*\*\*\*\*\*\*\*\*\*\*\*\*\*\*\*\*\*\*\*\*\*\*\*\*\*\*\*\*\*\*\*\*\*\*\*\*\*\*\*\*\*\*\*\*\*\*\*\*\*\*\*\*\*\*\*\*\*\*\*

TASK [Gathering Facts] \*\*\*\*\*\*\*\*\*\*\*\*\*\*\*\*\*\*\*\*\*\*\*\*\*\*\*\*\*\*\*\*\*\*\*\*\*\*\*\*\*\*\*\*\*\*\*\*\*\*\*\*\*\*\*\*\* ok: [localhost]

#### TASK [shell] \*\*\*\*\*\*\*\*\*\*\*\*\*\*\*\*\*\*\*\*\*\*\*\*\*\*\*\*\*\*\*\*\*\*\*\*\*\*\*\*\*\*\*\*\*\*\*\*\*\*\*\*\*\*\*\*\*\*\*\*\*\*\*\*\*\*\*

changed: [localhost] => {"changed": true, "cmd": "cat /etc/hosts", "delta": "0:00:00.282432", "end": "2019-09-24 07:37:26.440478", "rc": 0, "start": "2019-09-24 07:37:26.158046", "stderr": "", "stderr\_lines": [], "stdout": "127.0.0.1\tlocalhost\n::1\tlocalhost ip6-localhost ip6 loopback\nfe00::0\tip6-localnet\nff00::0\tip6-mcastprefix\nff02::1\tip6-allnodes\nff02::2\tip6-allrouters\n172.20.1.2\tf6d0e5fbbc0d", "stdout lines": ["127.0.0.1\tlocalhost", "::1\tlocalhost ip6-localhost ip6-loopback", "fe00::0\tip6-localnet", "ff00::0\tip6-mcastprefix", "ff02::1\tip6-allnodes", "ff02::2\tip6-allrouters", "172.20.1.2\tf6d0e5fbbc0d"]}

PLAY RECAP \*\*\*\*\*\*\*\*\*\*\*\*\*\*\*\*\*\*\*\*\*\*\*\*\*\*\*\*\*\*\*\*\*\*\*\*\*\*\*\*\*\*\*\*\*\*\*\*\*\*\*\*\*\*\*\*\*\*\*\*\*\*\*\*\*\*\*\*\* localhost : ok=2 changed=1 unreachable=0 failed=0

\$ ansible-playbook –i inventory playbook.yml –v

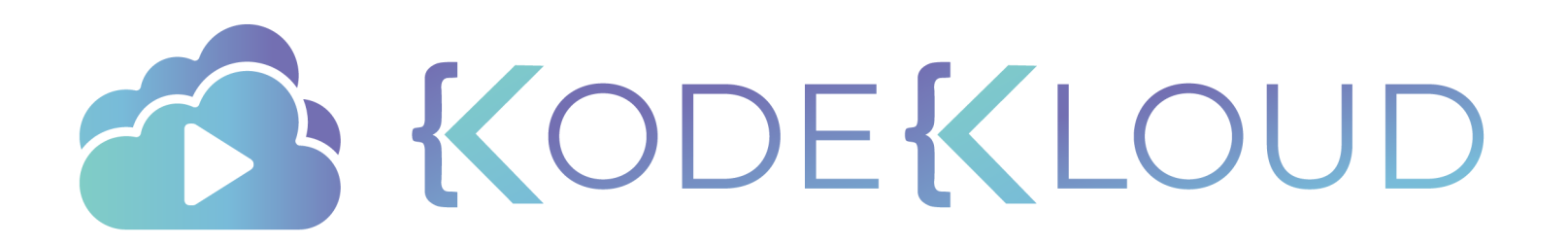

## **Ansible**

# **Magic Variables**

KODEKLOUD

 $\bullet^{\mathbf{A}}_{\mathbf{A}}$ 

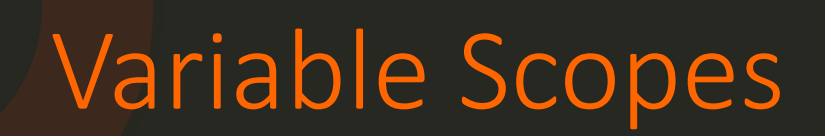

#### /etc/ansible/hosts

75

web1 ansible\_host=172.20.1.100 web2 ansible\_host=172.20.1.101 dns\_server=10.5.5.4 web3 ansible\_host=172.20.1.102

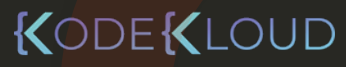

web1 ansible host=172.20.1.100 web2 ansible\_host=172.20.1.101 dns\_server=10.5.5.4 web3 ansible\_host=172.20.1.102

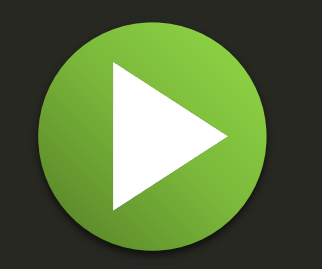

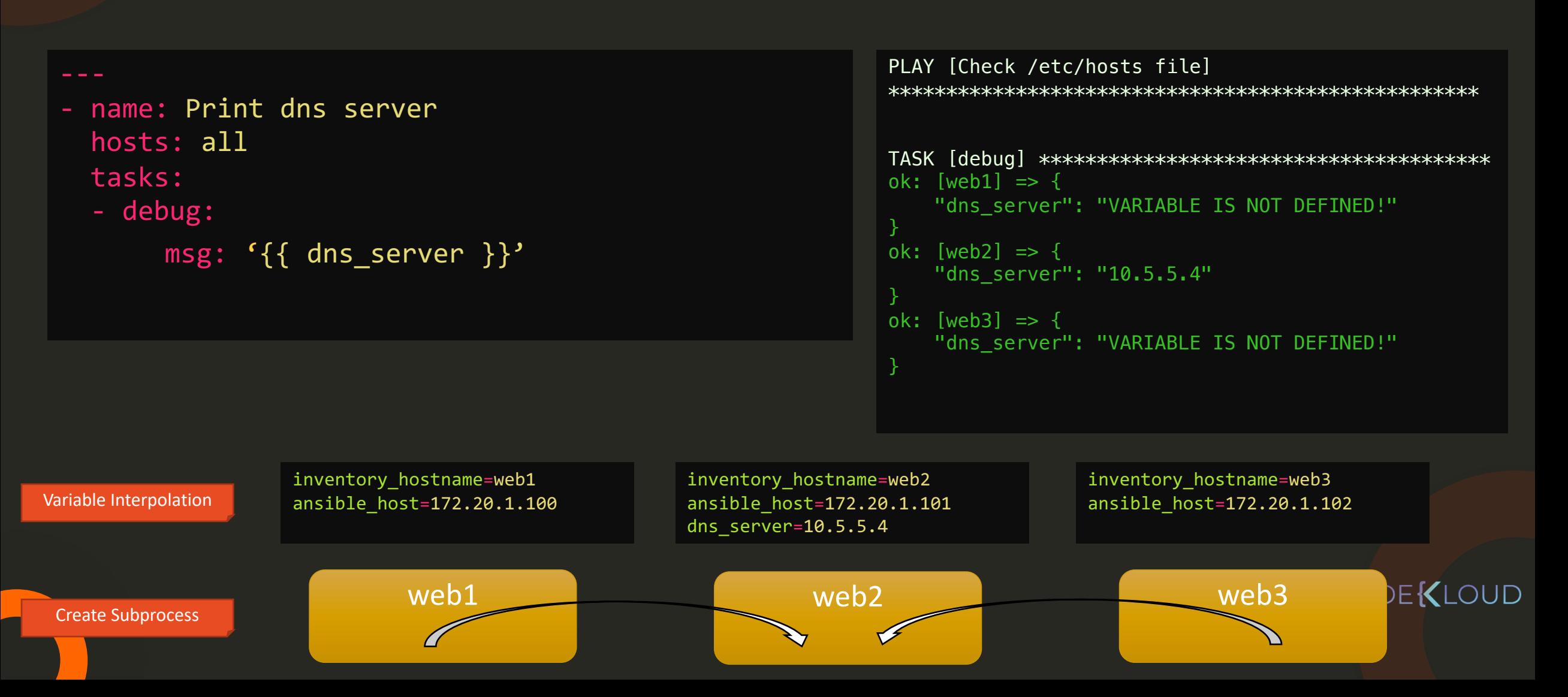

web1 ansible host=172.20.1.100 web2 ansible\_host=172.20.1.101 dns\_server=10.5.5.4 web3 ansible\_host=172.20.1.102

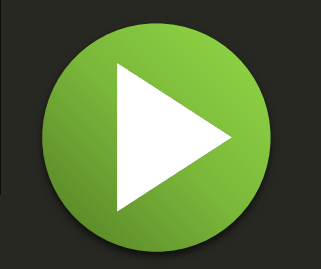

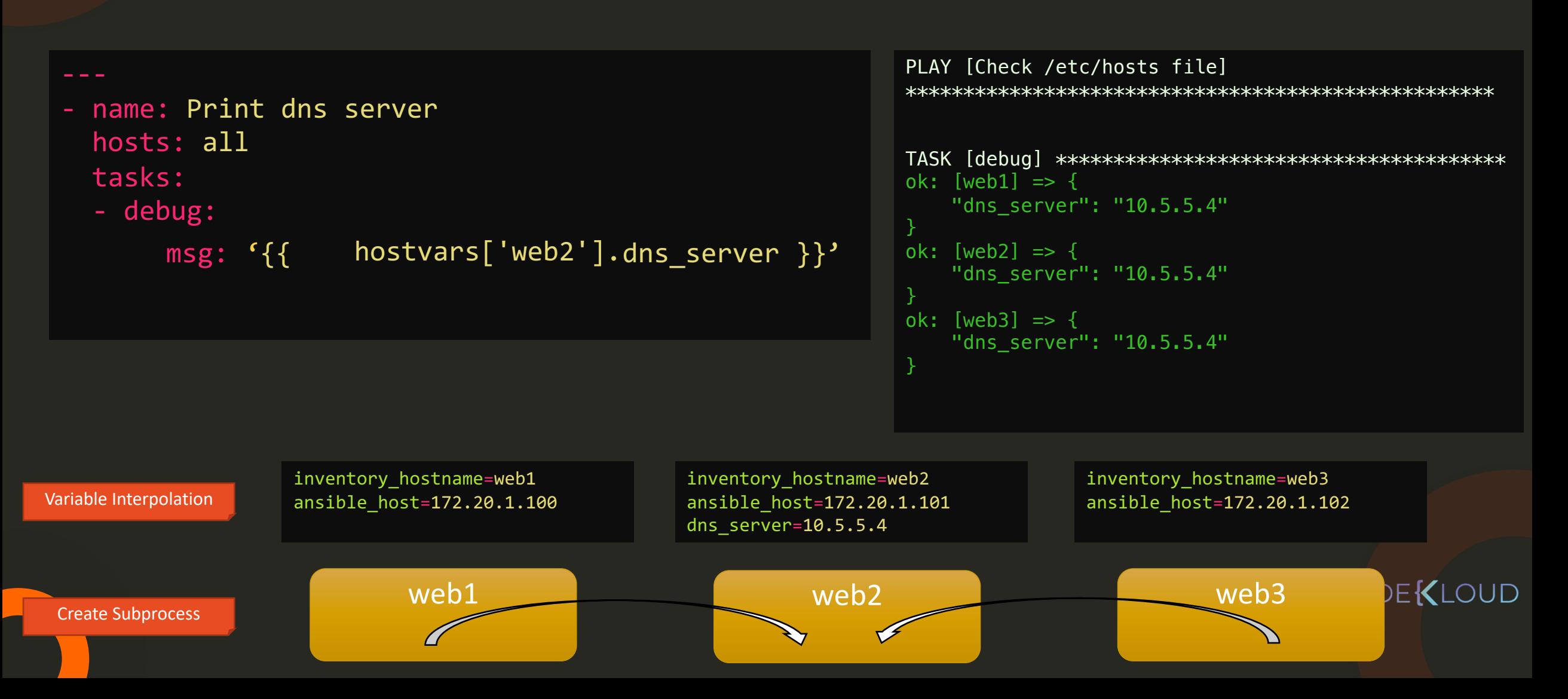

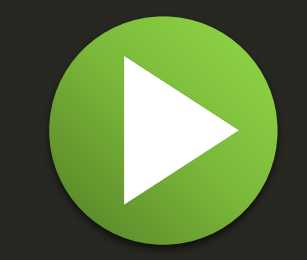

#### name: Print dns server hosts: all tasks:

- debug:

msg: '{{ hostvars['web2'].dns\_server }}'

msg: '{{ hostvars['web2'].ansible\_host }}'

msg: '{{ hostvars['web2'].ansible\_facts.architecture }}'

msg: '{{ hostvars['web2'].ansible\_facts.devices }}'

msg: '{{ hostvars['web2'].ansible\_facts.mounts }}'

msg: '{{ hostvars['web2'].ansible\_facts.processor }}'

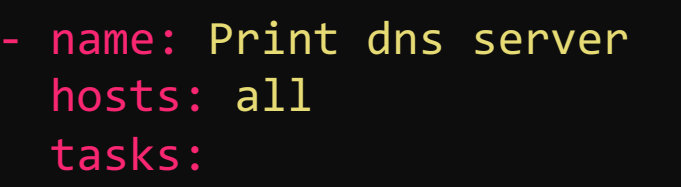

- debug:

```
msg: '{{ hostvars['web2'].dns_server }}'
```
msg: '{{ hostvars['web2'].ansible\_host }}'

msg: '{{ hostvars['web2'].ansible\_facts.architecture }}'

msg: '{{ hostvars['web2'].ansible\_facts.devices }}'

msg: '{{ hostvars['web2'].ansible\_facts.mounts }}'

msg: '{{ hostvars['web2'].ansible\_facts.processor }}'

msg: '{{ hostvars['web2']['ansible\_facts']['processor'] }}'

## Magic Variable - hostvars

msg: '{{ hostvars['web2'].ansible\_host }}'

msg: '{{ hostvars['web2'].ansible\_facts.architecture }}'

msg: '{{ hostvars['web2'].ansible\_facts.devices }}'

msg: '{{ hostvars['web2'].ansible\_facts.mounts }}'

msg: '{{ hostvars['web2'].ansible\_facts.processor }}'

msg: '{{ hostvars['web2']['ansible\_facts']['processor'] }}'

## Magic Variable - groups

#### /etc/ansible/hosts

web1 ansible\_host=172.20.1.100 web2 ansible\_host=172.20.1.101 web3 ansible\_host=172.20.1.102

[web\_servers] web1 Web2 web3

[americas] web1 web2

[asia] web3

55

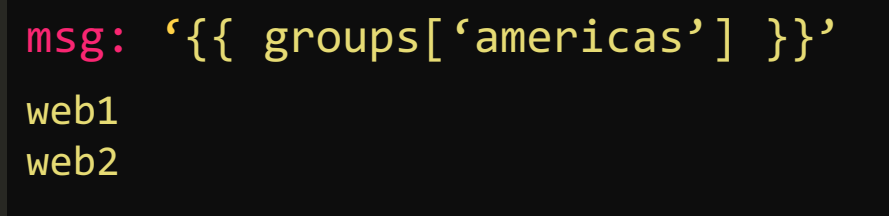

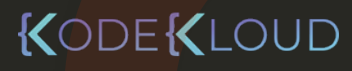

## Magic Variable – group\_names

#### /etc/ansible/hosts

web1 ansible\_host=172.20.1.100 web2 ansible\_host=172.20.1.101 web3 ansible\_host=172.20.1.102

[web\_servers] web1 Web2 web3

[americas] web1 web2

55

[asia] web3

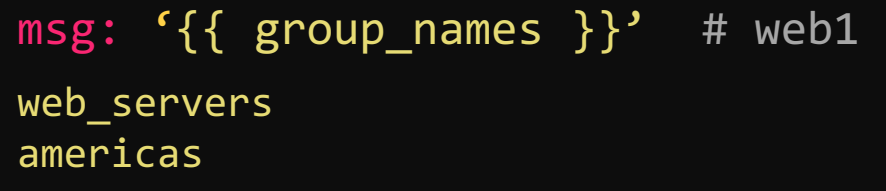

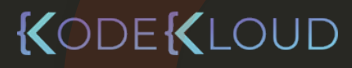

## Magic Variable – inventory\_hostname

#### /etc/ansible/hosts

web1 ansible\_host=172.20.1.100 web2 ansible host=172.20.1.101 web3 ansible\_host=172.20.1.102

[web\_servers] web1 Web2 web3

[americas] web1 web2

[asia] web3

msg:  ${f}$  inventory\_hostname  $}$ ? # web1 web1

#### **USING ANSIBLE**

□ User Guide Ansible Quickstart **Getting Started** Working with Command Line Tools Introduction To Ad-Hoc Commands Working with Inventory Working With Dynamic Inventory  $\Theta$  Working With Playbooks Intro to Playbooks **Creating Reusable Playbooks Using Variables** Creating valid variable names Defining variables in inventory Defining variables in a playbook Defining variables in included files and roles Using variables with Jinja2 Transforming variables with Jinja2 filters Hey wait, a YAML gotcha Variables discovered from systems: Facts Registering variables Accessing complex variable data

> Accessing information about other hosts with magic variables

#### Accessing information about other hosts with magic variables

Whether or not you define any variables, you can access information about your hosts with the Special Variables Ansible provides, including "magic

The most commonly used magic variables are hostvars, groups, group names, and inventory hostname.

hostvars lets you access variables for another host, including facts that have been gathered about that host. You can access host variables at any p able to see the facts.

If your database server wants to use the value of a 'fact' from another node, or an inventory variable assigned to another node, it's easy to do so witl

{{ hostvars['test.example.com']['ansible\_facts']['distribution'] }}

groups is a list of all the groups (and hosts) in the inventory. This can be used to enumerate all hosts within a group. For example:

{% for host in groups['app\_servers'] %} # something that applies to all app servers.  $\{\text{\textdegree}\}$  endfor  $\text{\textdegree}\}$ 

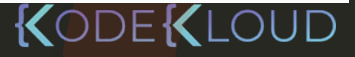

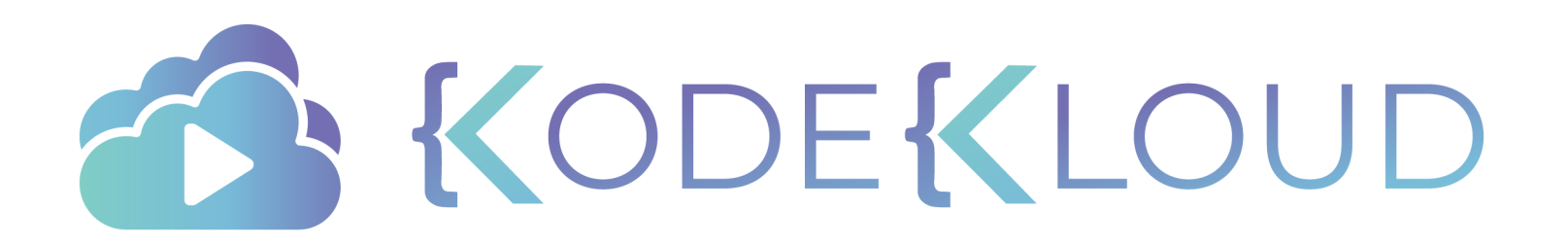

## **Ansible**

# **Conditionals**

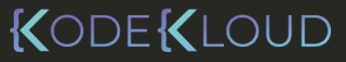

 $\bullet$ <sup> $\uparrow$ </sup>

- name: Install NGINX hosts: debian\_hosts tasks:
	- name: Install NGINX on Debian apt: apt: state of the state of the state of the state  $\mathbf y$ um

name: nginx state: present

- name: Install NGINX hosts: debian\_hosts redhat\_hosts
	- tasks:
	- name: Install NGINX on Redhat yum:
		- name: nginx
		- state: present

#### KODEKLOUD

NOTE: PARTS OF CODE HIDDEN FOR BREVITY
## Conditional - when

 $\bigstar$ 

## - name: Install NGINX on Redhat yum: yum name: nginx state: present - name: Install NGINX hosts: all tasks: - name: Install NGINX on Debian apt: apt name: nginx state: present when: ansible\_os\_family <mark>==</mark> "Debian" when: ansible\_os\_family <mark>==</mark> "RedHat"

# Operator - or

- name: Install NGINX on Redhat yum: yum name: nginx state: present - name: Install NGINX hosts: all tasks: - name: Install NGINX on Debian apt: apt name: nginx state: present when: ansible\_os\_family <mark>==</mark> "Debian" when: ansible\_os\_family <mark>==</mark> "RedHat" or ansible\_os\_family == "SUSE"

# Operator - and

```
- name: Install NGINX on Redhat
    yum:
yum
      name: nginx
      state: present
- name: Install NGINX
  hosts:
all
 tasks:
 - name: Install NGINX on Debian
    apt:
apt
      name: nginx
      state: present
    when: ansible_os_family <mark>==</mark> "Debian" and
    when: ansible_os_family <mark>==</mark> "RedHat"
                                              or
           ansible_os_family == "SUSE"
           ansible_distribution_version == "16.04"
```
## Conditionals in Loops

 $\bigstar$ 

- name: Install Softwares hosts: all

vars:

packages:

- name: nginx
	- required: True
- name: mysql required : True
- name: apache required : False

tasks:

- name: Install "{{ item.name }}" on Debian<br>apt:<br>name: "{{ item.name }}" apt:

```
\mathfrak{g}. \mathfrak{g}state: present
     item:<br>items:
name: "\{ \{ \text{ item.name } \}\}"
```

```
state: presentations.
loop: "{{ packages }}"
```
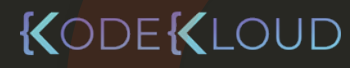

## Conditionals in Loops

#### ---

 $\bigstar$ 

- name: Install Softwares hosts: all

#### vars:

#### packages:

- name: nginx required: True
- name: mysql required : True
- name: apache required : False

#### tasks:

- name: Install " $\{ \{ \text{item.name } \} \}$ " on Debian apt:

```
name: "\{ \{ item.name \}"
state: present
```
#### loop: "{{ packages }}"

```
name: Install "\{ \} item.name \}" on Debian
 vars:
  item:
   name: nginx
   required: True
 apt:
   name: "\{ \} item.name \}"
   state: present
- name: Install "{{ item.name }}" on Debian
 vars:
  when: item.required == True
```

```
item:
 name: mysql
  required: True
apt:
  name: "\{ \text{ item.name } \}"
  state: present
when: item.required == True
```

```
name: Install "{{ item.name }}" on Debian
vars:
 item:
  name: apache
  required: False
apt:
 name: "\{ \} item.name \}"
 state: present
when: item.required == True
```
## Conditionals in Loops

 $\bigstar$ 

- name: Install Softwares hosts: all

vars:

packages:

- name: nginx
	- required: True
- name: mysql required : True
- name: apache required : False

tasks:

- name: Install "{{ item.name }}" on Debian<br>apt:<br>name: "{{ item.name }}" apt:

```
\mathfrak{g}. \mathfrak{g}item:<br>items:
name: "\{ \{ \text{ item.name } \}\}"
```

```
state: present
```

```
: item.required =
when: item.required == True
```

```
state: presentations.
loop: "{{ packages }}"
```
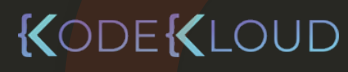

## Conditionals & Register

- name: Check status of a service and email if its down hosts: localhost tasks:
	- command: service httpd status register: result
	- mail:

to: admin@company.com subject: Service Alert body: Httpd Service is down

when: result.stdout.find('down') != -1

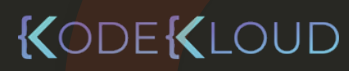

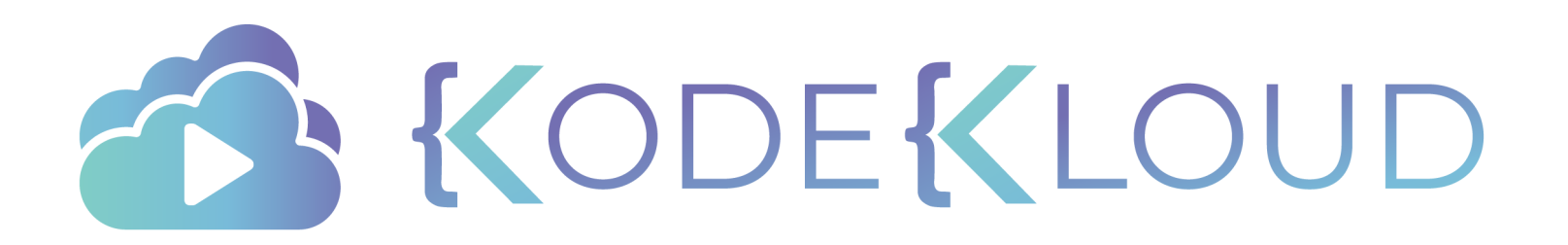

# **Ansible**

# **Blocks**

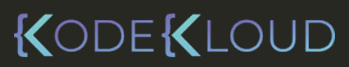

 $\bullet^{\mathbf{A}}_{\star}$ 

- name: Install MySQL yum: name=mysql-server state=present become\_user: db-user when: ansible facts['distribution'] == 'CentOS'
- name: Start MySQL Service service: name=mysql-server state=started become\_user: db-user when: ansible\_facts['distribution'] == 'CentOS'
- name: Install Nginx yum: name=nginx state=present become\_user: web-user when: ansible facts['distribution'] == 'CentOS'
- name: Start Nginx Service service: name=nginx state=started become\_user: web-user when: ansible\_facts['distribution'] == 'CentOS'

- block:
	- become\_user: db-user - name: Install MySQL yum: name=mysql-server state=present
		- when: ansible\_facts['distribution'] == 'CentOS'
	- become\_user: db-user when: ansible\_facts['distribution'] == 'CentOS' - name: Start MySQL Service service: name=mysql-server state=started

```
block:
```
- become\_user: web-user when: ansible facts['distribution'] == 'CentOS' - name: Install Nginx yum: name=nginx state=present
- become\_user: web-user - name: Start Nginx Service service: name=nginx state=started

when: ansible\_facts['distribution'] == 'CentOS'

- block:
	- name: Install MySQL
	- yum: name=mysql-server state=present - name: Start MySQL Service
	- service: name=mysql-server state=started

become\_user: db-user

when: ansible\_facts['distribution'] == 'CentOS'

#### - block:

- become\_user: web-user when: ansible facts['distribution'] == 'CentOS' - name: Install Nginx yum: name=nginx state=present
- become\_user: web-user - name: Start Nginx Service service: name=nginx state=started

when: ansible\_facts['distribution'] == 'CentOS'

## KODEKLOUD

NOTE: PARTS OF CODE HIDDEN FOR BREVITY

- block:
	- name: Install MySQL
		- yum: name=mysql-server state=present
	- name: Start MySQL Service service: name=mysql-server state=started

become\_user: db-user

when: ansible\_facts['distribution'] == 'CentOS'

#### - block:

- name: Install Nginx
	- yum: name=nginx state=present
- name: Start Nginx Service service: name=nginx state=started

become\_user: web-user when: ansible\_facts['distribution'] == 'CentOS'

## KODEKLOUD

NOTE: PARTS OF CODE HIDDEN FOR BREVITY

## Error Handling

hosts: server1 tasks:

- block:
	- name: Install MySQL
		- yum: name=mysql-server state=present
	- name: Start MySQL Service service: name=mysql-server state=started

```
become_user: db-user
```
when: ansible facts['distribution'] == 'CentOS'

rescue:

- mail:

to: admin@company.com subject: Installation Failed body: DB Install Failed at {{ ansible\_failed\_task.name }}

#### always:

- mail:
	- to: admin@company.com
	- subject: Installation Status
	- body: DB Install Status {{ ansible\_failed\_result }}

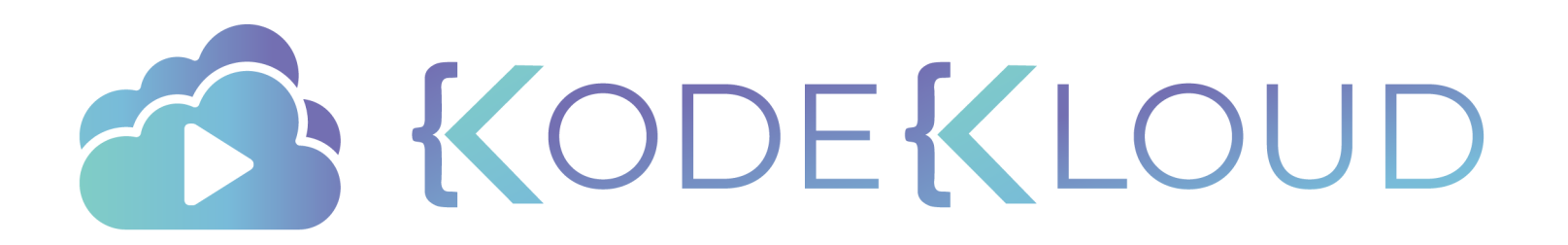

# **Ansible**

# **Error Handling**

KODEKLOUD

 $\bullet_{\star}^{\blacktriangle}$ 

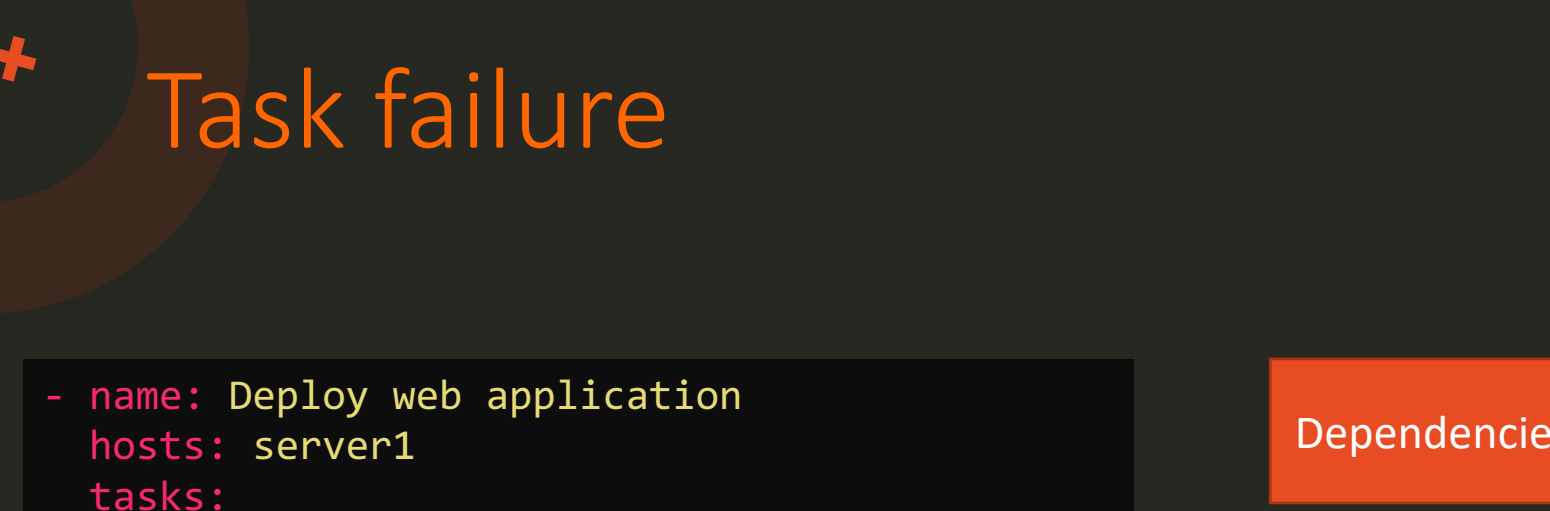

- name: Install dependencies << code hidden >>
- name: Install MySQL Database << code hidden >>
- name: Start MySQL Service << code hidden >>
- name: Install Python Flask Dependencies << code hidden >>
- name: Run web-server << code hidden >>

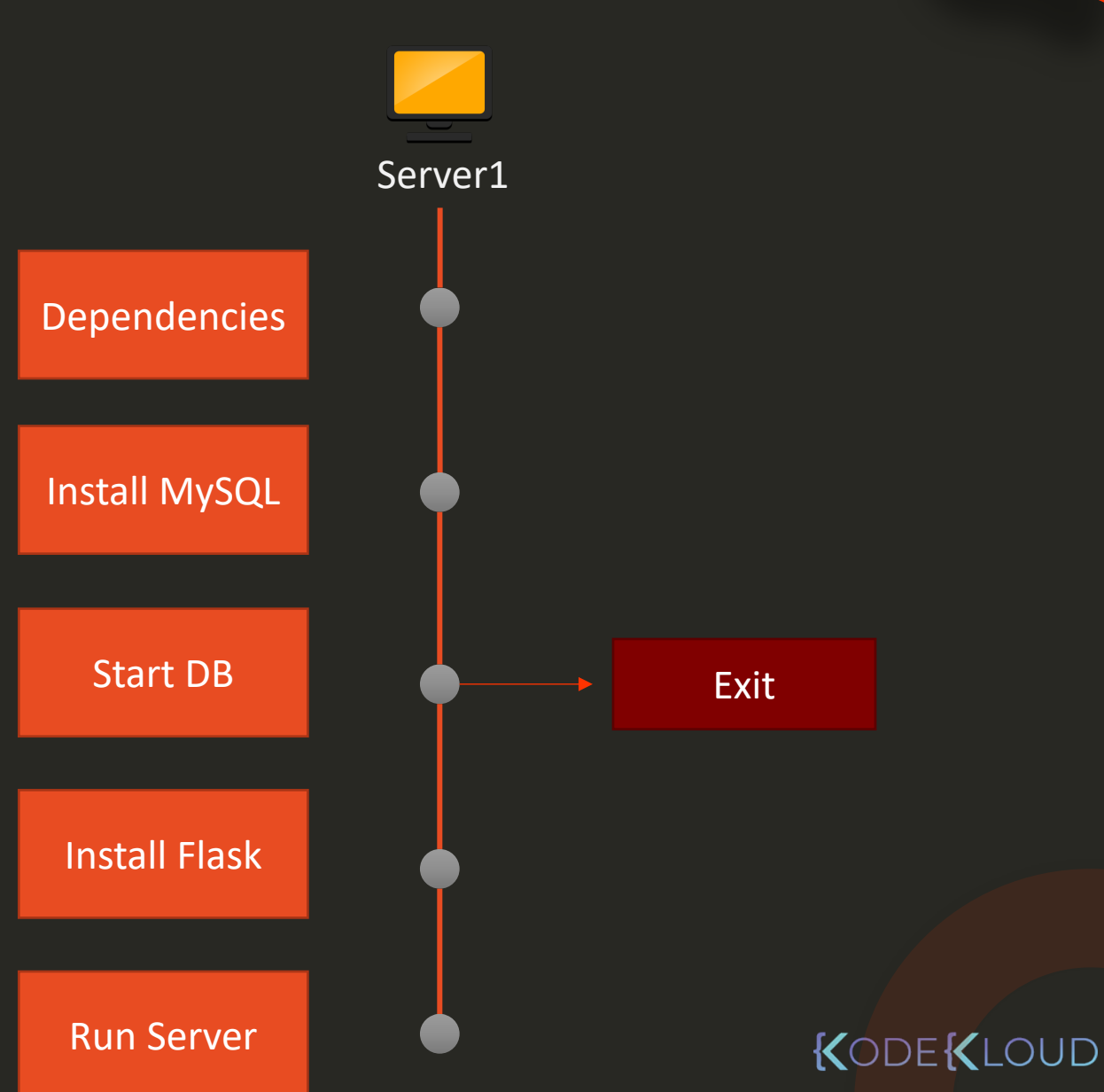

- name: Deploy web application hosts: server1 ,server2,server3tasks:
	- name: Install dependencies << code hidden >>
	- name: Install MySQL Database << code hidden >>
	- name: Start MySQL Service << code hidden >>
	- name: Install Python Flask Dependencies << code hidden >>
	- name: Run web-server << code hidden >>

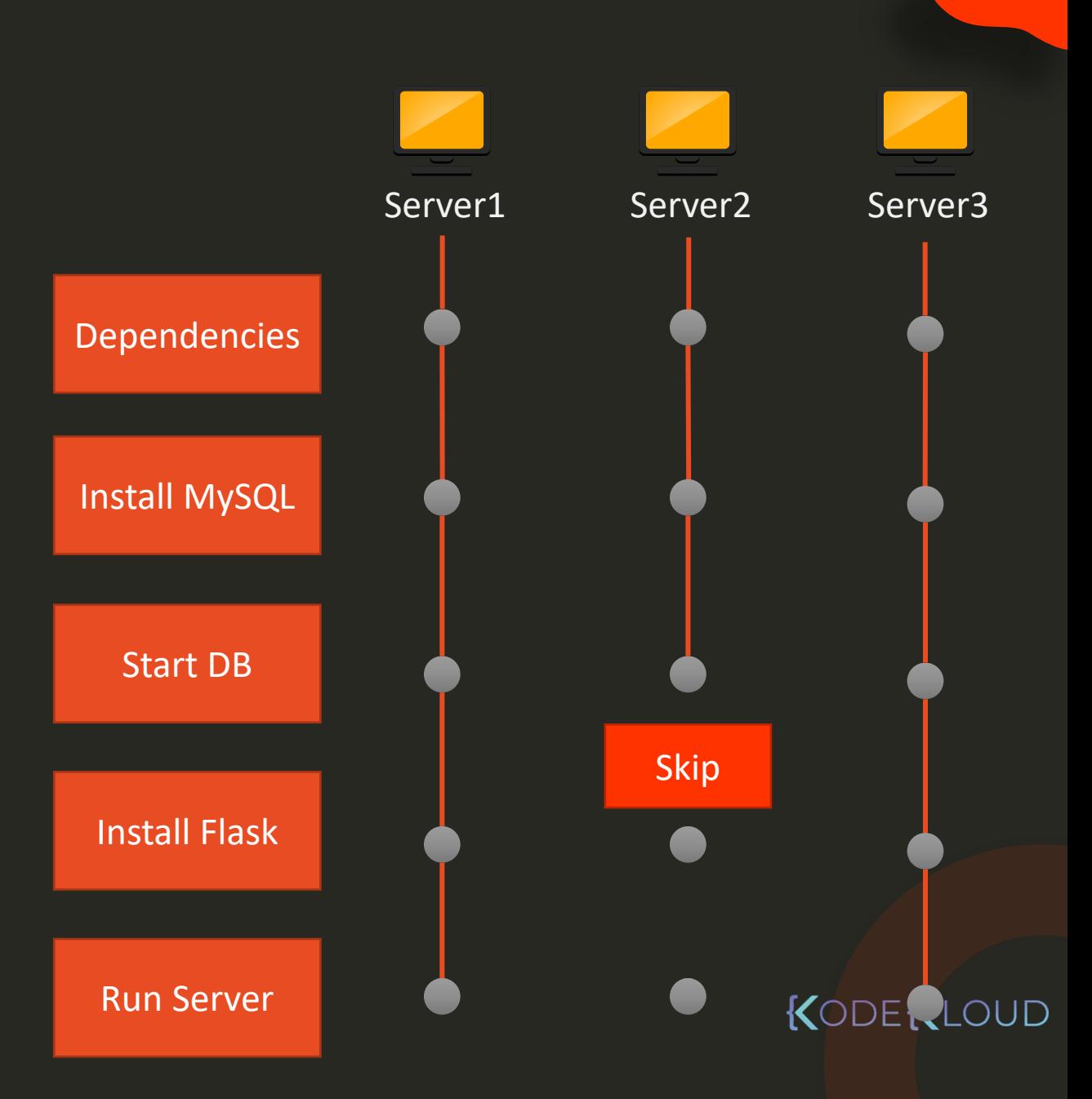

- name: Deploy web application hosts: server1 ,server2,server3 tasks: any\_errors\_fatal: true
	- name: Install dependencies << code hidden >>
	- name: Install MySQL Database << code hidden >>
	- name: Start MySQL Service << code hidden >>
	- name: Install Python Flask Dependencies << code hidden >>
	- name: Run web-server << code hidden >>

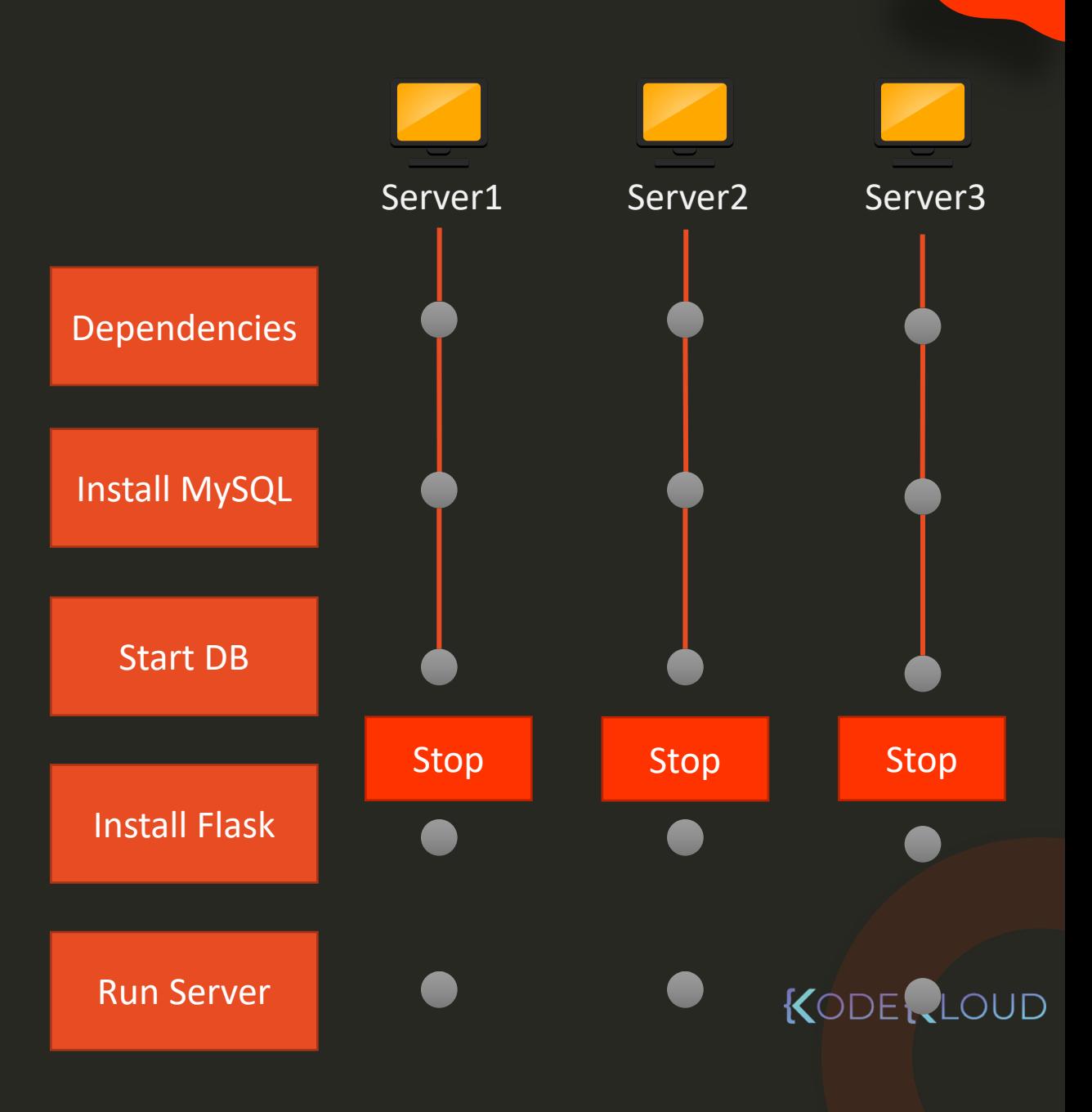

## Task failure

- name: Deploy web application hosts: server1 ,server2,server3 tasks: max\_fail\_percentage: 30
	- name: Install dependencies << code hidden >>
	- name: Install MySQL Database << code hidden >>
	- name: Start MySQL Service << code hidden >>
	- name: Install Python Flask Dependencies << code hidden >>
	- name: Run web-server << code hidden >>

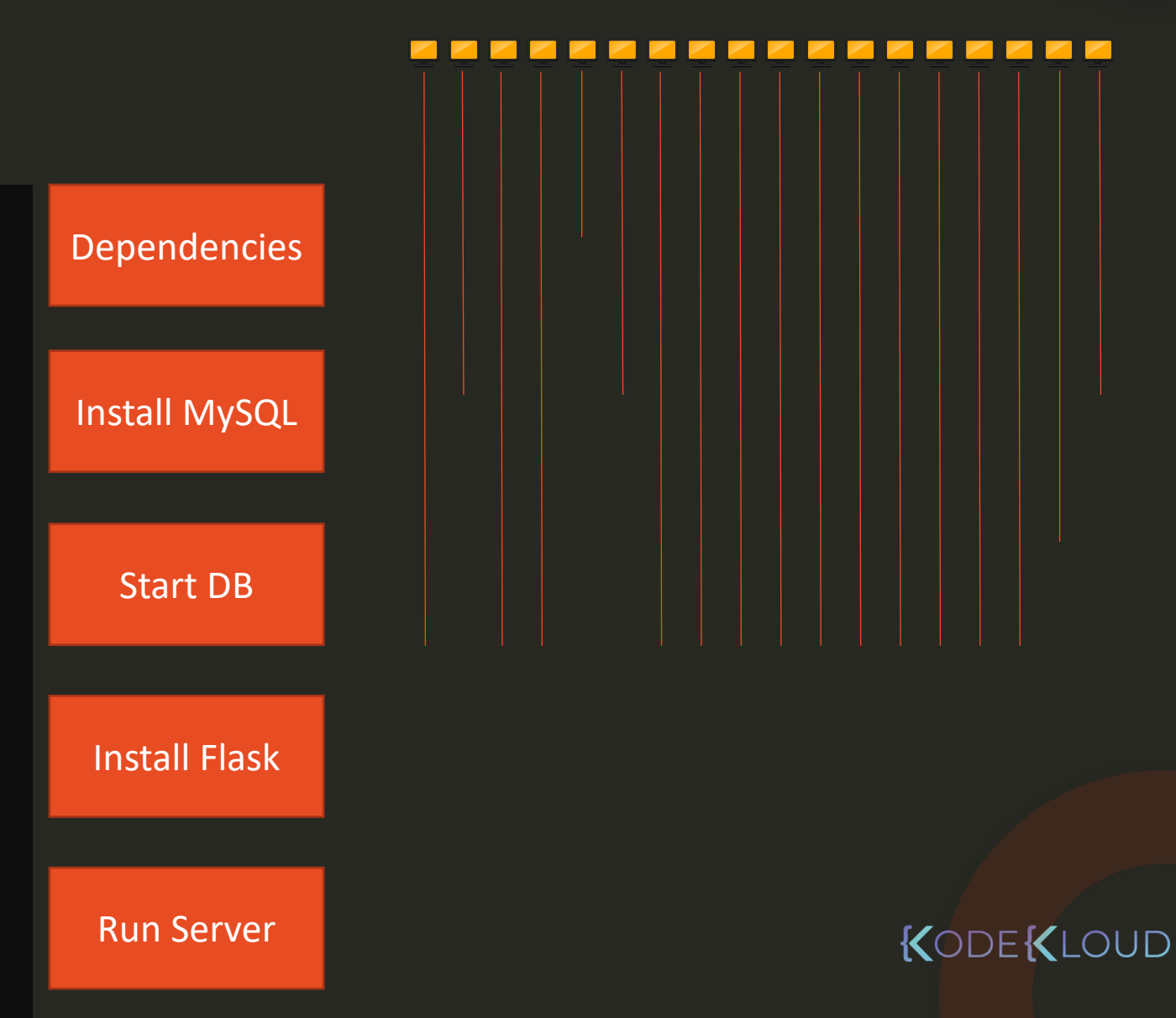

## Ignore errors

- name: Deploy web application hosts: server1 ,server2,server3 tasks: any\_errors\_fatal: true
	- name: Install dependencies << code hidden >>
	- name: Install MySQL Database << code hidden >>
	- name: Start MySQL Service
		- << code hidden >>
	- name: Install Python Flask Dependencies << code hidden >>
	- name: Run web-server
		- << code hidden >>
	- mail:
		- to: admin@company.com subject: Server Configured body: Web server has been configured ignore\_errors: yes

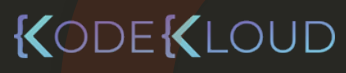

# failed when

- name: Deploy web application hosts: server1 ,server2,server3 tasks: any\_errors\_fatal: true
	- name: Install dependencies << code hidden >>
	- name: Install MySQL Database << code hidden >>
	- name: Start MySQL Service
		- << code hidden >>
	- name: Install Python Flask Dependencies << code hidden >>
	- name: Run web-server
		- << code hidden >>
	- command: cat /var/log/server.log failed\_when: 'ERROR' in command\_output.stdout register: command\_output
	- mail:

to: admin@company.com subject: Server Configured body: Web server has been configured

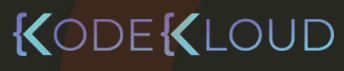

## **Blocks**

- name: Deploy web application hosts: server1 ,server2,server3 tasks: any\_errors\_fatal: true
	- name: Install web Application block:
		- name: Install dependencies << code hidden >>
		- name: Install MySQL Database
			- << code hidden >>
		- name: Start MySQL Service
			- << code hidden >>
		- name: Install Python Flask Dependencies
			- << code hidden >>
		- name: Run web-server
			- << code hidden >>

#### rescue:

- mail:
	- to: admin@company.com subject: Playbook Failed body: Web server configuration failed

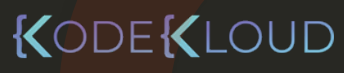

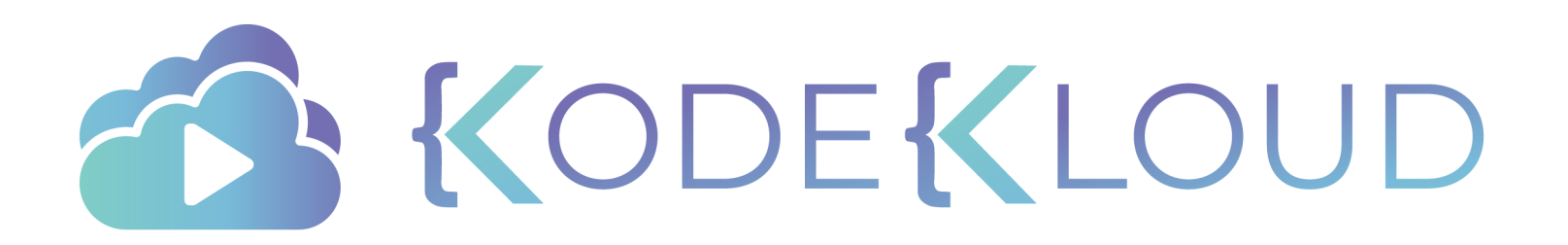

# **Jinja2**

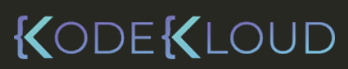

 $\bullet^{\mathbf{A}}_{\star}$ 

## Templating?

.<br>ا

Hi , Hi , **History** 

I am glad to invite you along with y family members – , to attend , to attend the party appared by us on the che party arranged by as on the completion of lo successful years of o company. we would be happy to mark you presence along with family a Sincerely, **I am glad to invite you along with your**  I am glad to invite you along with your **family members**  family members **– , to attend the party**  – , to attend the party arranged by us on the completion of 10 successful years of our company. We would be happy to mark your presence along with family at the party processe along them ramley and would love to celebrate the success together.

Cincono  $\overline{ }$ Sincerely,

Andrews, CEO

#### Template Variables

**Anil Achu and George Michelle Sarah Shabab Aliah and Medina Sam Mary and Adam**

## Templating Engine

#### Hi Sam,

 $\bigstar$ 

I am glad to invite you along with your family members – Mary and Adam, to attend the party arranged by us on the completion of 10 successful years of our company. We would be happy to mark your presence along with family at the party and would love to celebrate the success together.

#### Sincerely,

Andrews, CEO

#### **Hi , Michelle**

**I am glad to invite you along with your**  family members – Sarah, to attend the **party arranged by us on the completion of 10 successful years of our company. We would be happy to mark your presence along with family at the party and would love to celebrate the success together.**

#### Hi Anil ,

I am glad to invite you along with your family members – Achu and George, to attend the party arranged by us on the completion of 10 successful years of our company. We would be happy to mark your presence along with family at the party and would love to celebrate the success together.

#### Sincerely,

Andrews,

CEO

**Hi Shabab ,** 

I am glad to invite you along with your family members – **Aliah and Medina**, to attend the party arranged by us on the completion of 10 successful years of our company. We would be happy to mark your presence along with family at the party and would love to celebrate the success together.

# HTML

55

<!DOCTYPE html> <html> <head>  $\left\{ {\text{title }} \right\}$ </head> <body> **{{ msg }}** </body> </html>

### Template Variables

**title: Our Site**

**msg: Welcome!**

#### Outcome

<!DOCTYPE html> <html> <head> <title>Our Site</title> </head> <body> **Welcome!** </body> </html>

## ANSIBLE

#### Template Variables

- hosts: web1 tasks:
	- file: path: {{ file }} state: touch

## **file: /tmp/1.txt**

#### Outcome

- hosts: web1 tasks:

### file: path: /tmp/1.txt state: touch

#### [mysqld]

innodb-buffer-pool-size={{ pool\_size }} datadir={{ datadir }} user={{ mysql\_user }} symbolic-links={{ link\_id }} port={{ mysql\_port }}

#### Template Variables

pool\_size: 5242880 datadir: /var/lib/mysql mysql\_user: mysql link id: 0 mysql\_port: 3306

#### Outcome

[mysqld] innodb-buffer-pool-size=5242880 datadir=/var/lib/mysql user=mysql symbolic-links=0 port=3306

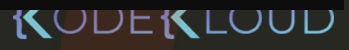

#### Project Links

╄

jinja2

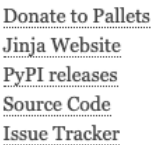

#### Quick search

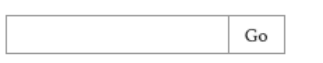

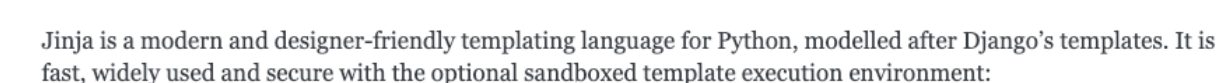

**補 Jinja** 

#### <title>{% block title %}{% endblock %}</title>  $<$ ul>

{% for user in users %} <li><a href="{{ user.url }}">{{ user.username }}</a></li>  $\{$  % endfor  $\{$   $\}$  $<$ /ul>

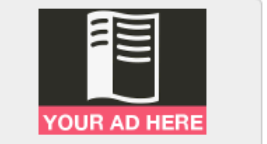

Reach over 7 million devs each month when you advertise with Read the Docs.

Sponsored · Ads served ethically

- Features:
	- sandboxed execution
	- powerful automatic HTML escaping system for XSS prevention
	- template inheritance
	- compiles down to the optimal python code just in time
	- optional ahead-of-time template compilation
	- easy to debug. Line numbers of exceptions directly point to the correct line in the template.
	- configurable syntax

#### Contents:

- Introduction
	- o Prerequisites
	- **o** Installation
	- **Basic API Usage**
	- **Experimental Python 3 Support**
- $\bullet$  API
	- **•** Basics
	- **o** Unicode
	- **o** High Level API
	- Autoescaping
	- **O** Notes on Identifiers

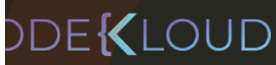

## String manipulation - FILTERS

The name is  $\{ \{ my_name \} \} \Rightarrow$  The name is Bond The name is  $\{ \}$  my name | upper  $\}$  => The name is BOND The name is  $\{$  my\_name | lower  $\}$  => The name is bond The name is  $\{ \{ my_name | title \} \} \Rightarrow$  The name is Bond The name is  $\{ \{ my \text{ name } \} \text{ replace } ("Bond", "Bourne") \} \Rightarrow \text{The name is Bourne"}$ The name is  $\{ \{ \text{first_name} \mid \text{default}("James") \} \} \{ \{ \text{my_name} \} \} \Rightarrow$  The name is James Bond

- **Substitute**
- **Upper**
- **Lower**
- Title
- replace
- default

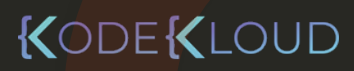

# Filters - List and set

 $\bigstar$ 

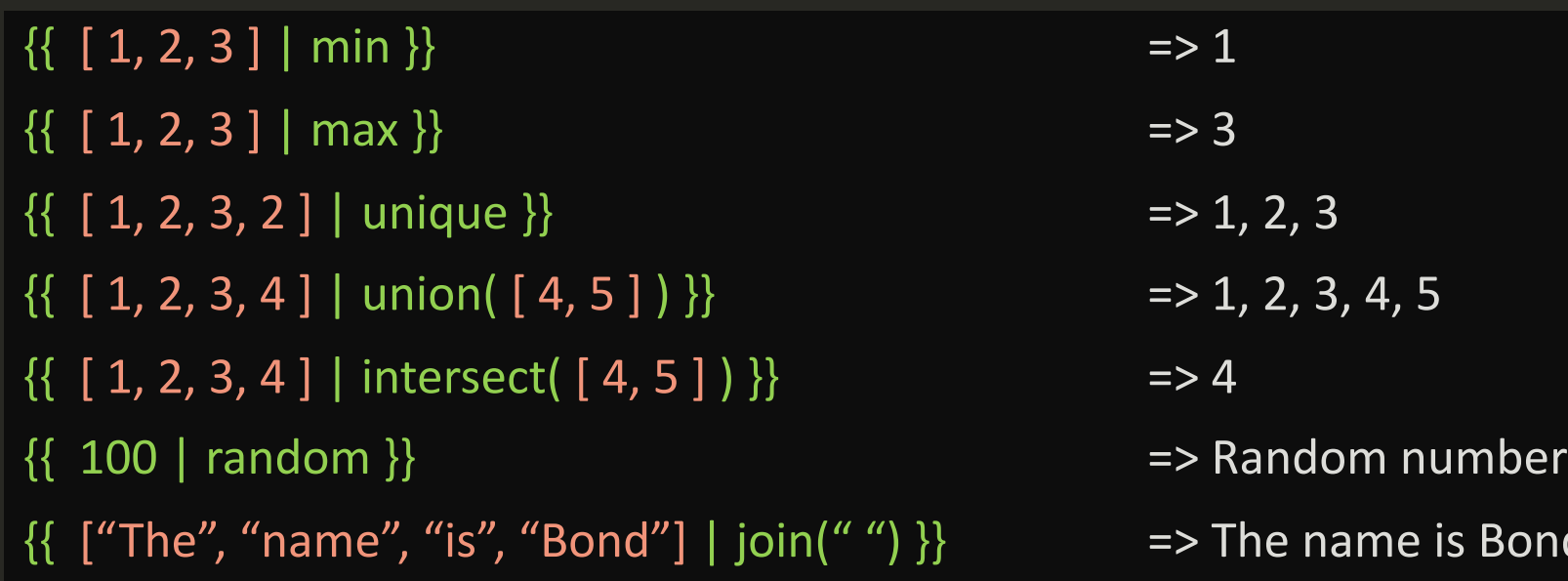

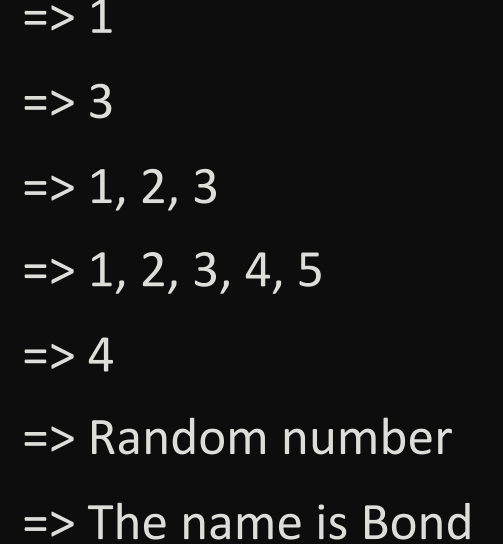

• min • max

- unique
- union
- intersect
- random
- join

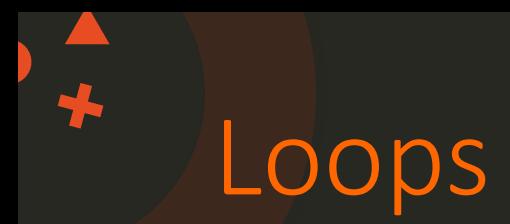

```
{% for number in [0,1,2,3,4] %}
{{ number }}
{% endfor %}
```
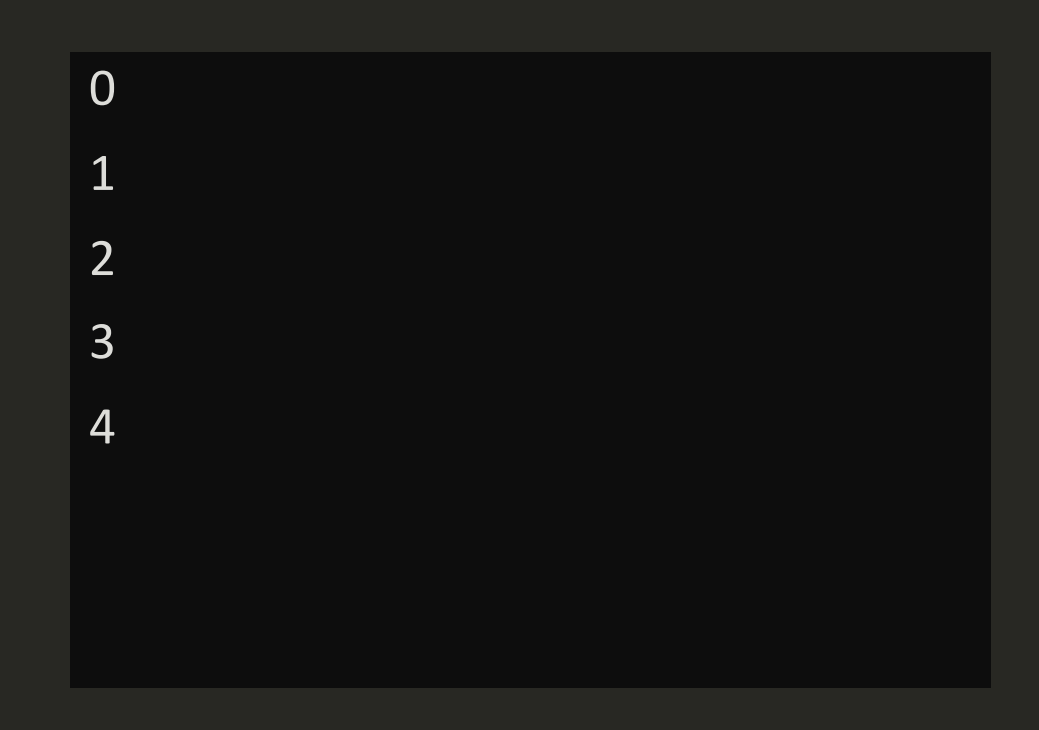

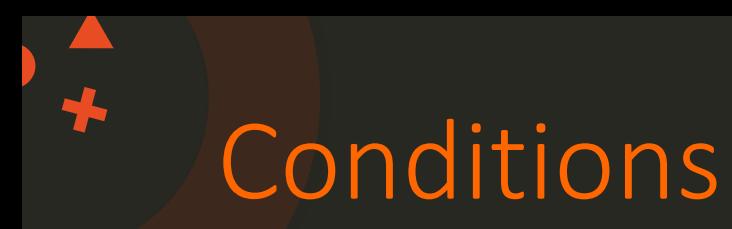

```
\{ % for number in [0, 1, 2, 3, 4] %}
    \{ % i f number == 2 % \}{{ number }}
    {% endif %}
{% endfor %}
                                          2
```
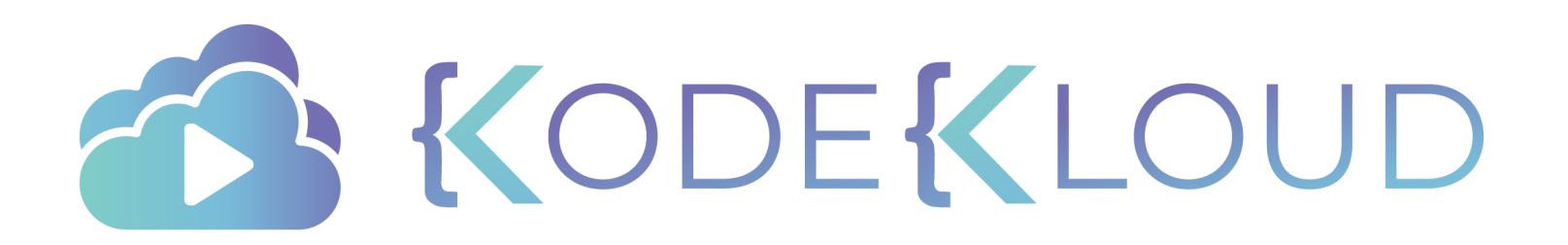

# Ansible

# Jinja2 in Ansible

KODEKLOUD

 $\bullet$ <sup> $\stackrel{\blacktriangle}{\cdot}$ </sup>
## [An](https://jinja.palletsprojects.com/en/2.10.x/templates/)sible F[ilter](https://jinja.palletsprojects.com/en/2.10.x/templates/)s

 $\begin{array}{c}\n\blacktriangle \\
\blacktriangleright\n\end{array}$ 

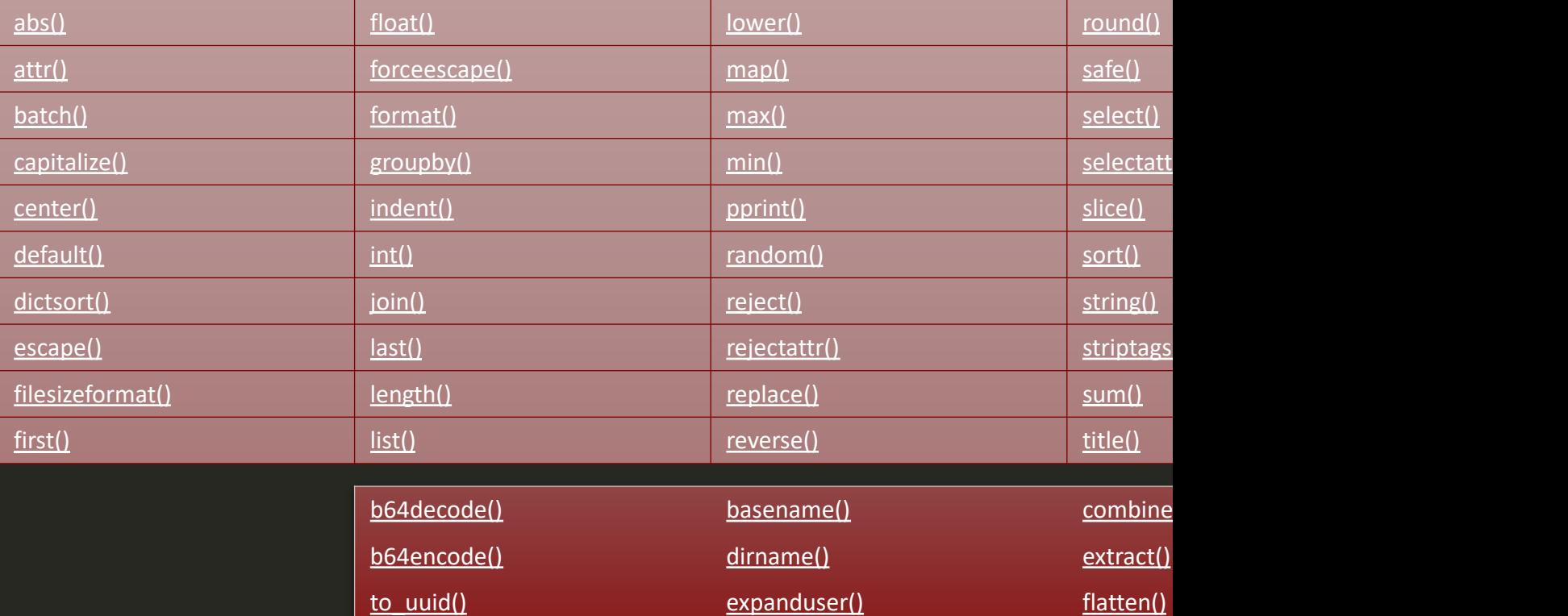

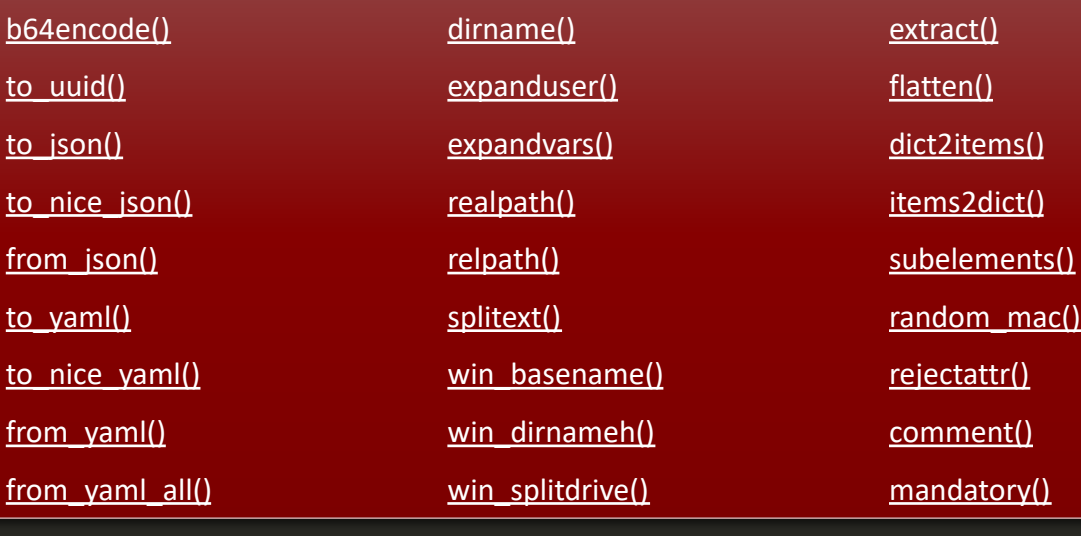

# Filters - file

 $\{ \{ ''/etc/hosts'' \mid basename \} \}$  => hosts

 $\{ {\text{``c:}} \times \text{mod} \}$  => hosts

 $\{ { "c:\wndows\hbox{hosts" } | win_splitdrive } \}$  => ["c:", "\windows\hosts"]

 $\{ {\text{``c:}} \times \text{mod} \}$  => "c:"

{{ "c:\windows\hosts" | win\_splitdrive | last }} => "\windows\hosts"

- 
- 
- 

### Jinja2 in Playbooks

#### /etc/ansible/hosts

web1 ansible\_host=172.20.1.100 dns\_server=10.5.5.4 web2 ansible\_host=172.20.1.101 dns\_server=10.5.5.4 web3 ansible\_host=172.20.1.102 dns\_server=10.5.5.4

- name: Update dns server hosts: all tasks:
	-
	- nsupdate: server: '{{ dns\_server }}'

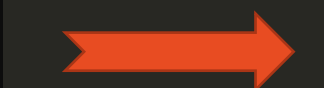

### - name: Update dns server

- hosts: all
- tasks:
- nsupdate:
	- server: 10.5.5.4

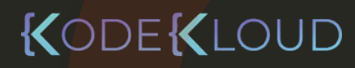

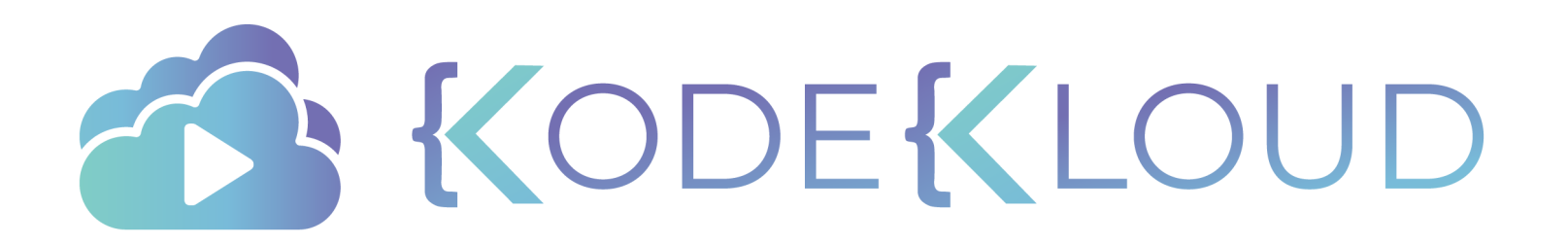

### The Curriculum

RedHat Certified Ansible Specialist

- Core Components
- Install and Configure Ansible Control Node
- Configure Ansible Managed Nodes

Create simple shell scripts that run ad hoc Ansible commands

- Dynamic inventories
	- Ansible Plays and Playbooks
- Ansible Modules
	- Customized Configuration Files with Jinja2
- Variables and Facts
	- Roles

Ansible Vault

Documentation

# **Ansible**

# **Templates**

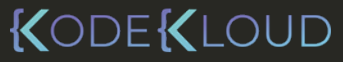

 $\bullet^*$ 

 $\bigstar$ 

#### /etc/ansible/hosts

[web\_servers] web1 ansible\_host=172.20.1.100 web2 ansible\_host=172.20.1.101 web3 ansible\_host=172.20.1.102

#### playbook.yml index.html and the set of the set of the set of the set of the set of the set of the set of the s

```
hosts: web_servers
tasks:
```
- name: Copy index.html to remote servers copy:
	- src: index.html
	- dest: /var/www/nginx-default/index.html

}} <!DOCTYPE html> <html> <body>

> <body> **This is a Web Server This is a Web Service Service**

</body> </html>

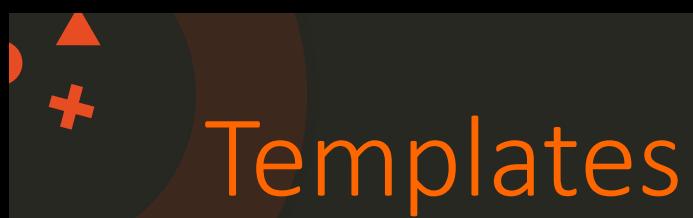

#### /etc/ansible/hosts

#### [web\_servers] web1 ansible\_host=1 $_{\rm ZDM}$  . . web2 ansible\_host=1  $\bf{l}$   $\bf{R}$   $\bf{l}$   $\bf{S}$   $\bf{l}$

#### This is web1 server

#### This is web2 server

#### This is web3 server

src: index. dest: /var/

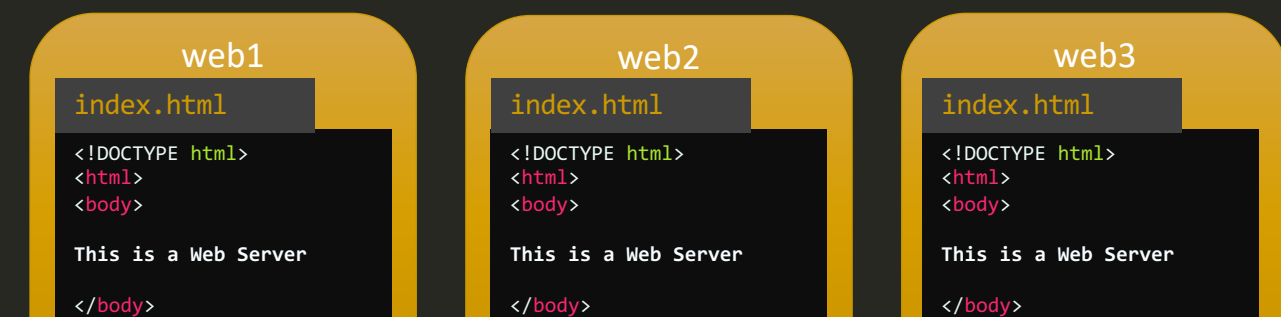

#### /etc/ansible/hosts

 $\bigstar$ 

[web servers] web1 ansible host=172.20.1.100 web2 ansible host=172.20.1.101 web3 ansible\_host=172.20.1.102

#### playbook.yml index.html

hosts: web\_servers tasks:

- name: Copy index.html to remote servers copy:
	- src: index.html
	- dest: /var/www/nginx-default/index.html

<!DOCTYPE html> <html> <body> index.html

**This is web1 Server**

</body> </html>

index.html

<!DOCTYPE html> <html> <body>

**This is web2 Server**

</body> </html>

<!DOCTYPE html> <html> <body>

**This is a Web Server**

#### </body>

 $\langle \sqrt{p+1} \rangle$ web1 web2 web3

index.html

<!DOCTYPE html> <html> <body>

**This is web3 Server**

</body> </html>

#### /etc/ansible/hosts

 $\bigstar$ 

[web servers] web1 ansible host=172.20.1.100 web2 ansible host=172.20.1.101 web3 ansible\_host=172.20.1.102

#### playbook.yml index.html

hosts: web\_servers tasks:

- name: Copy index.html to remote servers copy:

src: index.html

dest: /var/www/nginx-default/index.html

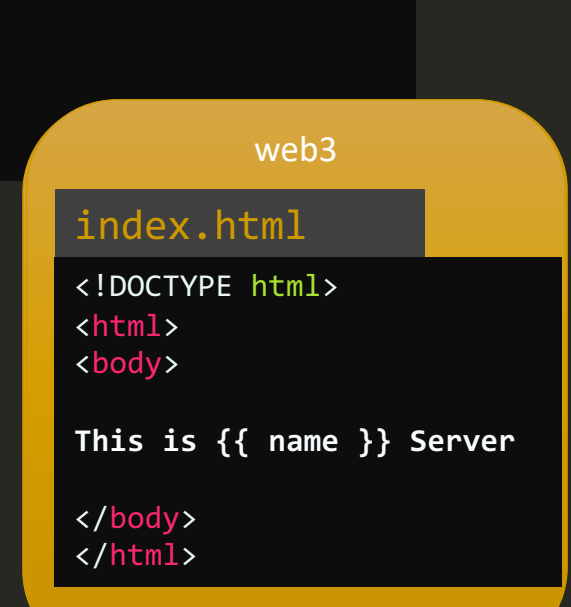

<!DOCTYPE html> <html> <body>

**This is a Web Server**

</body> </html>

#### /etc/ansible/hosts

╄

[web servers] web1 ansible\_host=172.20.1.100 web2 ansible host=172.20.1.101 web3 ansible\_host=172.20.1.102

```
hosts: web_servers
tasks:
  - name: Copy index.html to remote servers
    template:
       src: index.html<mark>.j2</mark>
      dest: /var/www/nginx-default/index.html
```
#### playbook.yml index.html index.html.j2

<!DOCTYPE html> <!DOCTYPE html> <html> <html> <body> <body>

This is  $\{$  inventory\_hostname  $\}$  Server

</body> </body> </html> </html>

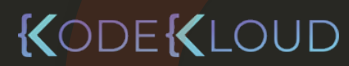

[web\_servers] web1 ansible host=172.20.1.100 web2 ansible host=172.20.1.101 web3 ansible host=172.20.1.102

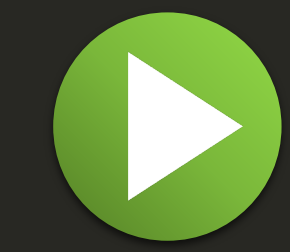

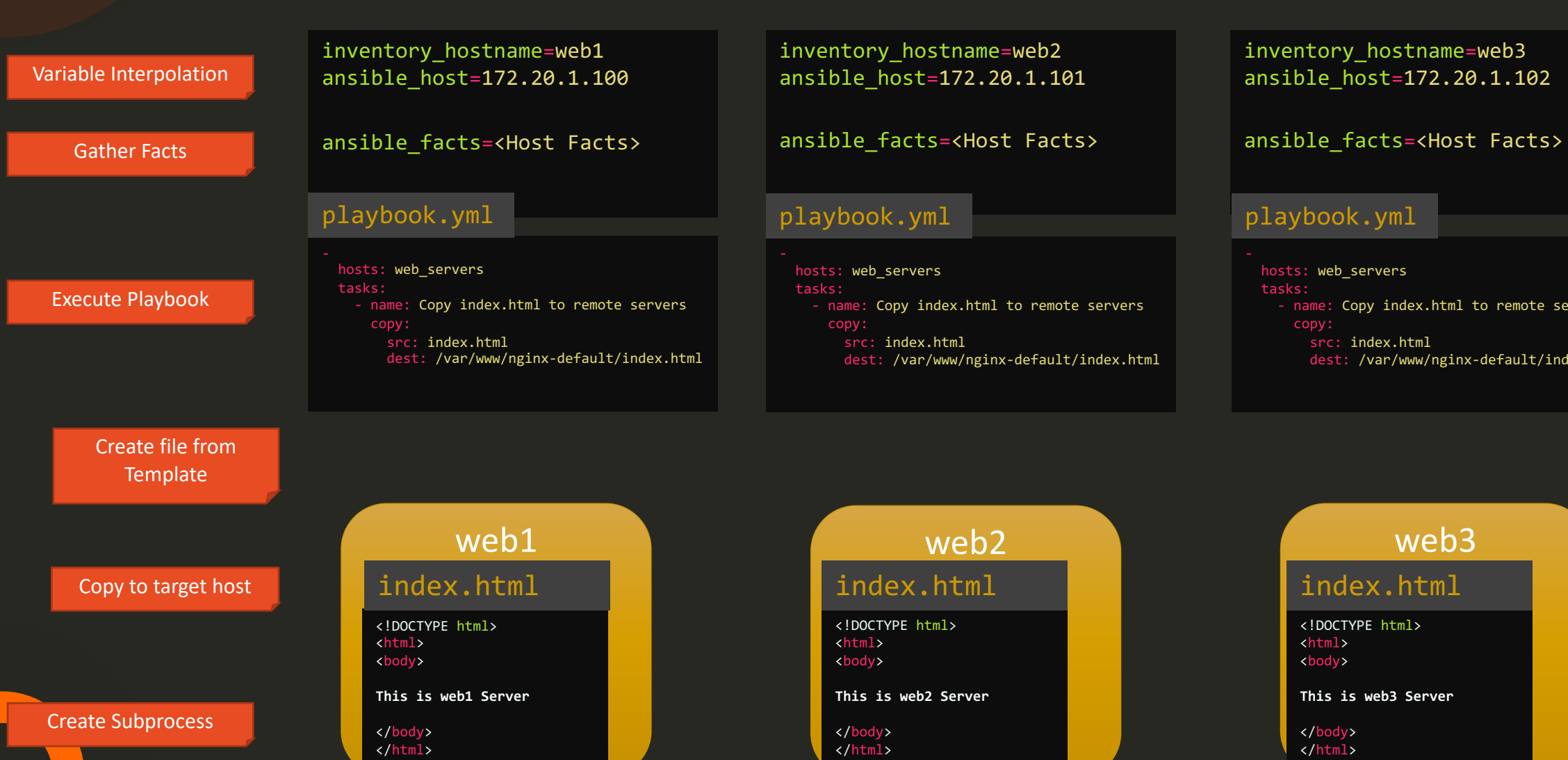

### hosts: web\_servers tasks: - name: Copy index.html to remote servers copy: src: index.html dest: /var/www/nginx-default/index.html playbook.yml

<!DOCTYPE html>

**This is web3 Server**

<body>

</body> </html>

inventory\_hostname=web3

**DEKLOUD** 

### Template Examples

55

```
server {
    location / {
        fastcgi_pass {{host}}:{{port}};
        fastcgi_param QUERY_STRING $query_string;
    }
    location \sim \sqrt{gif|jpg|png} $ {
        root {{ image_path }};
    }
}
nginx.conf.j2
                                                           server {
                                                               location / {
                                                                    fastcgi_pass localhost:9000;
                                                                    fastcgi_param QUERY_STRING $query_string;
                                                                }
                                                               location \sim \sqrt{gif|jpg|png|g|}root /data/images;
                                                                }
                                                            }
                                                           nginx.conf
```
## Template Examples

#### redis.conf.j2

 $\bigstar$ 

bind {{ ip\_address }}

protected-mode yes

```
port {{ redis_port | default('6379') }}
```
tcp-backlog 511

```
# Unix socket.
timeout 0
```

```
# TCP keepalive.
tcp-keepalive {{tcp_keepalive | default('300') }}
```
daemonize no

supervised no

#### redis.conf

bind 192.168.1.100

protected-mode yes

port 6379

tcp-backlog 511

# Unix socket. timeout 0

# TCP keepalive. tcp-keepalive 300

daemonize no

supervised no

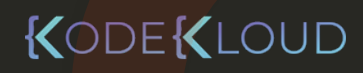

### Template Examples

#### /etc/resolv.conf.j2

{% for name\_server in name\_servers %} **nameserver name\_server** {% endfor %}

#### /etc/resolv.conf

nameserver 10.1.1.2 nameserver 10.1.1.3 nameserver 8.8.8.8

#### variable

 $\bigstar$ 

name\_servers:

- $-10.1.1.2$
- $-10.1.1.3$
- $-8.8.8.8$

# Templates in Roles

 $\bigstar$ 

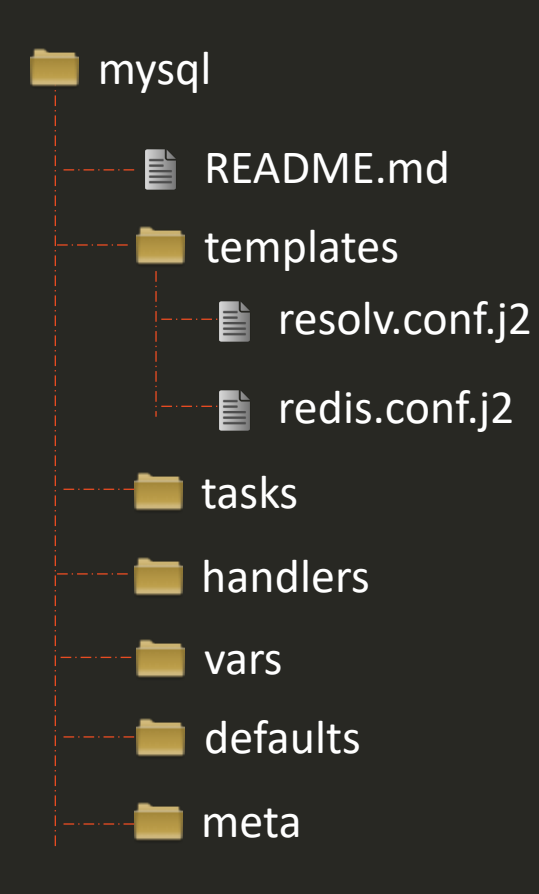

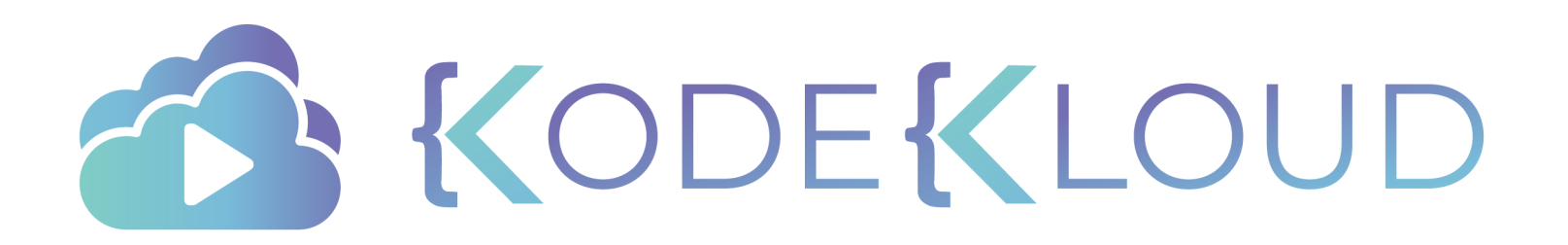

# **Ansible**

# **Includes**

KODEKLOUD

 $\bullet^{\mathbf{A}}_{\star}$ 

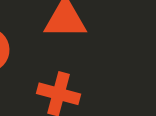

[web\_servers] web1 ansible\_host=172.20.1.100 dns\_server=10.1.1.5 web2 ansible\_host=172.20.1.101 dns\_server=10.1.1.5 web3 playbook.yml ansible\_host=172.20.1.102 dns\_server=10.1.1.5

web1.yml

web2.yml

web3.yml

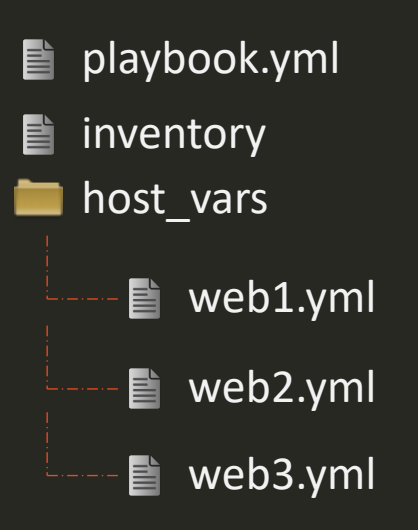

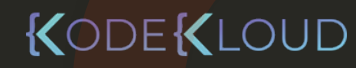

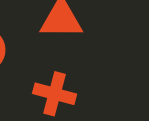

[web\_servers ]

web1 web2

web3

web1.yml

ansible\_host: 172.20.1.100 dns\_server: 10.1.1.5

web2.yml

ansible\_host: 172.20.1.101 dns\_server: 10.1.1.5

web3.yml

ansible\_host: 172.20.1.103 dns\_server: 10.1.1.5

web\_servers.yml

playbook.yml host\_vars ■ web1.yml ■ web2.yml ■ web3.yml **group\_vars Web\_servers.yml**  $\blacksquare$  inventory

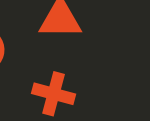

[web\_servers ]

web1

web2

web3

web1.yml

ansible\_host: 172.20.1.100

web2.yml

ansible\_host: 172.20.1.101

web3.yml

ansible\_host: 172.20.1.103

web\_servers.yml

dns\_server: 10.1.1.5 dns\_server: 10.1.1.5

playbook.yml host\_vars ■ web1.yml ■ web2.yml ■ web3.yml **group\_vars Web\_servers.yml** inventory

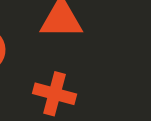

[web\_servers ] web1 web2

web3

web1.yml

ansible\_host: 172.20.1.100

web2.yml

ansible\_host: 172.20.1.101

web3.yml

ansible\_host: 172.20.1.103

web\_servers.yml

dns\_server: 10.1.1.5 dns\_server: 10.1.1.5

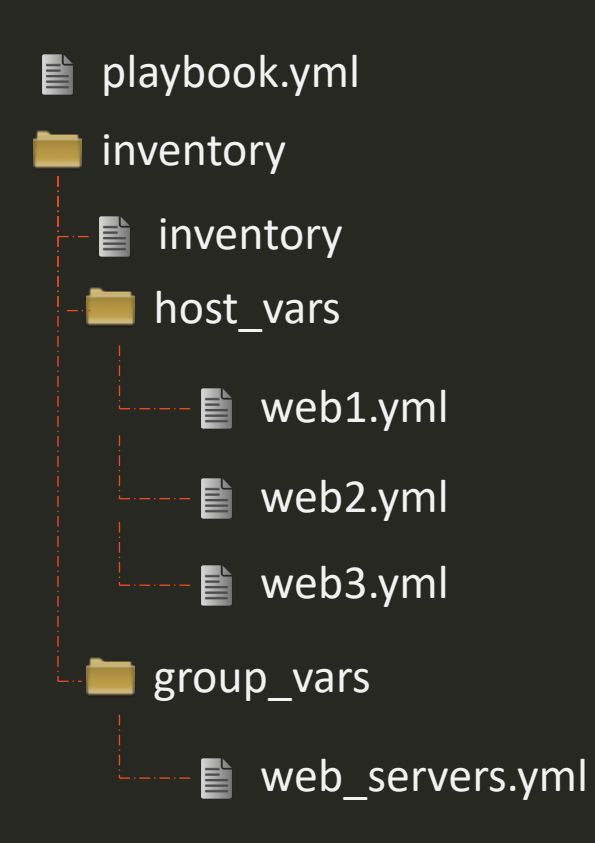

### Include Vars

#### playbook.yml

- name: Deploy Web & DB Server hosts: web-db-server tasks:

#### - mail:

to: admin@company.com subject: Service Alert body: Httpd Service is down

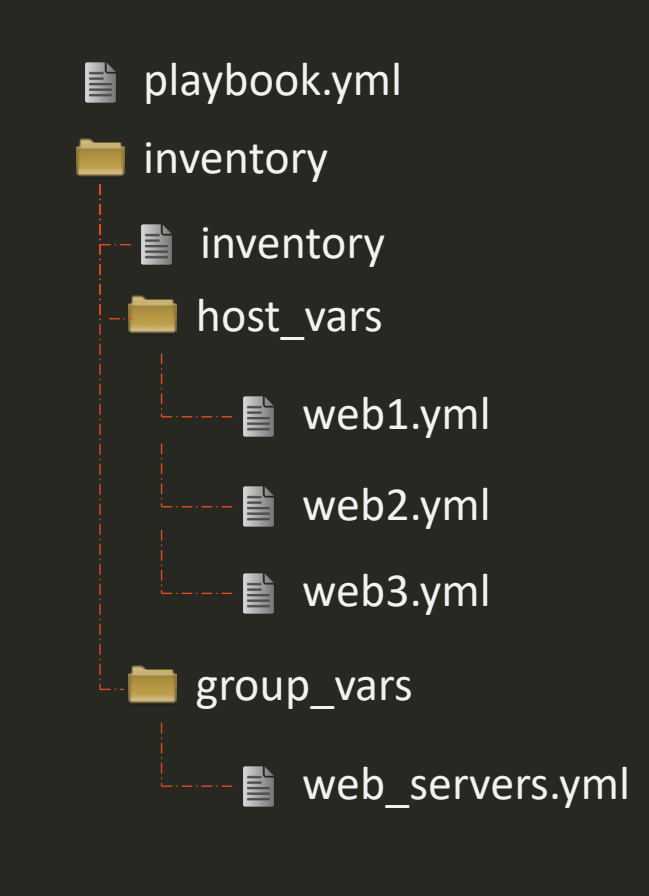

KODEKLOUD

/opt/apps/common-data/email ■ info.yml

#### /opt/apps/common-data/email/info.yml

admin\_email: admin@company.com

### Include Vars

#### playbook.yml

- name: Deploy Web & DB Server hosts: web-db-server tasks:
	- include\_vars:
		- file: /opt/apps/common-data/email/info.yml name: email\_data

#### - mail:

 $to:$  {{  $email\_data.addmin\_email$  }} subject: Service Alert body: Httpd Service is down

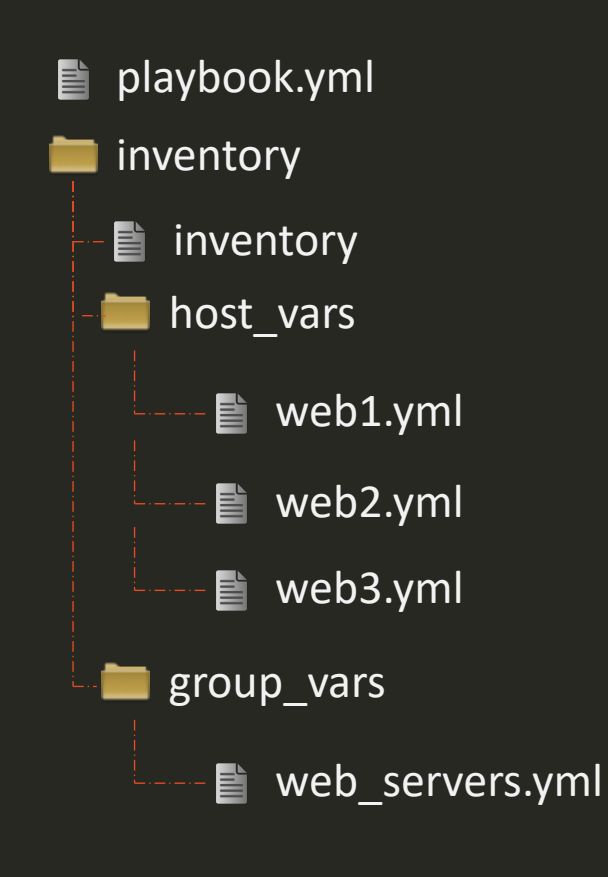

/opt/apps/common-data/email/info.yml

admin\_email: admin@company.com └----■ info.yml

/opt/apps/common-data/email

## Ansible-Inventory

 $\bigstar$ 

```
$ ansible-inventory –i inventory/ -y
all:
  children:
    ungrouped: {}
    web servers:
      hosts:
        web1:
          ansible host: 172.20.1.100
          ansible ssh pass: Passw0rd
          dns server: 8.8.8.8
          size: big
        web2:
          ansible_host: 172.20.1.101
          ansible ssh pass: Passw0rd
          dns server: 8.8.8.8
          size: small
```
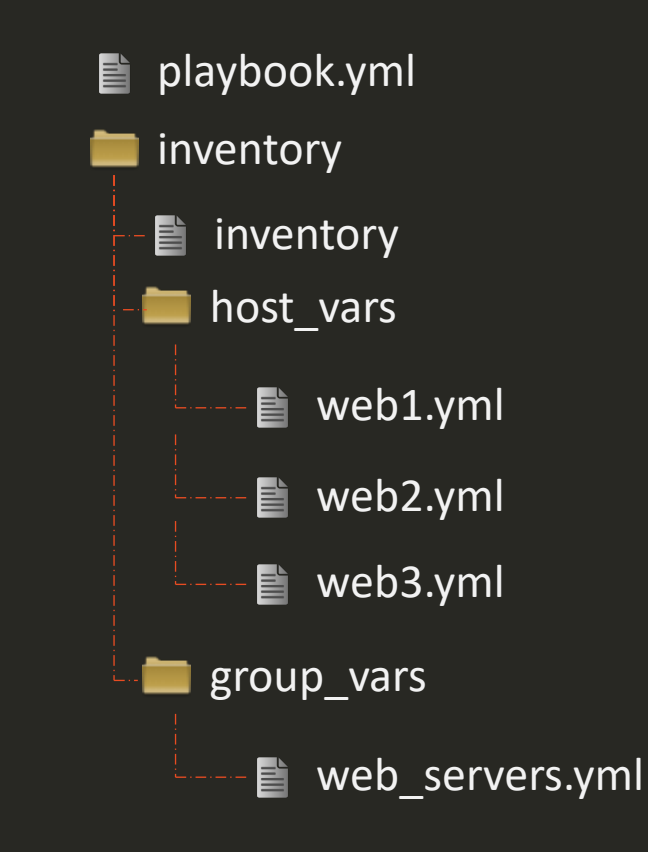

/opt/apps/common-data/email ■ info.yml

### Include Tasks

#### playbook.yml extended tasks/db.yml

- name: Deploy Web & DB Server hosts: web-db-server tasks:
	- name: Install MySQL Packages << code hidden >>
	- name: Start MySQL Service << code hidden >>
	- name: Configure Database << code hidden >>
	- name: Install Python Flask Dependencies << code hidden >>
	- name: Run web-server << code hidden >>

tasks/web.yml

### Include Tasks

#### playbook.yml extended tasks/db.yml

- name: Deploy Web & DB Server hosts: web-db-server tasks:
	- include\_tasks: tasks/db.yml
	- include\_tasks: tasks/web.yml

- name: Install MySQL Packages << code hidden >>
- name: Start MySQL Service << code hidden >>
- name: Configure Database << code hidden >>

#### tasks/web.yml

- name: Install Python Flask Dependencies << code hidden >>
- name: Run web-server << code hidden >>

### Include Tasks

#### playbook.yml extended tasks/db.yml

- name: Deploy Web & DB Server hosts: web-db-server tasks:
	- include tasks: tasks/db.yml
	- include\_tasks: tasks/web.yml

#### playbook-db.yml

- name: Deploy a DB Server hosts: db-server tasks:
	- include\_tasks: tasks/db.yml

#### playbook-web.yml

- name: Deploy a Web Server hosts: web-server tasks:
	- include\_tasks: tasks/web.yml

- name: Install MySQL Packages << code hidden >>
- name: Start MySQL Service << code hidden >>
- name: Configure Database << code hidden >>

#### tasks/web.yml

- name: Install Python Flask Dependencies << code hidden >>
- name: Run web-server << code hidden >>

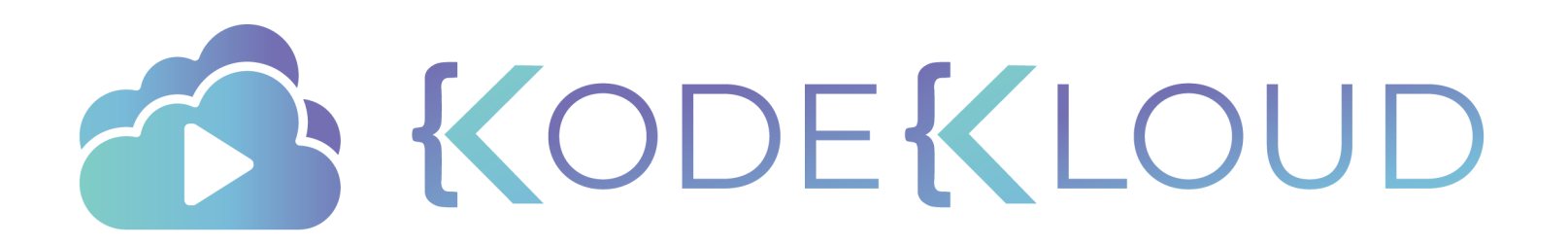

# **Ansible**

**Roles**

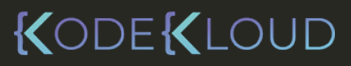

 $\bullet^{\mathbf{A}}_{\star}$ 

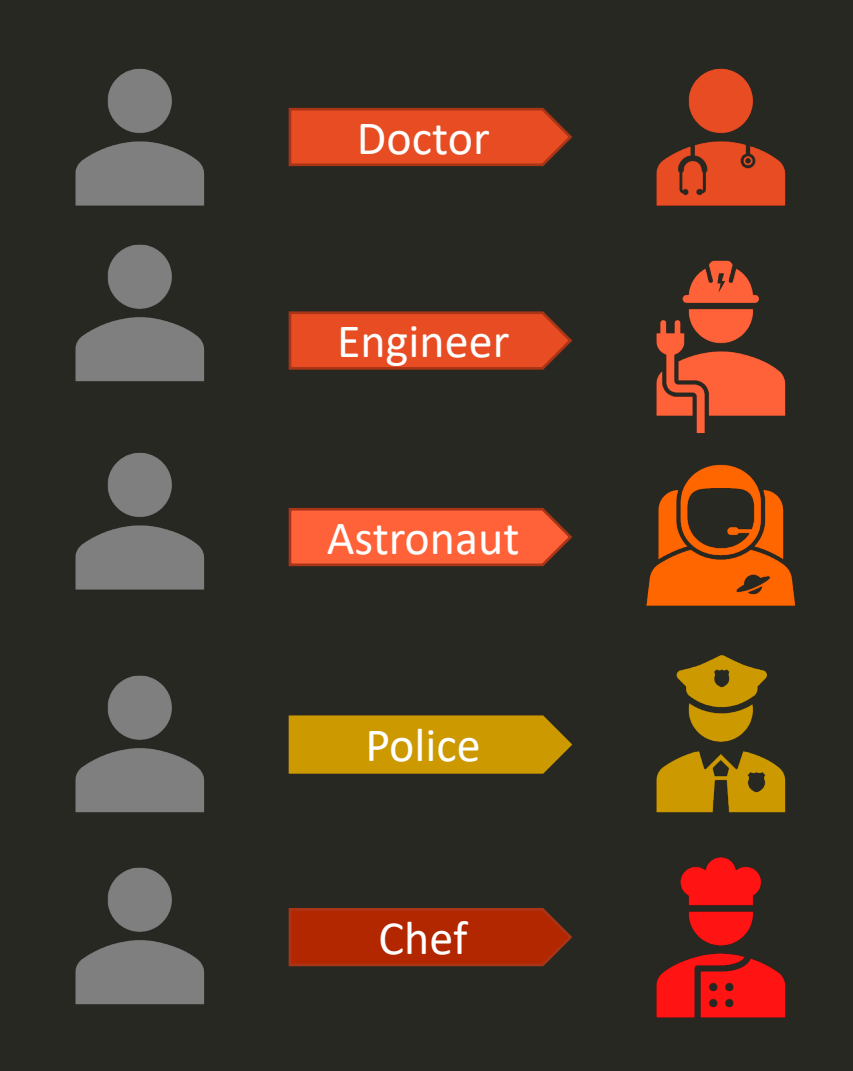

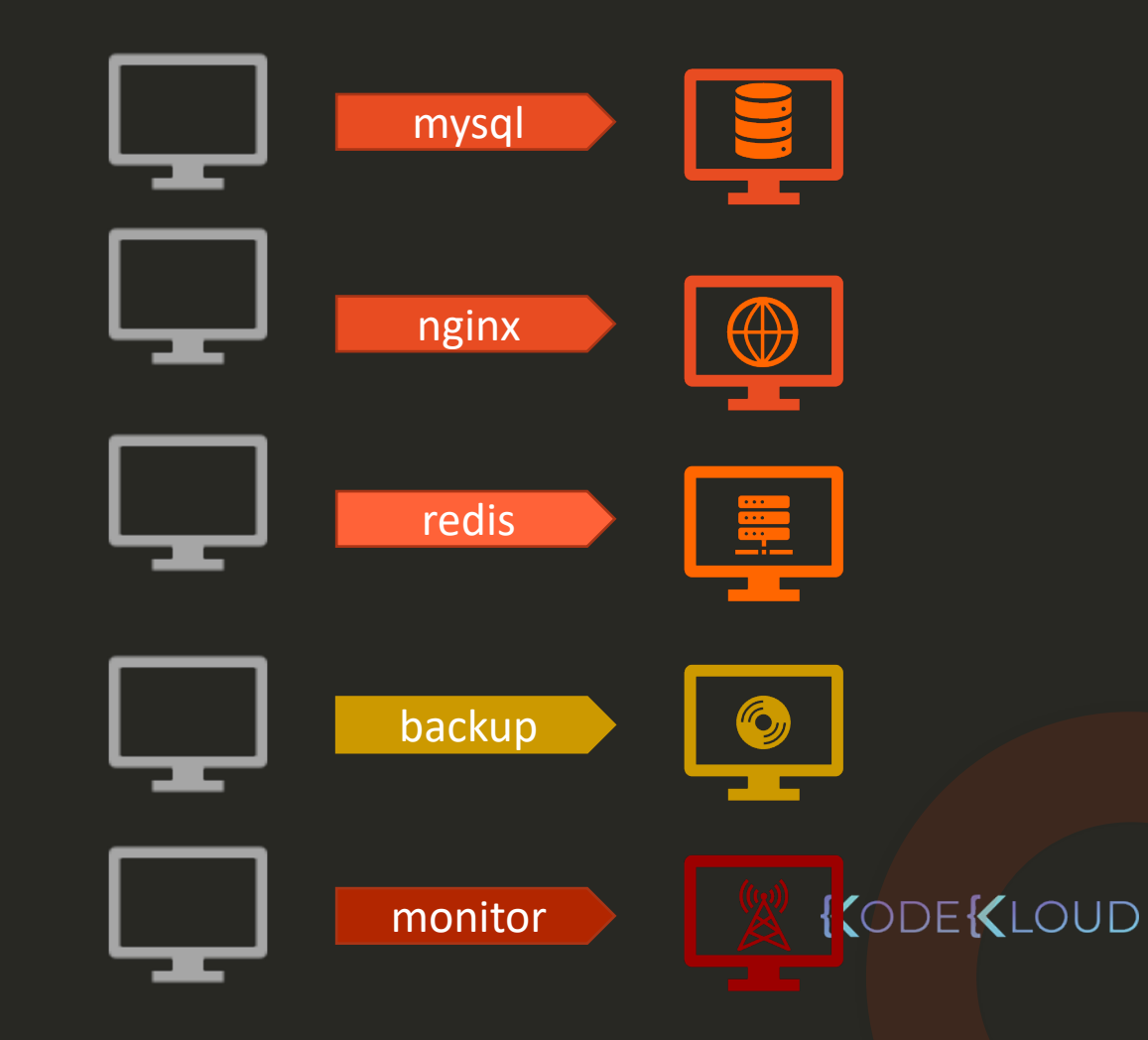

#### Doctor

Go to medical school

 $\Omega$ 

- Earn medical degree
- Complete Residency Program
- Obtain License

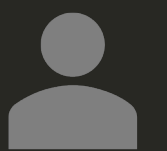

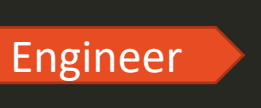

- Go to engineering school
- Earn bachelor's degree
- Gain field experience
- Gain postgraduate degree

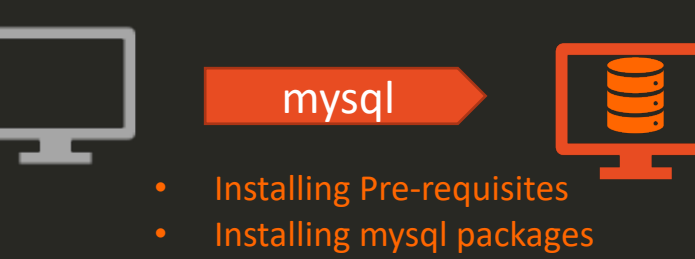

- Configuring mysql service
- Configuring database and users

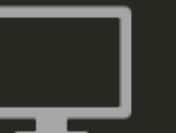

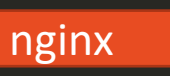

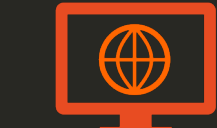

- Installing Pre-requisites
- Installing nginx packages
- Configuring nginx service
- Configuring custom web pages

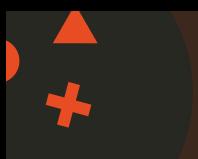

- name: Install and Configure MySQL hosts: db -server
	- tasks:
		- name: Install Pre -Requisites yum: name=pre -req -packages state=present
		- name: Install MySQL Packages yum: name=mysql state=present
		- name: Start MySQL Service service: name=mysql state=started
		- name: Configure Database mysql\_db: name=db1 state=present

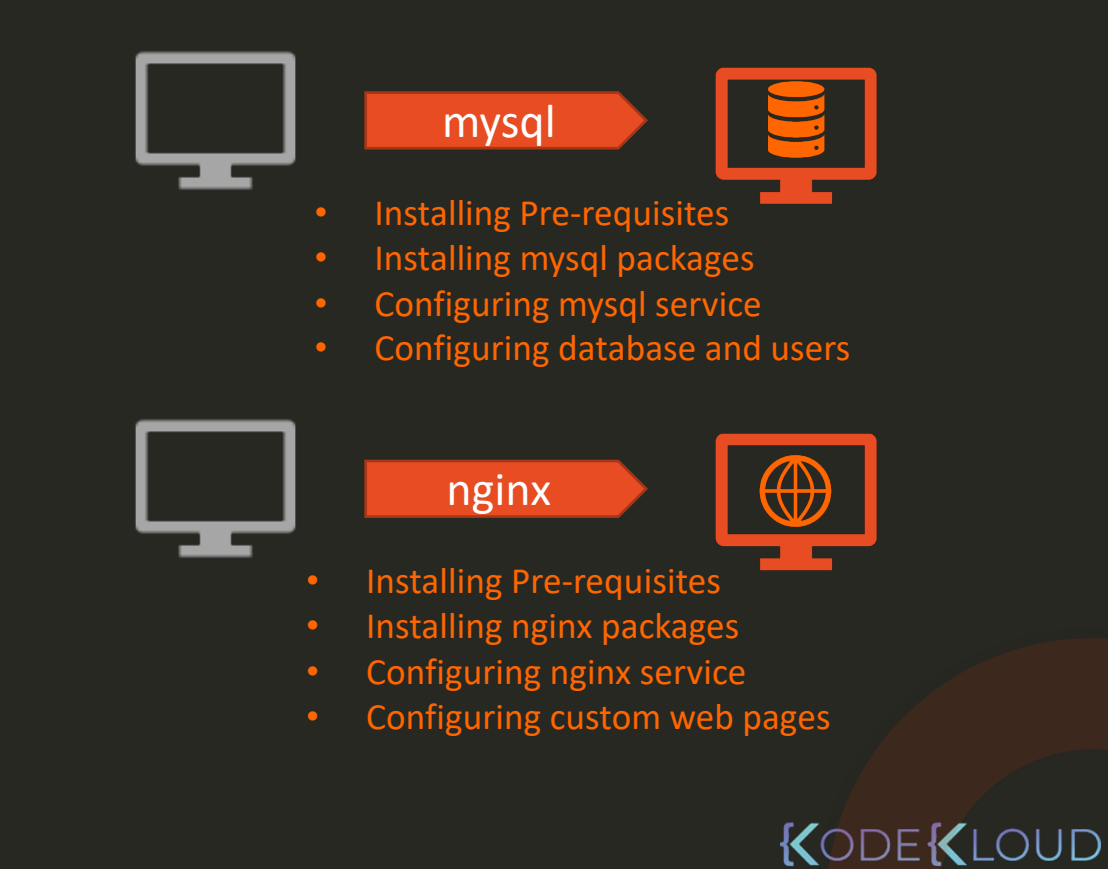

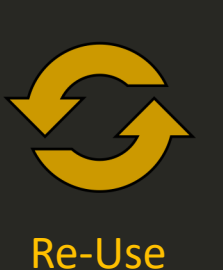

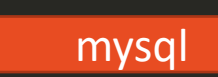

- 
- Installing Pre-requisites
- Installing mysql packages
- Configuring mysql service
- Configuring database and users

- name: Install and Configure MySQL hosts: db-server 1……db-server100 roles:
	- mysql

### MySQL-Role

#### tasks:

- name: Install Pre-Requisites yum: name=pre-req-packages state=present
- name: Install MySQL Packages yum: name=mysql state=present
- name: Start MySQL Service service: name=mysql state=started
- name: Configure Database mysql\_db: name=db1 state=present

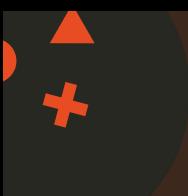

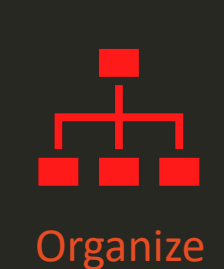

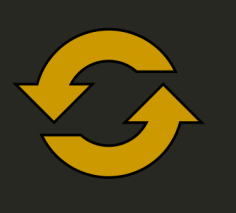

Re-Use

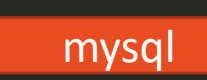

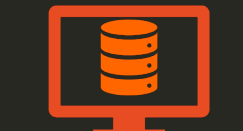

- Installing Pre-requisites
- Installing mysql packages
- Configuring mysql service
- Configuring database and users

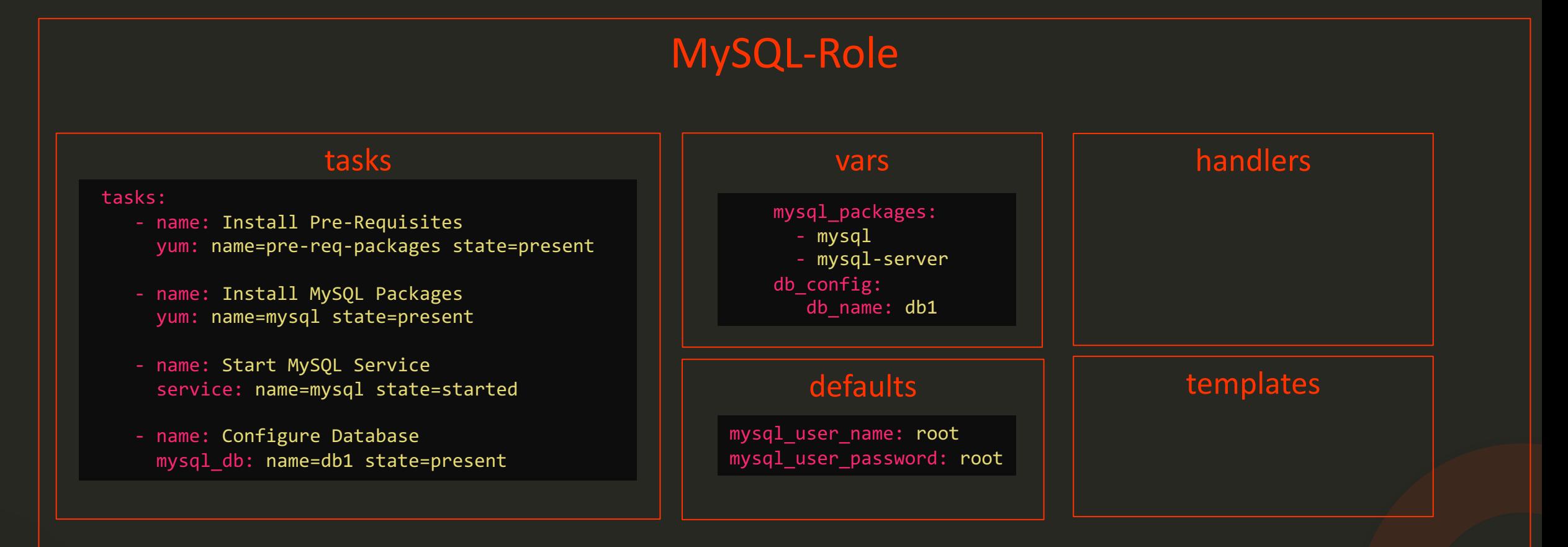

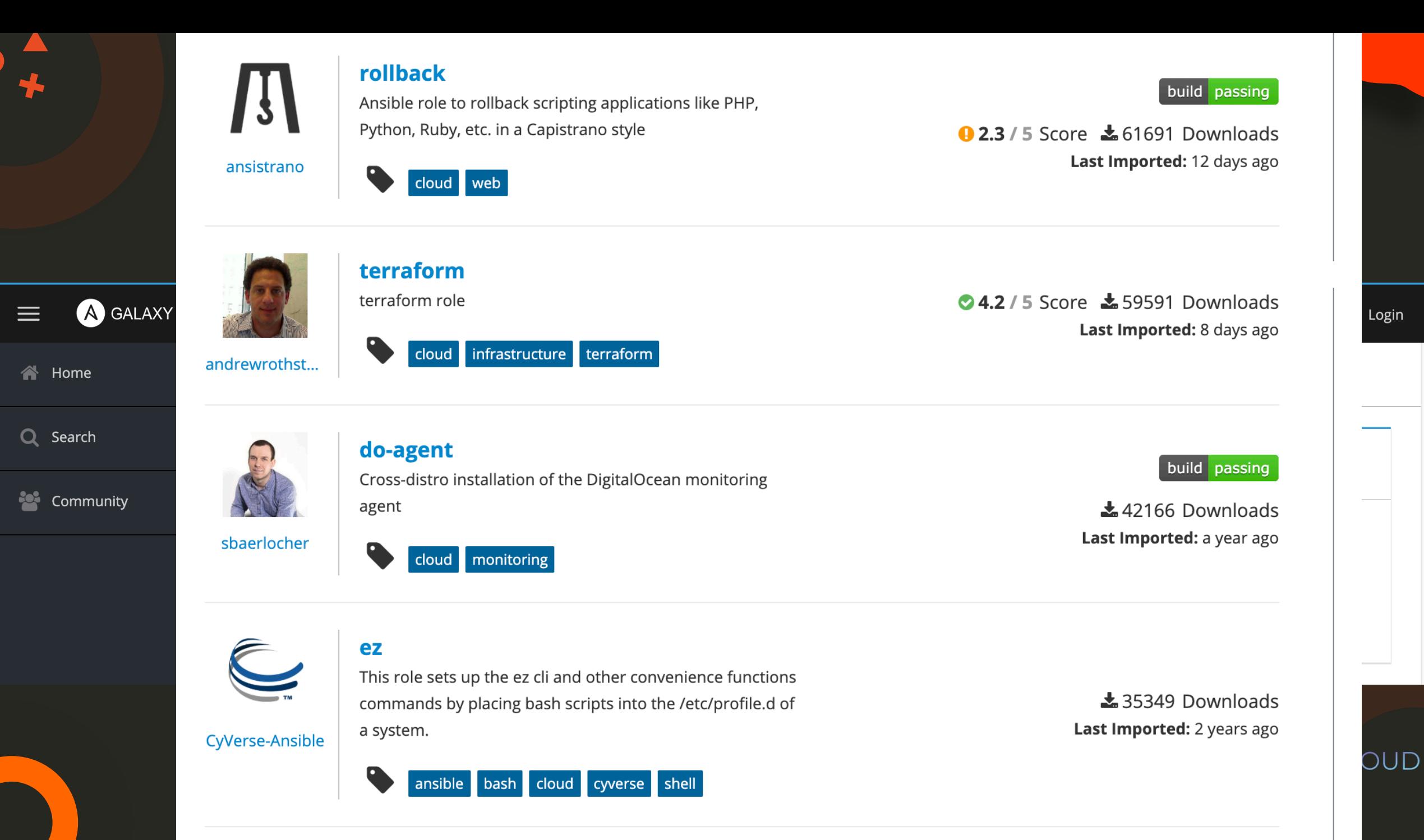
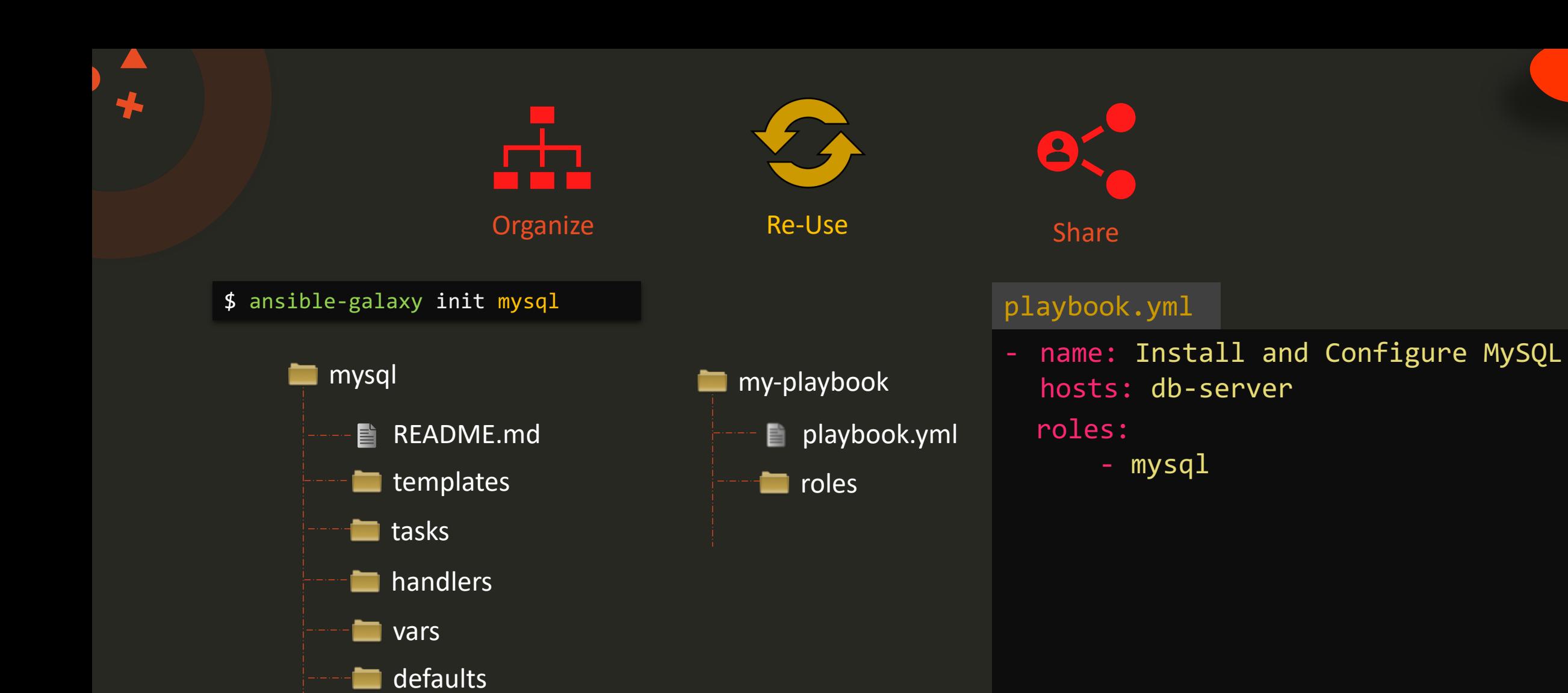

meta

n.

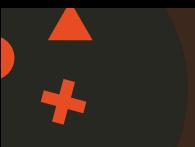

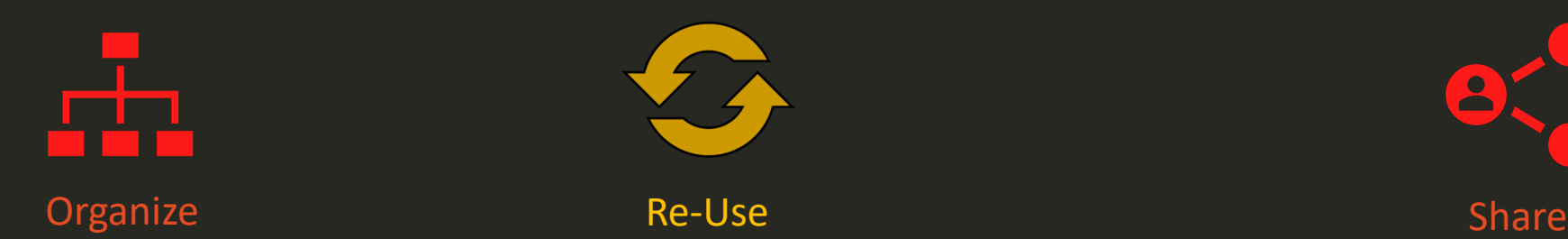

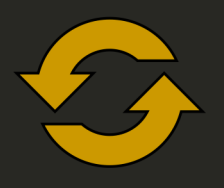

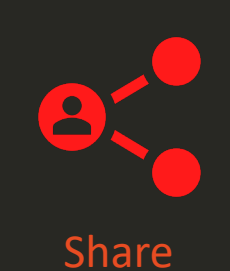

 $\times$ 

playbook.yml\$ ansible-galaxy init mysql name: Install and Configure MySQL **my-playbook**  $\bullet$ **Add Content** hosts: db-server  $\mathbf{x}$ roles: playbook.yml O Import Role from GitHub Upload New Collection - mysql samples to the set ancel mmumshad + Add Content annum Shad<br>
> 2011 Owners<br>
> 2011 Provider Namespaces **mysql**  $\equiv$  My Content Name  $\sim$  Filter by Name...  $\n **Name**  $\vee$  **1**<sub>2</sub>$ README.md È. Repositories **templates**  $\text{\textsterling}$  Import  $\vert$ : **DE** mysql ● Succeeded 2 years ago **tasks**  $10 \wedge$  per page 1-1 of 1  $\ltimes$   $\lt$  1 of 1  $\gt$   $\gg$ **handlers vars** defaults ▅ KODEKLOUD **n**eta

## Find Roles

55

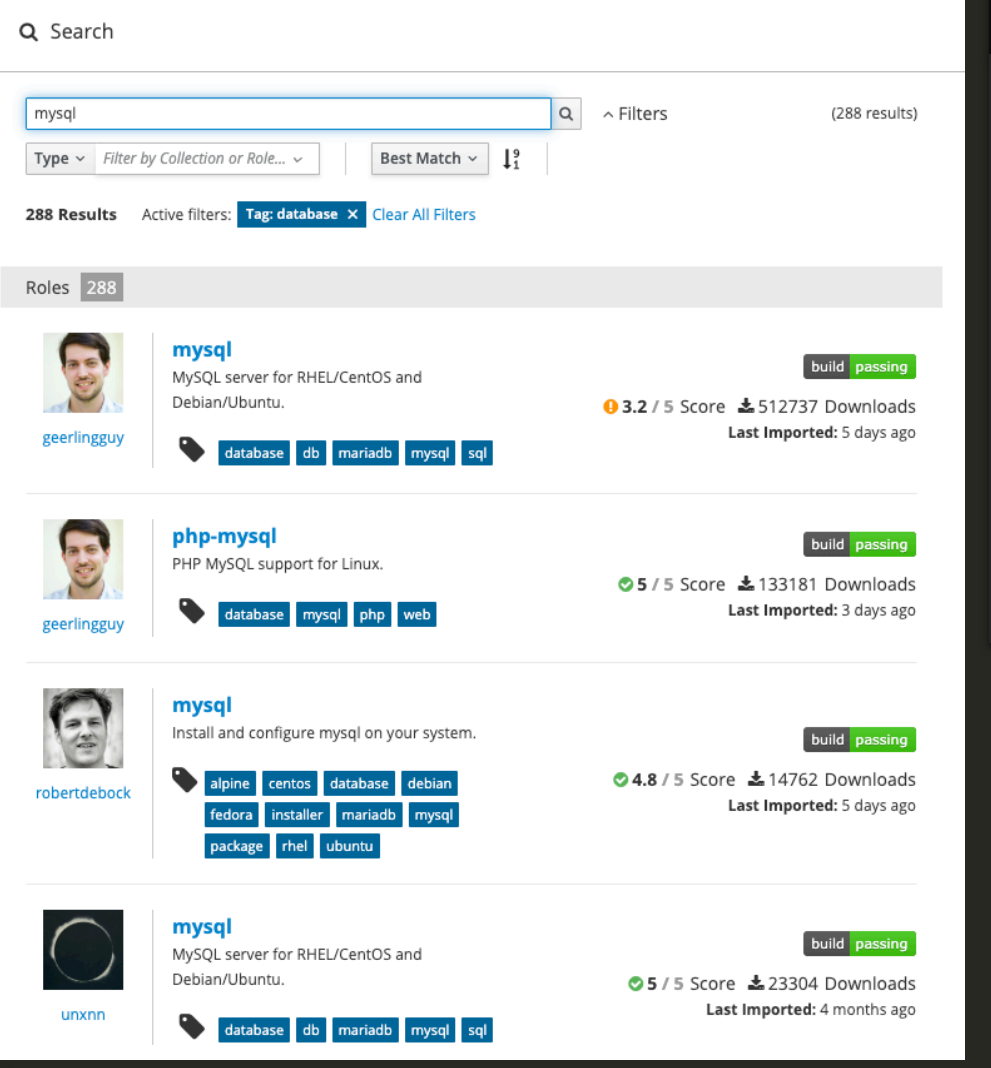

#### \$ ansible-galaxy search mysql

Found 1126 roles matching your search. Showing first 1000.

1nfinitum.mysql **Simply** installs MySQL 5.7 on Xenial.<br>111nuxdevops.mysql-server example install also a servido  $AAROC$ .  $AAROC$ <sub>\_</sub>fg-db aaronpederson.ansible-autodeploy Simple deployment tool with hooks<br>abednarik.mysqld-exporter Simple 1999 abednarik.mysqld export abelboldu.openstack-glance abelboldu.openstack-keystone abelboldu.openstack-neutron-controller OpenStack Neutron controller node abelboldu.openstack-nova-controller<br>achaussier.mysql-backup achaussier.mysql-server Install mysql-server package achilleskal.ansible\_mysql8 your description<br>adarnimrod.mysql your description

#### Name Description

0utsider.ansible\_zabbix\_agent Installing and maintaining zabbix-agent for install and configure unattended upgrade 4linuxdevops.mysql-server Instalacao e Configuracao do servidor MySQL Install and configure MySQL Database AAbouZaid.yourls Manage Yourls, a URL shortener web app.<br>AAROC.AAROC fq-db Manage Your description Install and configure mysqld exporter

> configure mysql-backup with xtrabackup and Provision a MySQL server

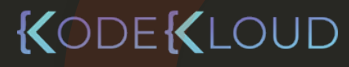

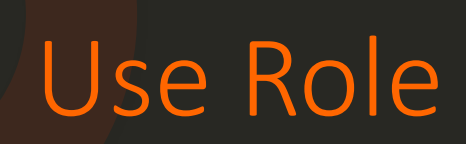

#### \$ ansible-galaxy install geerlingguy.mysql

- downloading role 'mysql', owned by geerlingguy
- downloading role from https://github.com/geerlingguy/ansible-role-mysql/archive/2.9.5.tar.gz
- extracting geerlingguy.mysql to /etc/ansible/roles/geerlingguy.mysql
- $-$  geerlingguy.mysql  $(2.9.5)$  was installed successfully

#### playbook.yml

name: Install and Configure MySQL hosts: db-server roles:

- geerlingguy.mysql

```
name: Install and Configure MySQL
hosts: db-server
roles:
  - role: geerlingguy.mysql
    become: yes
    vars: 
     mysql_user_name: db-user
```
#### KODEKLOUD

# Use Role

#### Playbook-all-in-one.yml

name: Install and Configure MySQL hosts: db-and-webserver roles:

- geerlingguy.mysql
- nginx

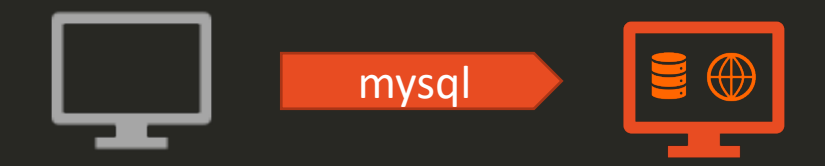

#### Playbook-distributed.yml

name: Install and Configure MySQL hosts: db-server roles:

- geerlingguy.mysql

name: Install and Configure Web Server hosts: web-server roles:

- nginx

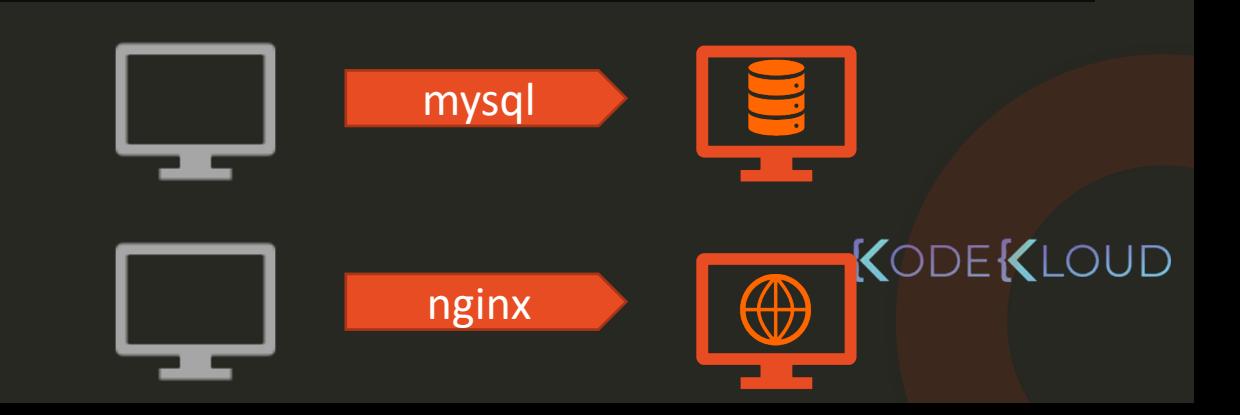

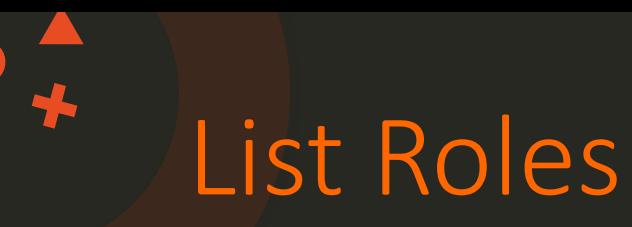

#### \$ ansible-galaxy list

- geerlingguy.mysql

- kodekloud1.mysql

\$ ansible-config dump | grep ROLE

```
EFAULT_PRIVATE_ROLE_VARS(default) = False
DEFAULT_ROLES_PATH(default) = [u'/root/.ansible/roles', u'/usr/share/ansible/roles', u'/etc/ansible/roles']
GALAXY ROLE SKELETON(default) = None
GALAXY_ROLE_SKELETON_IGNORE(default) = ['^.git$', '^.*/.git_keep$']
```
\$ ansible-galaxy install geerlingguy.mysql –p ./roles

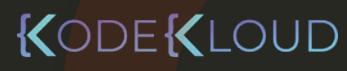

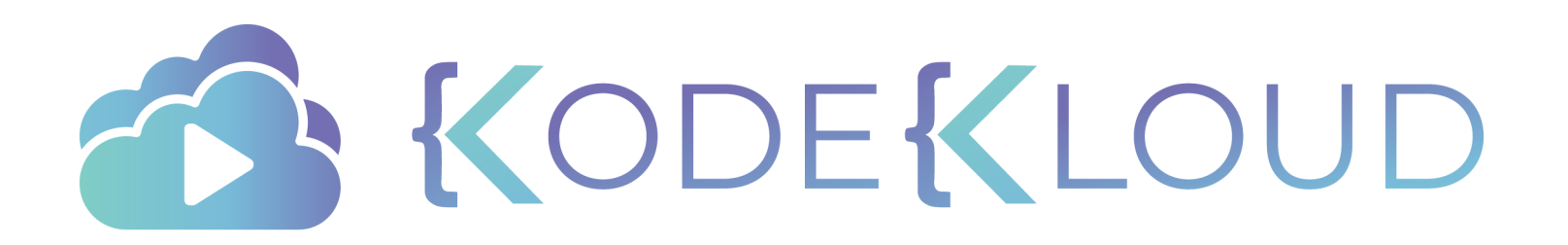

# **Ansible**

# **Strategy**

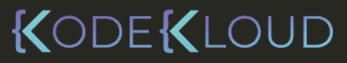

 $\bullet^{\mathbf{A}}_{\star}$ 

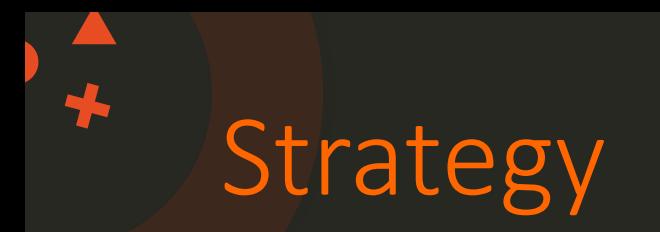

- name: Deploy web application hosts: server1 tasks:
	- name: Install dependencies << code hidden >>
	- name: Install MySQL Database << code hidden >>
	- name: Start MySQL Service << code hidden >>
	- name: Install Python Flask Dependencies << code hidden >>
	- name: Run web-server << code hidden >>

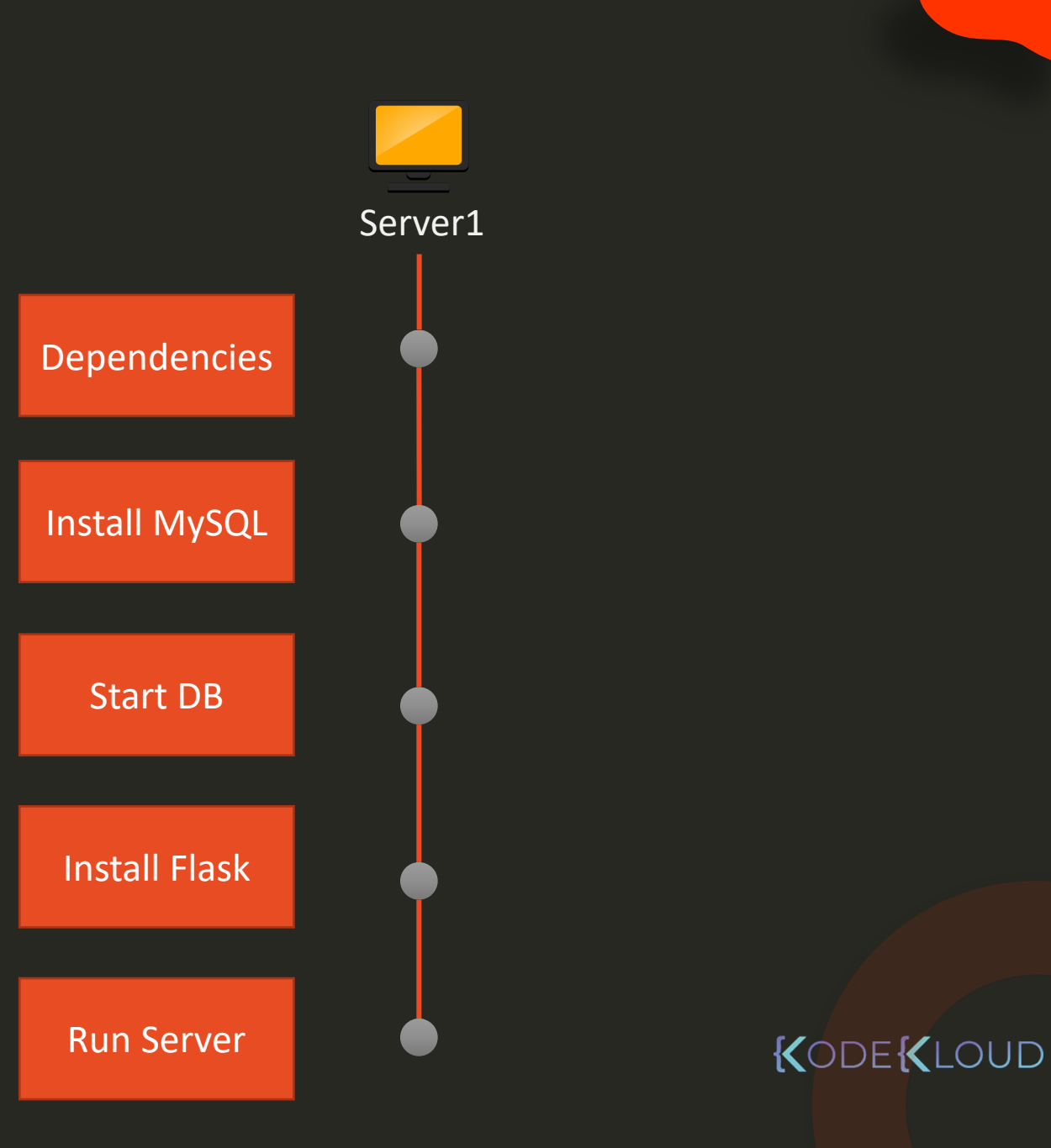

# Strategy - LINEAR

- name: Deploy web application hosts: server1 ,server2,server3tasks:
	- name: Install dependencies << code hidden >>
	- name: Install MySQL Database << code hidden >>
	- name: Start MySQL Service << code hidden >>
	- name: Install Python Flask Dependencies << code hidden >>
	- name: Run web-server << code hidden >>

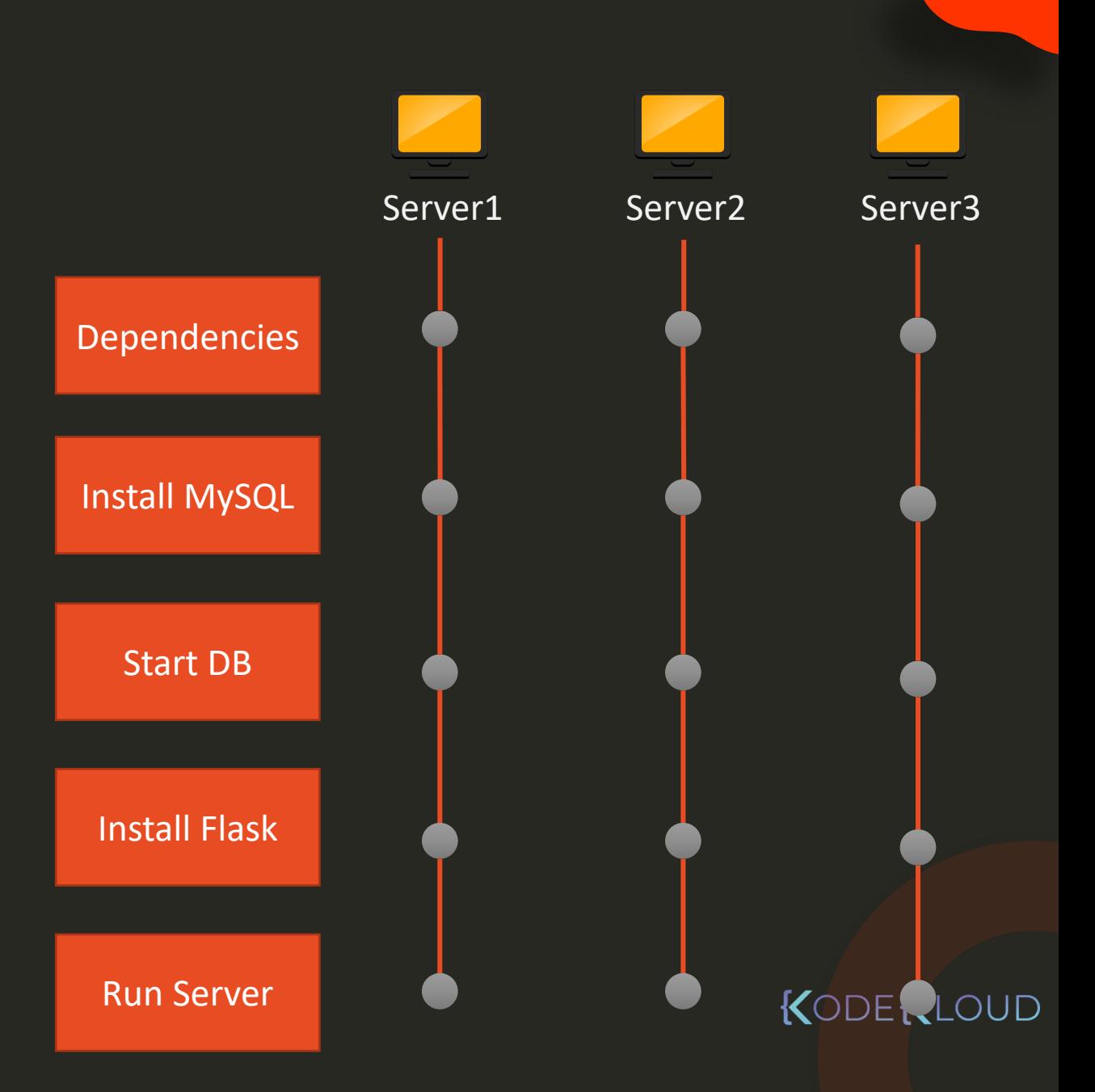

# Strategy - FREE

- name: Deploy web application hosts: server1 ,server2,server3 strategy: free

#### tasks:

- name: Install dependencies << code hidden >>
- name: Install MySQL Database << code hidden >>
- name: Start MySQL Service << code hidden >>
- name: Install Python Flask Dependencies << code hidden >>
- name: Run web-server << code hidden >>

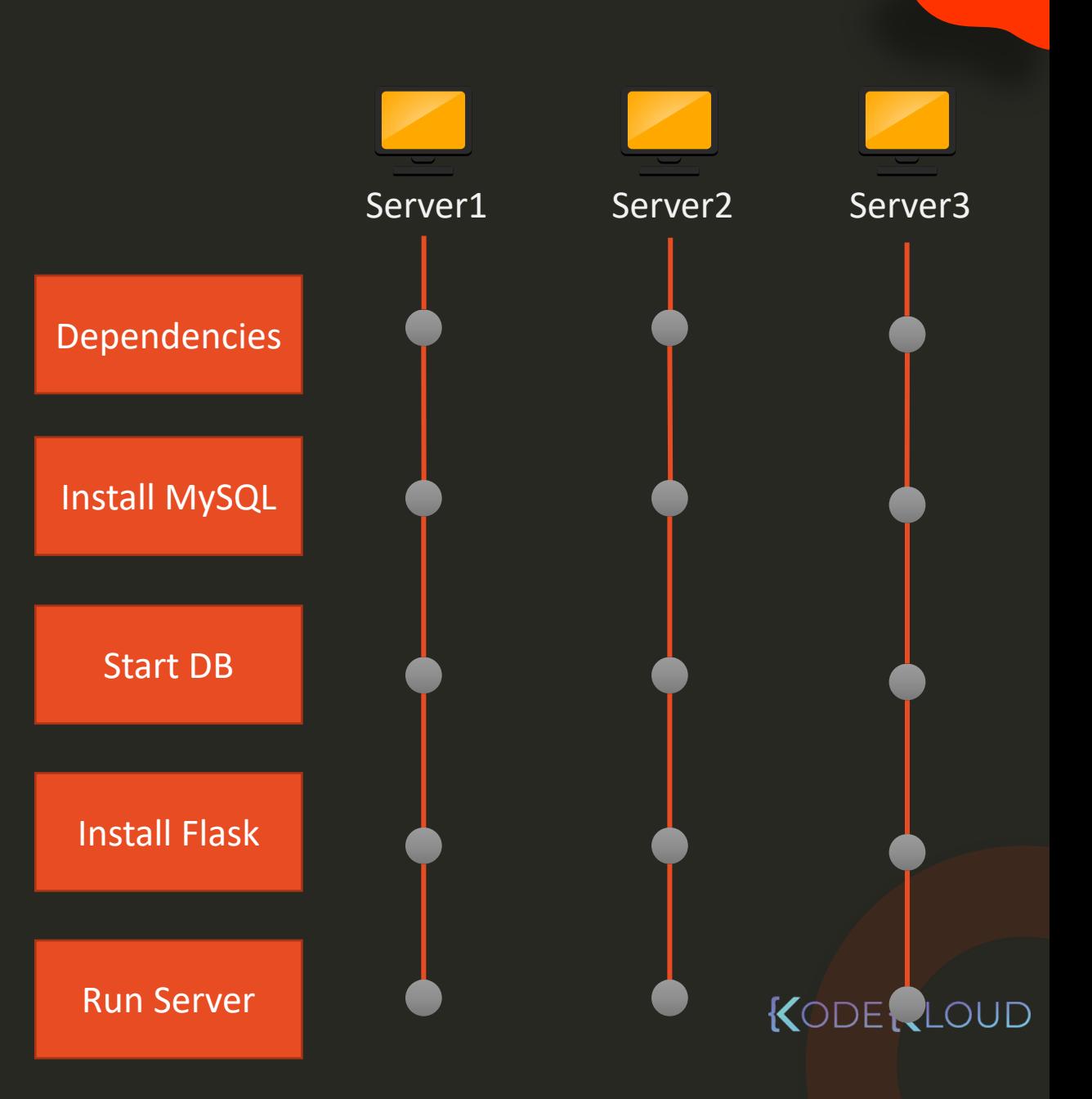

Strategy - BATCH

- name: Deploy web application hosts: server1 ,server2,server3 ,server4,server5serial: 3

#### tasks:

- name: Install dependencies << code hidden >>
- name: Install MySQL Database << code hidden >>
- name: Start MySQL Service << code hidden >>
- name: Install Python Flask Dependencies << code hidden >>
- name: Run web-server << code hidden >>

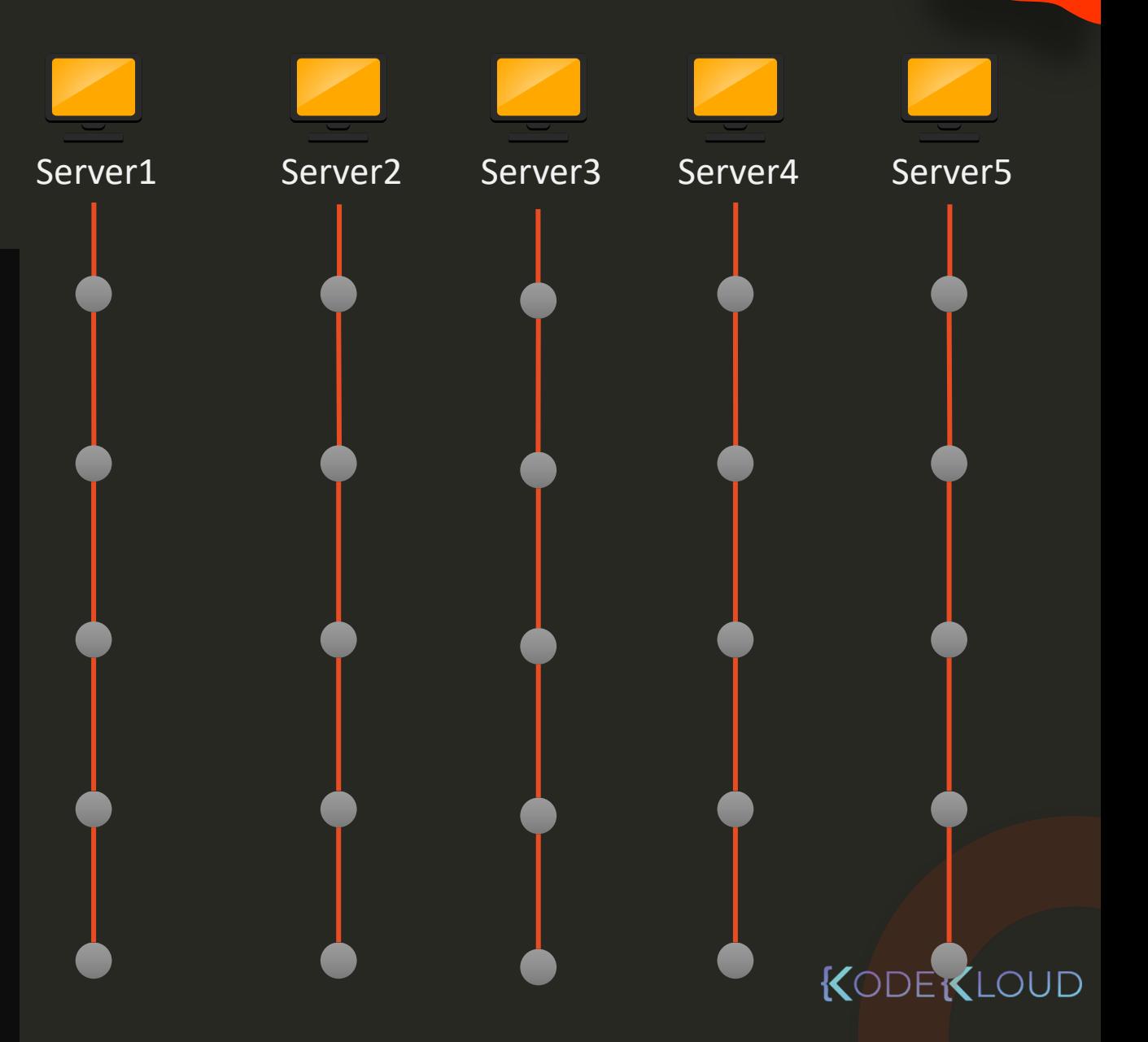

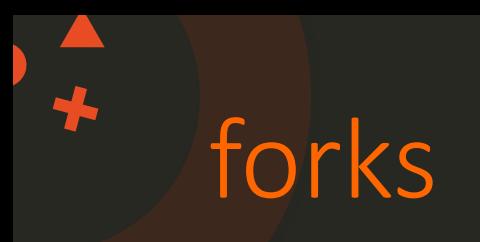

- name: Deploy web application hosts: server1 ,server2,server3 ... server100 serial: 3

#### tasks:

- name: Install dependencies << code hidden >>
- name: Install MySQL Database << code hidden >>
- name: Start MySQL Service << code hidden >>
- name: Install Python Flask Dependencies << code hidden >>
- name: Run web-server << code hidden >>

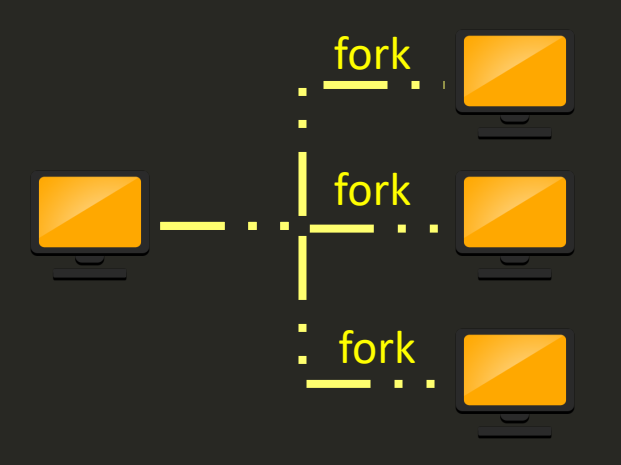

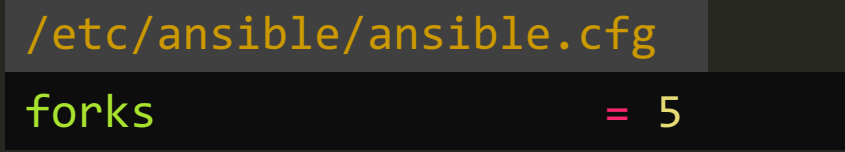

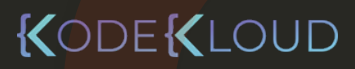

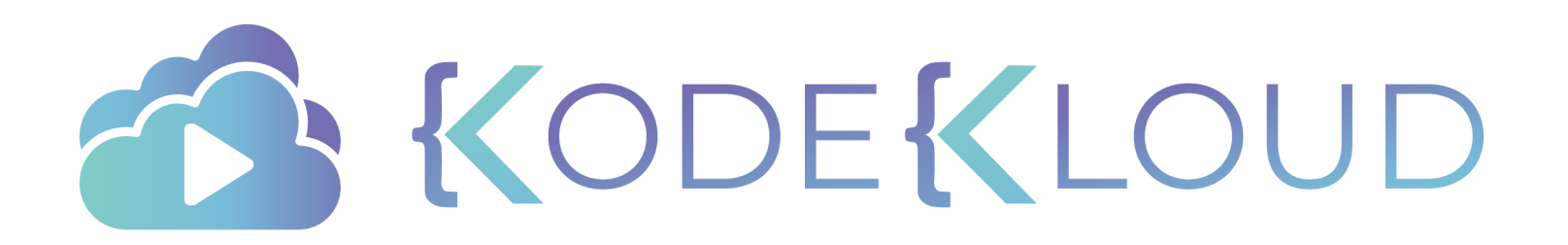

# **Ansible**

# **Vault**

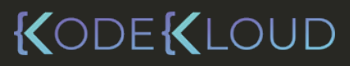

 $\bullet^{\mathbf{A}}_{\star}$ 

#### inventory

web1 ansible\_host=172.20.1.100 ansible\_ssh\_pass=Passw0rd web2 ansible host=172.20.1.101 ansible ssh pass=Passw0rd

#### \$ ansible-vault encrypt inventory

#### inventory

\$ANSIBLE VAULT;1.1;AES256

61383464383939633238383239356239666432313565333463636435326462363863323263636261 6432623864313032636434613931316262646534633165340a323664333661323961666361326430 62636562333738636638376631326233646130386133646438633739623362646238626438356265 6534663335386138370a623133653339356138623831306638383838363839303866303031643038 33373061653863303664383935316662623065316137343361313435313761303332633637333932 64623362623565396665393237356430653966616339643666393832346333636632663136306633 61343865376362643166356466653836613937666236626235646130633238393361396633613162 65633033386663383638323265646365363465366533313161313166323133633830306263663039 66633239633832366339336137336564646434343831323134323037356265386431643233346631 62636133653530393866666638643133636564366530366663633565386363366236323763363837 36383565663835623966643739666237626264353333363464346665333731323265623530353736 62343266386138336563356164333030616238306132666537623963393361363336313138633238 6137

#### KODEKLOUD

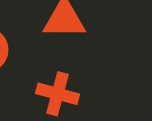

\$ ansible-playbook playbook.yml –i inventory

ERROR! Attempted to read "inventory.txt" as ini file: Decryption failed on inventory.txt

\$ ansible-playbook playbook.yml –i inventory –-ask-vault-pass

root@controller:/opt/first project # ansible-playbook /tmp/temp playbook.yml -i inventory.txt --ask-vault-pass Vault password:

PLAY [Test Template playbook] \*\*

TASK [Gathering Facts] ok: [target1]

\$ ansible-playbook playbook.yml –i inventory –vault-password-file ~./vault\_pass.txt

\$ ansible-playbook playbook.yml –i inventory –vault-password-file ~./vault\_pass.py

\$ ansible-vault view inventory

\$ ansible-vault create inventory

#### KODEKLOUD

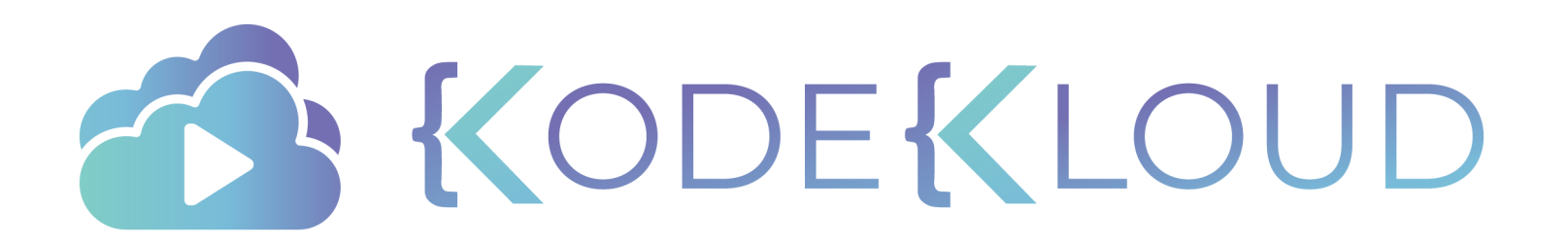

### The Curriculum

RedHat Certified Ansible Specialist

- Core Components
- Install and Configure Ansible Control Node
- Configure Ansible Managed Nodes

Create simple shell scripts that run ad hoc Ansible commands

- Dynamic inventories
- Ansible Plays and Playbooks
- Ansible Modules
- Customized Configuration Files
- Variables and Facts

#### Roles

Ansible Vault

Documentation

# **Ansible**

# **Dynamic Inventory**

KODEKLOUD

 $\bullet$ <sup> $\stackrel{\blacktriangle}{\cdot}$ </sup>

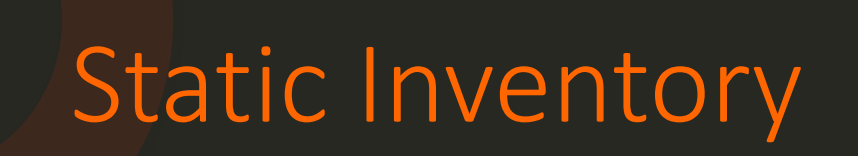

#### /etc/ansible/hosts

web1 ansible\_host=172.20.1.100 ansible\_ssh\_pass=Passw0rd web2 ansible\_host=172.20.1.101 ansible\_ssh\_pass=Passw0rd

[web\_servers] web1 web2

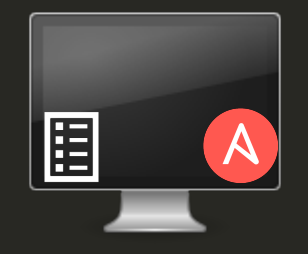

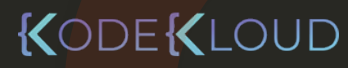

# Dynamic Inventory

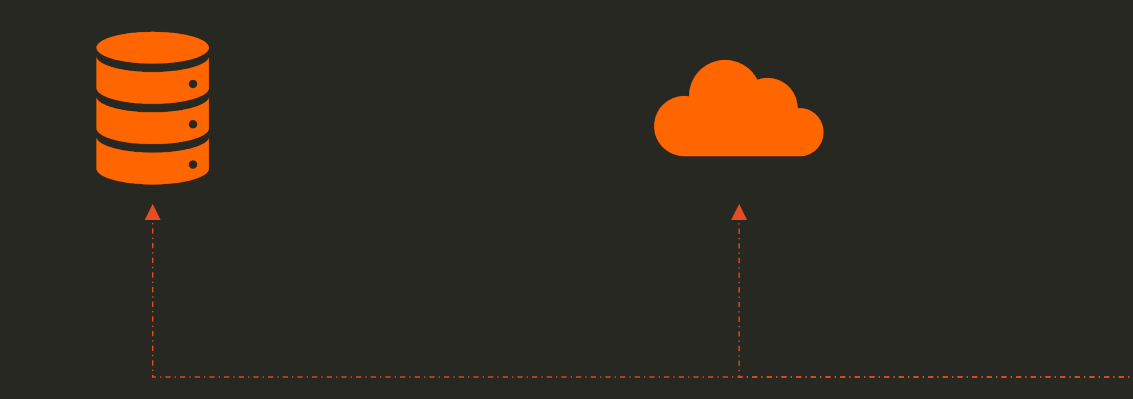

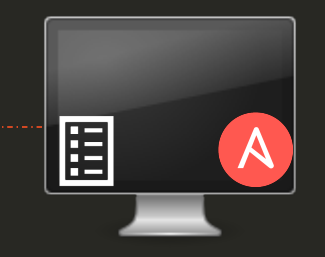

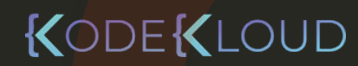

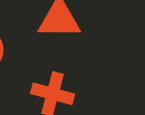

#### inventory.txt

web1 ansible host=172.20.1.100 ansible ssh pass=Passw0rd web2 ansible host=172.20.1.101 ansible ssh pass=Passw0rd

[web servers] web1 web2

\$ ansible-playbook playbook.yml –i inventory.txt

\$ ansible-playbook playbook.yml –i inventory.py

inventory.py

#!/usr/bin/env python

*import* json *import* argparse

# Get inventory data from source - CMDB or any other API

```
def get inventory data():
   return {
       "web_servers": {
         "hosts": "web1", "web2"
       },
        " meta": \{"hostvars": {
              "web1": {
                  "ansible_host": "172.20.1.100",
                  "ansible_ssh_pass": "Passw0rd"
              },
              "web2": {
                  "ansible host": "172.20.1.101"
                  "ansible_ssh_pass": "Passw0rd"
              }
          }
        }
    }
# Default main function
if name == " main ":
   read cli args();
    inventory_data = get_inventory_data()
    if args.list:
       print(json.dumps(inventory_data))
```
JD

## **\* Test Inventory Script**

#### \$ ./inventory.py --list

{

}

{

}

```
"web_servers": {
 "hosts": [
   "web1",
    "web2"
  ]
},
 meta": {
  "hostvars": {
   "web2": {
     "ansible_host": "172.20.1.101",
      "ansible_ssh_pass": "Passw0rd"
    },
    "web1": {
      "ansible_host": "172.20.1.100",
      "ansible_ssh_pass": "Passw0rd"
    }
  }
}
```
#### \$ ./inventory.py –-host web1

```
"ansible_host": "172.20.1.100",
"ansible_ssh_pass": "Passw0rd"
```
#### inventory.py

#!/usr/bin/env python

*import* json *import* argparse

# Get inventory data from source - CMDB or any other API

```
def get inventory data():
    return {
       "web_servers": {
         "hosts": "web1", "web2"
       },
        "_meta": {
          "hostvars": {
              "web1": {
                  "ansible_host": "172.20.1.100",
                  "ansible_ssh_pass": "Passw0rd"
              },
              "web2": {
                  "ansible host": "172.20.1.101"
                  "ansible_ssh_pass": "Passw0rd"
              }
          }
        }
    }
# Default main function
if name == " main ":
    read cli args();
    inventory_data = get_inventory_data()
    if args.list:
       print(json.dumps(inventory_data))
```
JD

### Inventory Scripts

 $\bigstar$ 

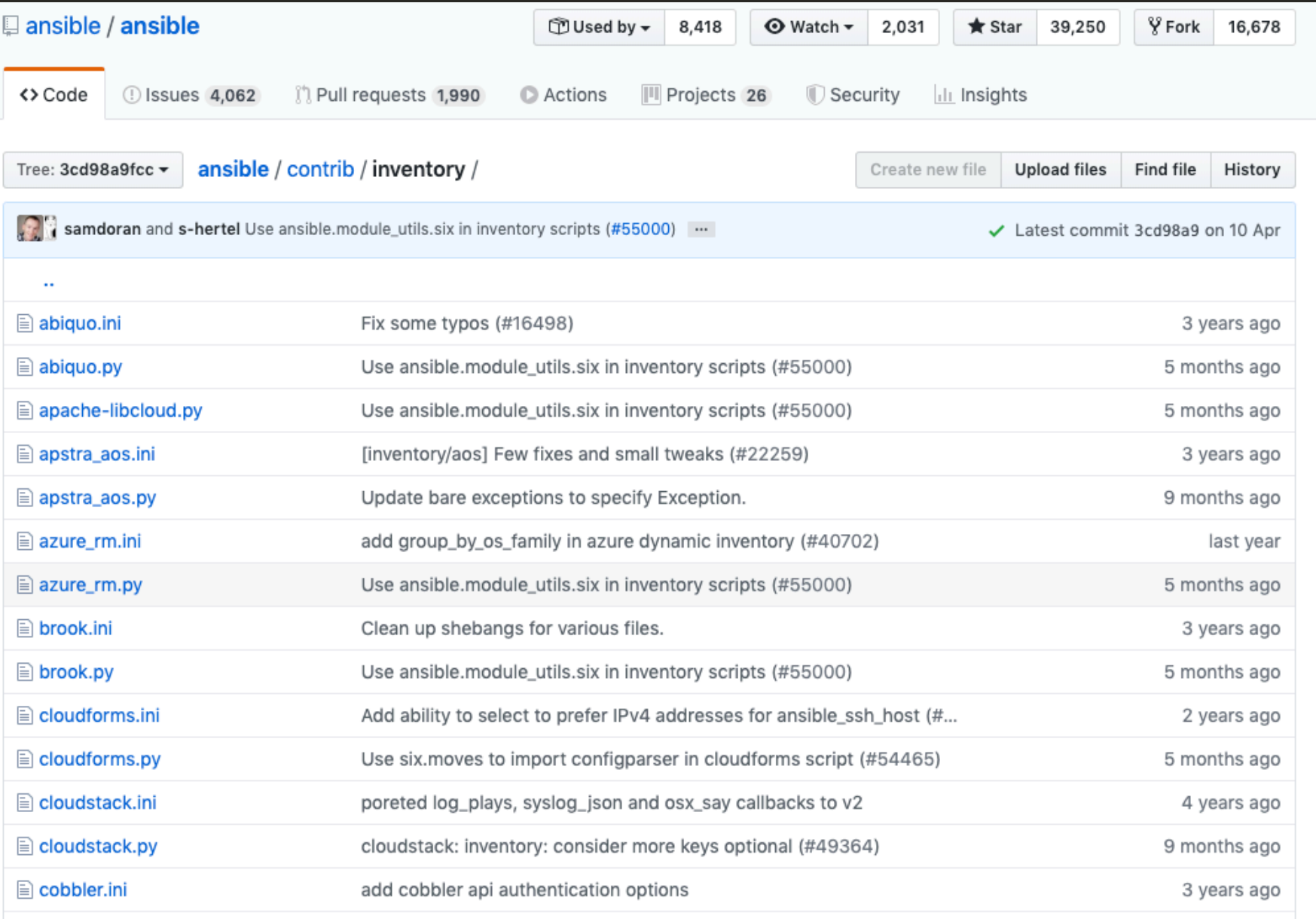

ODEKLOUD

# EC2 Inventory Script

\$ export AWS\_ACCESS\_KEY\_ID=AK123 \$ export AWS\_SECRET\_ACCESS\_KEY\_ID=ABC123

\$ ansible-playbook playbook.yml –i ec2.py

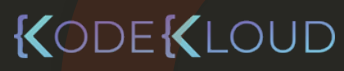

#### Ansible INI

web1 ansible host=172.20.1.100 web2 ansible host=172.20.1.101

[web\_servers] web1 web2

#### Script

#!/usr/bin/env python

```
import json
import argparse
```
# Get inventory data from source - CMDB or any other API

```
def get_inventory_data():
    return {
       "web_servers": {
         "hosts": "web1", "web2"
       },
         "_meta": {
          "hostvars": {
              "web1": {
             "ansible_host": "172.20.1.100",
             "ansible_ssh_pass": "Passw0rd"
               },
              "web2": {
              "ansible_host": "172.20.1.101",
              "ansible_ssh_pass": "Passw0rd"
               }
           }
        }
    }
```
# Default main function

```
if __name__ == "__main__":
   read_cli_args();
   inventory_data = get_inventory_data()
   if args.list:
```
#### YAML

```
web servers
    hosts:
```
web1:

```
ansible_host: 172.20.1.100
    ansible_ssh_pass: Passw0rd
web<sub>2</sub>
```
ansible host 172.20.1.101 ansible\_ssh\_pass: Passw0rd

```
KODEKLOUD
```
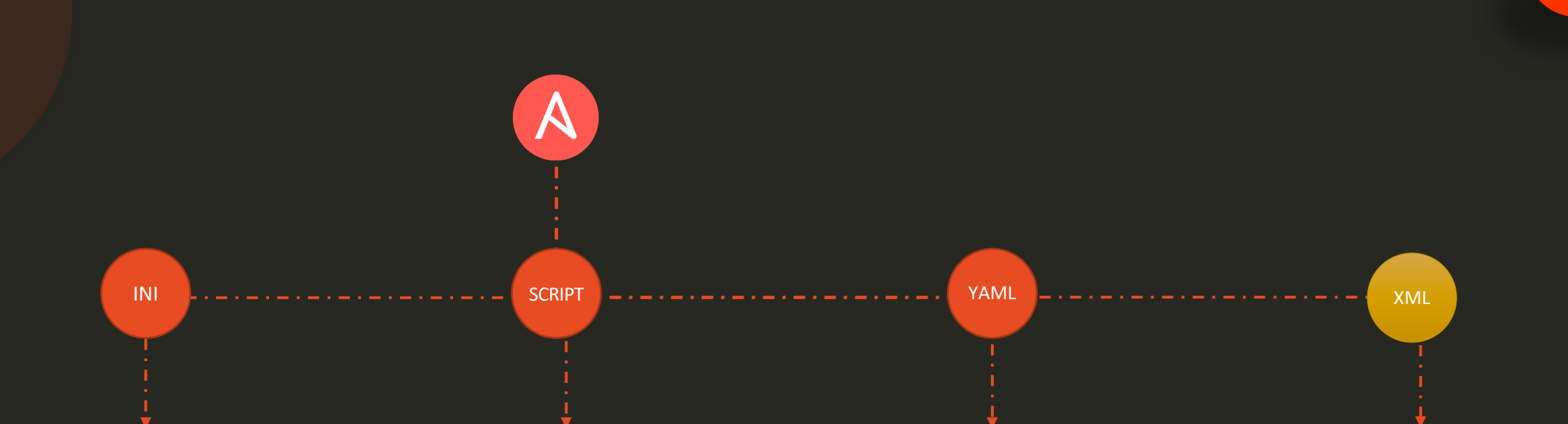

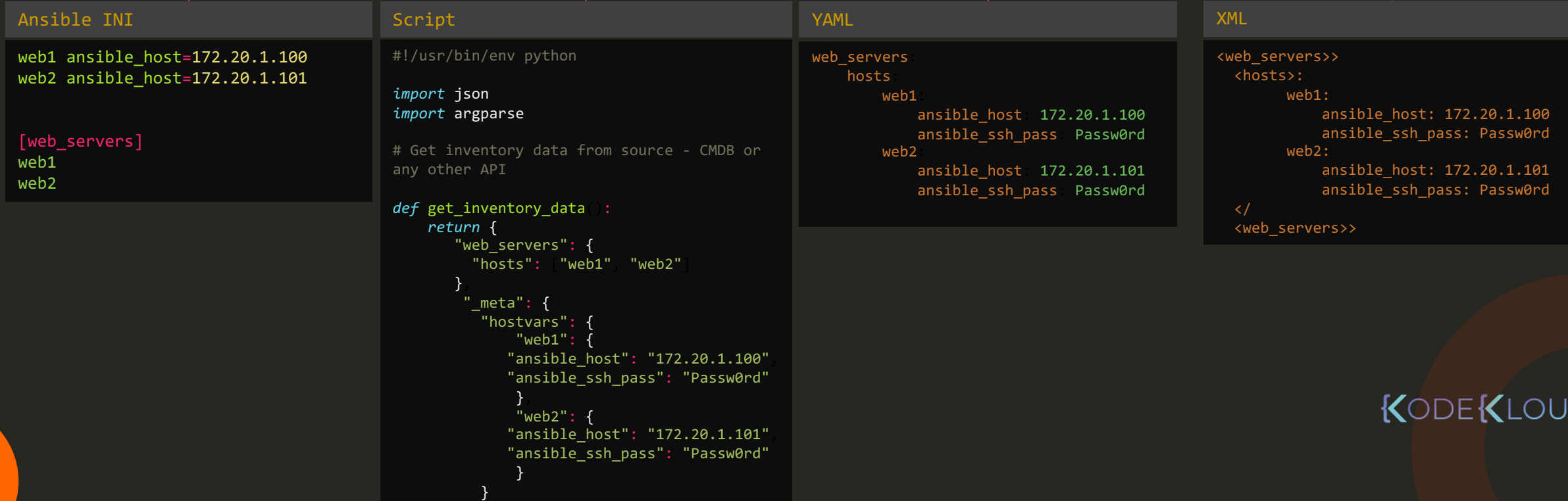

## Inventory Plugin Configuration

/etc/ansible/ansible.cfg

[inventory]

75

enable\_plugins = host\_list, script, auto, yaml, ini

KODEKLOUD

### Inventory Scripts vs Plugins

#### Script

╅

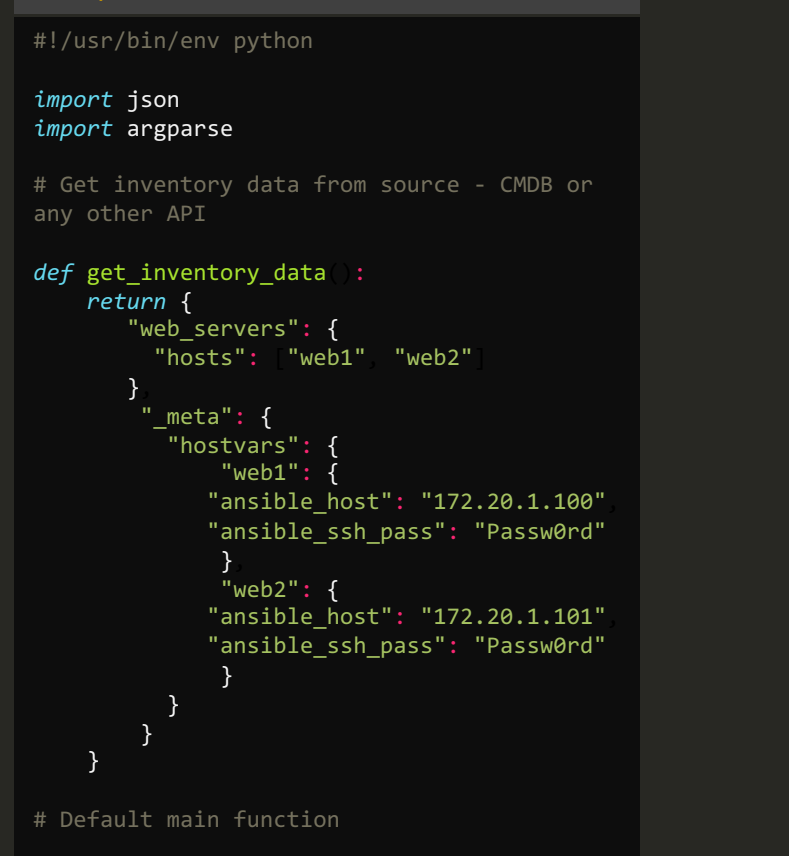

```
if \_name = "\_main ":
   read_cli_args();
   inventory_data = get_inventory_data()
   if args.list:
      print(json.dumps(inventory data))
```
#### Plugins

# Make coding more python3-ish *from* \_\_future\_\_ *import* (absolute\_import, division, print\_function) \_\_metaclass\_\_ = type

*import* hashlib *import* os *import* string

*from* ansible.errors *import* AnsibleError, AnsibleParserError *from* ansible.inventory.group *import* to\_safe\_group\_name *as* original\_safe *from* ansible.parsing.utils.addresses *import* parse\_address *from* ansible.plugins *import* AnsiblePlugin *from* ansible.plugins.cache *import* CachePluginAdjudicator *as* CacheObject *from* ansible.module utils. text *import* to bytes, to native

#### $display = Display$

```
def expand_hostname_range(line=None):
```
*if line*:

(*head, nrange, tailor, nreplace, tailor, epine, replace, '[', '|', 1)*. split('|'). s = nrange.**split**(":") *if* len(bounds) != 2 *and* len(bounds) != 3: *raise* AnsibleError "host range must be begin:end or begin:end:step"  $t =$ bounds $[0]$  $=$  bounds $[1]$  $if len(bounds) == 2:$  $s = 1$ *else*:  $s =$ bounds $[2]$ 

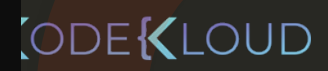

### Ansible-Inventory

 $\bigcup$ 

#### \$ ansible-inventory –i ec2.py { "\_meta": { "hostvars" { "172.20.1.109" { "ansible\_ssh\_pass": "Passw0rd", "ansible\_ssh\_user" "root" "ec2\_region" "ca-central-1" "ec2\_state" "Running" }, "172.20.1.110" { "ansible\_ssh\_pass": "Passw0rd", "ansible\_ssh\_user" "root" "ec2\_region" "us-east-1" "ec2\_state" "Running" } } }, "all": { "children": [ "group", "ungrouped" }, "group": { "hosts" "172.20.1.109", "172.20.1.110" }, "ungrouped" {} }

#### KODEKLOUD